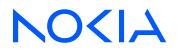

7450 Ethernet Service Switch7750 Service Router7950 Extensible Routing SystemReleases up to 24.3.R2

Services Overview Advanced Configuration Guide for Classic CLI

3HE 20806 AAAA TQZZA Edition: 01 July 2024

© 2024 Nokia. Use subject to Terms available at: www.nokia.com/terms Nokia is committed to diversity and inclusion. We are continuously reviewing our customer documentation and consulting with standards bodies to ensure that terminology is inclusive and aligned with the industry. Our future customer documentation will be updated accordingly.

This document includes Nokia proprietary and confidential information, which may not be distributed or disclosed to any third parties without the prior written consent of Nokia.

This document is intended for use by Nokia's customers ("You"/"Your") in connection with a product purchased or licensed from any company within Nokia Group of Companies. Use this document as agreed. You agree to notify Nokia of any errors you may find in this document; however, should you elect to use this document for any purpose(s) for which it is not intended, You understand and warrant that any determinations You may make or actions You may take will be based upon Your independent judgment and analysis of the content of this document.

Nokia reserves the right to make changes to this document without notice. At all times, the controlling version is the one available on Nokia's site.

No part of this document may be modified.

NO WARRANTY OF ANY KIND, EITHER EXPRESS OR IMPLIED, INCLUDING BUT NOT LIMITED TO ANY WARRANTY OF AVAILABILITY, ACCURACY, RELIABILITY, TITLE, NON-INFRINGEMENT, MERCHANTABILITY OR FITNESS FOR A PARTICULAR PURPOSE, IS MADE IN RELATION TO THE CONTENT OF THIS DOCUMENT. IN NO EVENT WILL NOKIA BE LIABLE FOR ANY DAMAGES, INCLUDING BUT NOT LIMITED TO SPECIAL, DIRECT, INDIRECT, INCIDENTAL OR CONSEQUENTIAL OR ANY LOSSES, SUCH AS BUT NOT LIMITED TO LOSS OF PROFIT, REVENUE, BUSINESS INTERRUPTION, BUSINESS OPPORTUNITY OR DATA THAT MAY ARISE FROM THE USE OF THIS DOCUMENT OR THE INFORMATION IN IT, EVEN IN THE CASE OF ERRORS IN OR OMISSIONS FROM THIS DOCUMENT OR ITS CONTENT.

Copyright and trademark: Nokia is a registered trademark of Nokia Corporation. Other product names mentioned in this document may be trademarks of their respective owners.

© 2024 Nokia.

# **Table of contents**

| List | of tables                                                            |
|------|----------------------------------------------------------------------|
| List | of figures5                                                          |
|      | Preface7                                                             |
|      | BGP Selective Label-IPv4 Route Installation8                         |
|      | G.8032 Ethernet Ring Protection Multiple Ring Topology23             |
|      | G.8032 Ethernet Ring Protection Single Ring Topology60               |
|      | GRE Tunnel Origination and Termination Using Non-system IP Addresses |
|      | Network Group Encryption Helper93                                    |
|      | Seamless BFD Application — Auto-bind tunnel125                       |

# List of tables

| Table 1: Selective BGP-LU installation logic by service type | 9  |
|--------------------------------------------------------------|----|
| Table 2: Terminology comparison                              | 25 |

# List of figures

| Figure 1: Example topology                                                         | 10   |
|------------------------------------------------------------------------------------|------|
| Figure 2: VPRN 1 uses a BGP transport tunnel with endpoint 192.0.1.21 on PE-2      | 13   |
| Figure 3: VPRN 2, VPLS 3, and Epipe 4 use user-provisioned SDP 1 with BGP tunnel   | .17  |
| Figure 4: PE-1 receives BGP-VPLS and BGP-AD routes with next-hop 192.0.1.23        | 19   |
| Figure 5: G.8032 major ring and subring                                            | .26  |
| Figure 6: G.8032 ring components                                                   | 27   |
| Figure 7: G.8032 subring interconnection components                                | 28   |
| Figure 8: Ethernet example topology                                                | .31  |
| Figure 9: ETH-CFM MEP associations                                                 | .33  |
| Figure 10: Subring to VPLS topology                                                | 53   |
| Figure 11: G.8032 operation and topologies                                         | .62  |
| Figure 12: Example topology                                                        | 63   |
| Figure 13: Ethernet CFM configuration                                              | .67  |
| Figure 14: Example topology                                                        | 81   |
| Figure 15: Mismatched T-LDP transport addresses                                    | 83   |
| Figure 16: Matching T-LDP transport addresses                                      | . 84 |
| Figure 17: L2 services on PE-1 and PE-2                                            | .86  |
| Figure 18: L3 services on PE-1 and PE-2                                            | .90  |
| Figure 19: General architecture using an NGE helper                                | 94   |
| Figure 20: BGP topology for learning BGP label routes                              | .97  |
| Figure 21: Operation of NGE helper for MP-BGP auto-bind VPRN or NG-MVPN multicast1 | 100  |

| Figure 22: NGE helper for T-LDP signaled Epipe or VPLS services                 | 103 |
|---------------------------------------------------------------------------------|-----|
| Figure 23: NGE helper for BGP VPLS or BGP VPWS using GRE SDPs with auto-GRE SDP | 106 |
| Figure 24: S-BFD session establishment – continuity check                       | 126 |
| Figure 25: Example topology                                                     | 127 |
| Figure 26: Primary path of SR-TE LSP via PE-4                                   | 133 |
| Figure 27: Remote failure in the primary path of the SR-TE LSP                  | 134 |
| Figure 28: SR-TE LSP reconnects after retry timer expires                       | 136 |

# Preface

# About This Guide

Each Advanced Configuration Guide is organized alphabetically and provides feature and configuration explanations, CLI descriptions, and overall solutions. The Advanced Configuration Guide chapters are written for and based on several Releases, up to 24.7.R2. The Applicability section in each chapter specifies on which release the configuration is based.

The Advanced Configuration Guides supplement the user configuration guides listed in the 7450 ESS, 7750 SR, and 7950 XRS Guide to Documentation.

### Audience

This manual is intended for network administrators who are responsible for configuring the routers. It is assumed that the network administrators have a detailed understanding of networking principles and configurations.

# **BGP Selective Label-IPv4 Route Installation**

This chapter provides information about BGP selective label-IPv4 route installation.

Topics in this chapter include:

- Applicability
- Overview
- Configuration
- Conclusion

# Applicability

The information and configuration in this chapter are based on SR OS Release 23.3.R1. BGP selective label-IPv4 route installation is supported in SR OS Release 19.10.R2, and later.

### **Overview**

Many service providers use BGP label-unicast (BGP-LU) to build network designs that connect multiple domains into unified and scalable network fabrics. However, the number of BGP-LU IPv4 routes that are distributed in the control plane can exceed the capacity of the Forwarding Information Base (FIB) and Label Forwarding Information Base (LFIB) of small access routers.

One solution is to apply import policies on the access router to limit the number of BGP-LU IPv4 routes accepted in the RIB-IN, but this is labor-intensive and prone to errors. A better solution is selective BGP-LU IPv4 route installation in the base routing instance, which addresses these issues.

When the **selective-label-ipv4-install** command is configured in the **bgp** context of the base router, BGP-LU IPv4 routes in the RIB-IN are made invalid if they are received from a base router BGP peer and not needed by any eligible service. When a BGP-LU IPv4 route is invalid in the RIB-IN, the BGP decision process prefers any valid route over this route, and the invalid BGP-LU IPv4 route is not programmed as a next-hop (primary next-hop, ECMP next-hop, or backup next-hop) of any IP route or tunnel.

The **selective-label-ipv4-install** command can be configured in the **bgp** context of the base router: in the global **bgp** context, the group context, or the neighbor context, as follows:

```
A:PE-1# tree flat detail | match selective-label-ipv4-install
configure router bgp group neighbor selective-label-ipv4-install
configure router bgp group neighbor no selective-label-ipv4-install
configure router bgp group no selective-label-ipv4-install
configure router bgp group selective-label-ipv4-install
configure router bgp no selective-label-ipv4-install
configure router bgp selective-label-ipv4-install
```

When a BGP-LU IPv4 route is invalid in the RIB-IN, it is marked with the flag Label-Unicast-No-Svc and the invalid route is handled as follows:

• No route for the IPv4 prefix is added to the route table from the BGP-LU RIB.

- No BGP tunnel for the /32 IPv4 prefix is added to the tunnel table.
- No RIB-OUT is generated for the invalid BGP-LU route, so this invalid route does not trigger a labelswap (incoming label map - ILM) entry to be programmed.

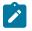

### Note:

Configuring the **selective-label-ipv4-install** command on a BGP session unconditionally invalidates all non-/32 BGP-LU IPv4 routes received on that session, because those non-/32 routes are never used to resolve service endpoints.

Table 1: Selective BGP-LU installation logic by service type shows how BGP-LU IPv4 routes are handled when the selective-label-ipv4-install command is configured.

| Service type                                                          | Logic marks BGP label-IPv4 routes as invalid except                                                                                                    |
|-----------------------------------------------------------------------|----------------------------------------------------------------------------------------------------|
| L2 services with user-<br>provisioned SDPs                            | When the user-provisioned SDP has a BGP tunnel as transport and the far end matches a /32 BGP-LU IPv4 route, that route is not marked as invalid, regardless of the operational state of the SDP.                                                                                                    |
| L2 services with auto-created<br>SDPs (BGP-AD, BGP-VPLS,<br>BGP-EVPN) | If an L2 service imports a BGP-AD, BGP-VPLS, or BGP-EVPN route, /<br>32 BGP-LU IPv4 routes matching the BGP next-hop address of this<br>BGP route are not marked as invalid.                                                                                                    |
| EVPN next-hop-self route<br>reflector or model-B ASBR                 | If the base router BGP instance is configured as a next-hop-self RR or<br>a model-B ASBR, BGP-LU IPv4 routes matching any IPv4 address in<br>the BGP next-hop field of a received EVPN route are not marked as<br>invalid, regardless of whether the transport-tunnel resolution filter allows<br>BGP tunnels.   |
| VPRN with explicitly configured SDP                                   | BGP-LU IPv4 routes matching the SDP far-end address are not marked as invalid, regardless of the operational state of the SDP.                                                                                                    |
| VPRN with auto-bind-tunnel                                            | If the auto-bind VPRN service imports VPN-IPv4 or VPN-IPv6 routes<br>where the BGP next-hop matches a BGP-LU IPv4 route, that route<br>is not marked as invalid, regardless of whether the auto-bind-tunnel<br>resolution filter allows BGP tunnels.                                                             |
| VPN-IP next-hop-self RR or<br>model-B ASBR                            | If the base router BGP instance is configured as a next-hop-self RR or<br>a model-B ASBR, BGP-LU IPv4 routes matching any IPv4 address in<br>the BGP next-hop field of a received VPN-IP route are not marked as<br>invalid, regardless of whether the transport-tunnel resolution filter allows<br>BGP tunnels. |

Table 1: Selective BGP-LU installation logic by service type

## Configuration

Figure 1: Example topology shows the example topology with two PEs with the services that are configured.

### Figure 1: Example topology

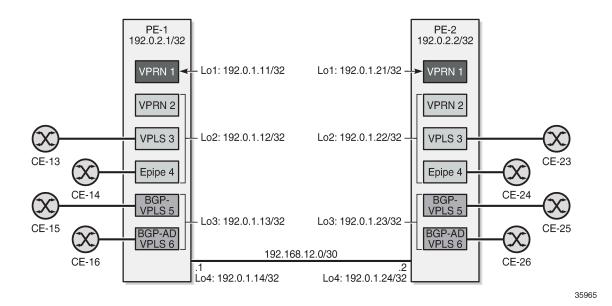

### Initial configuration

The initial configuration on the PEs includes:

- · Cards, MDAs, ports
- Router interfaces
- SR-ISIS

On PE-2, four loopback interfaces are configured in the base router context with /32 IPv4 addresses: 192.0.1.21/32, 192.0.1.22/32, 192.0.1.23/32, and 192.0.1.24/32. The list of router interfaces on PE-2 is as follows:

```
*A:PE-2# show router interface
```

|                                  | se) |            |         |                        |
|----------------------------------|-----|------------|---------|------------------------|
| Interface-Name<br>IP-Address     | Adm | 0pr(v4/v6) | Mode    | Port/SapId<br>PfxState |
| int-PE-2-PE-1<br>192.168.12.2/30 | Up  | Up/Down    | Network | 1/1/c1/2:100<br>n/a    |
| lo1<br>192.0.1.21/32             | Up  | Up/Down    | Network | loopback<br>n/a        |
| lo2<br>192.0.1.22/32             | Up  | Up/Down    | Network | loopback<br>n/a        |
| lo3<br>192.0.1.23/32             | Up  | Up/Down    | Network | loopback<br>n/a        |
| lo4<br>192.0.1.24/32             | Up  | Up/Down    | Network | loopback<br>n/a        |
| system<br>192.0.2.2/32           | Up  | Up/Down    | Network | system<br>n/a          |

Interfaces : 6

These prefixes are exported as BGP-LU routes and the next-hop resolution filter for label-IPv4 routes is configured with SR-ISIS. The configuration on PE-2 is as follows:

```
# on PE-2:
configure
    router Base
        policy-options
            begin
            prefix-list "192.0.1.0/24"
                prefix 192.0.1.0/24 prefix-length-range 32-32
            exit
            policy-statement "export-svc-lu-bgp"
                entry 10
                    from
                        prefix-list "192.0.1.0/24"
                    exit
                    action accept
                    exit
                exit
            exit
            commit
        exit
        bgp
            split-horizon
            next-hop-resolution
                labeled-routes
                    transport-tunnel
                        family label-ipv4
                            resolution-filter
                                no ldp
                                sr-isis
                            exit
                            resolution filter
                        exit
                    exit
                exit
            exit
            group "iBGPv4"
                family vpn-ipv4 label-ipv4
                peer-as 64500
                neighbor 192.0.2.1
                    export "export-svc-lu-bgp"
                exit
            exit
        exit
```

PE-1 receives four valid label-IPv4 routes, as follows:

\_\_\_\_\_

```
BGP LABEL-IPV4 Routes
```

| lag  | Network<br>Nexthop (Router)<br>As-Path   | LocalPref<br>Path-Id | MED<br>IGP Cost<br>Label |
|------|------------------------------------------|----------------------|--------------------------|
| ,*>i | 192.0.1.21/32<br>192.0.2.2<br>No As-Path | 100<br>None          | None<br>10<br>524285     |
| u*>i | 192.0.1.22/32<br>192.0.2.2<br>No As-Path | 100<br>None          | None<br>10<br>524285     |
| u*>i | 192.0.1.23/32<br>192.0.2.2<br>No As-Path | 100<br>None          | None<br>10<br>524285     |
| u*>i | 192.0.1.24/32<br>192.0.2.2<br>No As-Path | 100<br>None          | None<br>10<br>524285     |

The tunnel table on PE-1 includes four BGP tunnels toward the loopback interfaces on PE-2:

| *A:PE-1# show router tunnel-table protocol bgp<br>====================================                                                                                              |                                 |      |                                      |                            |                                                               |                              |  |  |
|----------------------------------------------------------------------------------------------------|---------------------------------|------|--------------------------------------|----------------------------|---------------------------------------------------------------|------------------------------|--|--|
| Destination Owner Encap TunnelId Pref Nexthop Metric<br>Color                                                                                                    |                                 |      |                                      |                            |                                                               |                              |  |  |
| 192.0.1.21/32<br>192.0.1.22/32<br>192.0.1.23/32<br>192.0.1.24/32                                                                                                    | bgp<br>bgp<br>bgp<br>bgp<br>bgp | MPLS | 262148<br>262147<br>262146<br>262145 | 12<br>12<br>12<br>12<br>12 | 192.0.2.2<br>192.0.2.2<br>192.0.2.2<br>192.0.2.2<br>192.0.2.2 | 1000<br>1000<br>1000<br>1000 |  |  |
| <pre>Flags: B = BGP or MPLS backup hop available L = Loop-Free Alternate (LFA) hop available E = Inactive best-external BGP route k = RIB-API or Forwarding Policy backup hop</pre> |                                 |      |                                      |                            |                                                               |                              |  |  |

The route table on PE-1 shows four BGP-LU IPv4 routes toward the loopback interfaces on PE-2, with next-hop resolved via an SR-ISIS tunnel:

| *A:PE-1# show router route-table protocol bgp-label  |        |           |                 |      |  |  |
|------------------------------------------------------|--------|-----------|-----------------|------|--|--|
| Route Table (Router: Base)                           |        |           |                 |      |  |  |
| Dest Prefix[Flags]<br>Next Hop[Interface Name]       | Туре   | Proto     | Age<br>Metric   | Pref |  |  |
| 192.0.1.21/32<br>192.0.2.2 (tunneled:SR-ISIS:524290) | Remote | BGP_LABEL | 00h02m54s<br>10 | 170  |  |  |
| 192.0.1.22/32<br>192.0.2.2 (tunneled:SR-ISIS:524290) | Remote | BGP_LABEL | 00h02m54s<br>10 | 170  |  |  |
| 192.0.1.23/32<br>192.0.2.2 (tunneled:SR-ISIS:524290) | Remote | BGP_LABEL | 00h02m54s<br>10 | 170  |  |  |
| 192.0.1.24/32<br>192.0.2.2 (tunneled:SR-ISIS:524290) | Remote | BGP_LABEL | 00h02m54s<br>10 | 170  |  |  |

| No. of Routes: 4                                 |
|--------------------------------------------------|
| Flags: $n = Number of times nexthop is repeated$ |
| B = BGP backup route available                   |
| L = LFA nexthop available                        |
| S = Sticky ECMP requested                        |
|                                                  |

The tunnel toward destination 192.0.2.2 is the following SR-ISIS tunnel:

| *A:PE-1# show router tunnel-table 192.0.2.2                                                                                                    |          |       |          |      |              |        |  |  |
|----------------------------------------------------------------------------------------------------|----------|-------|----------|------|--------------|--------|--|--|
| IPv4 Tunnel Table (Router: Base)                                                                                                    |          |       |          |      |              |        |  |  |
| Destination<br>Color                                                                                                    | 0wner    | Encap | TunnelId | Pref | Nexthop      | Metric |  |  |
| 192.0.2.2/32                                                                                                    | isis (0) | MPLS  | 524290   | 11   | 192.168.12.2 | 10     |  |  |
| <pre>Flags: B = BGP or MPLS backup hop available L = Loop-Free Alternate (LFA) hop available E = Inactive best-external BGP route k = RIB-API or Forwarding Policy backup hop</pre> |          |       |          |      |              |        |  |  |

In the following examples, services that use these BGP tunnels are configured .

### VPRN 1 with auto-bind-tunnel

VPRN 1 in Figure 2: VPRN 1 uses a BGP transport tunnel with endpoint 192.0.1.21 on PE-2 uses the BGP transport tunnel between loopback interfaces "lo1" with IP address 192.0.1.11/32 on PE-1 and 192.0.1.21/32 on PE-2.

Figure 2: VPRN 1 uses a BGP transport tunnel with endpoint 192.0.1.21 on PE-2

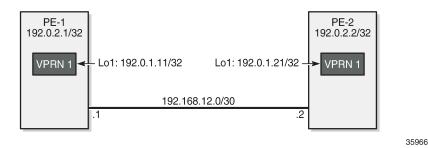

VPRN 1 is configured with an auto-bind-tunnel and the next-hop must be resolved using a BGP tunnel. On PE-2, the policy "export-VPRN1" sets the next-hop to 192.0.1.21 and adds the community "target:64500:1", which matches the vrf-target of VPRN 1.

```
# on PE-2:
configure
router Base
policy-options
begin
community "target:64500:1"
members "target:64500:1"
```

```
exit
        policy-statement "export-VPRN1"
            entry 10
                action accept
                    next-hop 192.0.1.21
                    community add "target:64500:1"
                exit
            exit
        exit
        commit
    exit
exit
service
    vprn 1 name "VPRN 1" customer 1 create
        interface "lo1" create
            address 172.31.1.2/32
            loopback
        exit
        bgp-ipvpn
            mpls
                auto-bind-tunnel
                    resolution-filter
                    exit
                    resolution filter
                exit
                route-distinguisher 64500:1
                vrf-export "export-VPRN1"
                vrf-target target:64500:1
                no shutdown
            exit
        exit
        no shutdown
```

The configuration is similar on PE-1, but the IP addresses are different.

VPRN 1 on PE-1 receives a BGP VPN-IPv4 route for prefix 172.31.1.2/32 from PE-2. The next-hop of this BGP-VPN route is 192.0.1.21:

| *A:PE-1# show router bgp routes vpn-ipv4 |                                                                                                    |          |           |                      |                          |  |  |  |  |
|------------------------------------------|----------------------------------------------------------------------------------------------------|----------|-----------|----------------------|--------------------------|--|--|--|--|
| BGP                                      | Router ID:192.0.2.1                                                                                                    | AS:64500 | Local AS: | 64500                |                          |  |  |  |  |
| Stat                                     | Legend -<br>Status codes : u - used, s - suppressed, h - history, d - decayed, * - valid<br>l - leaked, x - stale, > - best, b - backup, p - purge<br>Origin codes : i - IGP, e - EGP, ? - incomplete |          |           |                      |                          |  |  |  |  |
| BGP V                                    | PN-IPv4 Routes                                                                                                    |          |           |                      |                          |  |  |  |  |
| Flag                                     | Network<br>Nexthop (Router)<br>As-Path                                                                                                    |          |           | LocalPref<br>Path-Id | MED<br>IGP Cost<br>Label |  |  |  |  |
| u*>i                                     | 64500:1:172.31.1.2/32<br>192.0.1.21<br>No As-Path                                                                                                    |          |           | 100<br>None          | None<br>0<br>524287      |  |  |  |  |
| Route                                    | s : 1                                                                                                    |          |           |                      |                          |  |  |  |  |

VPRN 1 on PE-1 uses the BGP tunnel toward 192.0.1.21/32 while the other BGP tunnels are not required on PE-1. When BGP is configured with the **selective-label-ipv4-install** command, only the BGP-LU IPv4

route for 192.0.1.21/32 remains valid. The command can be configured in the global BGP context (as in the following configuration), per **group**, or per **neighbor**:

```
# on PE-1:
configure
    router Base
    bgp
    selective-label-ipv4-install
    exit
```

From the four BGP transport tunnels on PE-1, only the BGP tunnel with endpoint 192.0.1.21/32 is used by a service, so it remains valid, as follows:

|                                                                                                    | -1# show router bgp routes label-ipv4    |                      |                          |
|----------------------------------------------------------------------------------------------------|------------------------------------------|----------------------|--------------------------|
|                                                                                                    | Router ID:192.0.2.1 AS:64500             | Local AS:64500       |                          |
| Legend -<br>Status codes : u - used, s - suppressed, h - history, d - decayed, * - valid<br>l - leaked, x - stale, > - best, b - backup, p - purge<br>Origin codes : i - IGP, e - EGP, ? - incomplete |                                          |                      |                          |
| BGP L                                                                                                    | ABEL-IPV4 Routes                         |                      |                          |
| =====<br>Flag                                                                                                    | Network<br>Nexthop (Router)<br>As-Path   | LocalPref<br>Path-Id | MED<br>IGP Cost<br>Label |
| u*>i                                                                                                    | 192.0.1.21/32<br>192.0.2.2<br>No As-Path | 100<br>None          | None<br>10<br>524285     |
| i                                                                                                    | 192.0.1.22/32<br>192.0.2.2<br>No As-Path | 100<br>None          | None<br>10<br>524285     |
| i                                                                                                    | 192.0.1.23/32<br>192.0.2.2<br>No As-Path | 100<br>None          | None<br>10<br>524285     |
| i                                                                                                    | 192.0.1.24/32<br>192.0.2.2<br>No As-Path | 100<br>None          | None<br>10<br>524285     |
| Route                                                                                                    | es : 4                                   |                      |                          |

The first label-IPv4 route is valid; the other three label-IPv4 routes are marked invalid with flag Label-Unicast-No-Svc:

\*A:PE-1# show router bgp routes label-ipv4 hunt | match Flags
Flags : Used Valid Best IGP In-TTM In-RTM
Flags : Invalid IGP Label-Unicast-No-Svc
Flags : Invalid IGP Label-Unicast-No-Svc
Flags : Invalid IGP Label-Unicast-No-Svc

In the route table on PE-1, only one BGP-LU IPv4 route remains:

\*A:PE-1# show router route-table protocol bgp-label

Route Table (Router: Base)

| Dest Prefix[Flags]<br>Next Hop[Interface Name]                                                                                                    | Туре   | Proto     | Age<br>Metric   | Pref |
|----------------------------------------------------------------------------------------------------|--------|-----------|-----------------|------|
| 192.0.1.21/32<br>192.0.2.2 (tunneled:SR-ISIS:524290)                                                                                                    | Remote | BGP_LABEL | 00h04m01s<br>10 | 170  |
| No. of Routes: 1<br>Flags: n = Number of times nexthop is repeate<br>B = BGP backup route available<br>L = LFA nexthop available<br>S = Sticky ECMP requested | .d     |           |                 |      |

### L2 and L3 services with user-provisioned SDP

When SDPs are configured to use a BGP transport tunnel, the corresponding BGP label-IPv4 route is not marked as invalid. The following TLDP-signaled SDP is configured with a BGP transport tunnel between the loopback interfaces "lo2" with IP address 192.0.1.12 on PE-1 and 192.0.1.22 on PE-2:

```
# on PE-2:
configure
   router Base
        ldp
            targeted-session
                peer 192.0.1.12
                    local-lsr-id "lo2"
                exit
            exit
            no shutdown
        exit
   exit
   service
        sdp 1 mpls create
            signaling tldp
                                # default
            far-end 192.0.1.12
            bgp-tunnel
            no shutdown
        exit
   exit
```

The configuration is similar on PE-1; only the far-end and peer address is now 192.0.1.22:

| *A:PE-                                                                                                    | 1# show  | service  | sdp            |     |     |      |     |      |
|----------------------------------------------------------------------------------------------------|----------|----------|----------------|-----|-----|------|-----|------|
| Servio                                                                                                    | es: Serv | ice Dest | ination Points |     |     |      |     |      |
| SdpId                                                                                                    | AdmMTU   | OprMTU   | Far End        | Adm | Opr | Del  | LSP | Sig  |
| 1                                                                                                    | 0        | 8970     | 192.0.1.22     | Up  | Up  | MPLS | В   | TLDP |
| Number                                                                                                    | of SDPs  | : 1      |                |     |     |      |     |      |
| Legend: R = RSVP, L = LDP, B = BGP, M = MPLS-TP, n/a = Not Applicable<br>I = SR-ISIS, 0 = SR-0SPF, T = SR-TE, F = FPE |          |          |                |     |     |      |     |      |

When an SDP uses a BGP transport tunnel, the corresponding BGP label-IPv4 route is not marked as invalid, regardless of the operational state of the SDP. The following command shows that the second BGP label-IPv4 route is now valid:

| BGP            | Router ID:192.0.2.1                                                         | AS:64500          | Local AS:64500        |                          |
|----------------|-----------------------------------------------------------------------------|-------------------|-----------------------|--------------------------|
| Stat           | end -<br>tus codes : u - used, s<br>l - leaked,<br>gin codes : i - IGP, e - | x - stale, > - be | st, b - backup, p - p |                          |
| =====<br>3GP L | .ABEL-IPV4 Routes                                                           |                   |                       |                          |
| =====<br>Flag  | Network<br>Nexthop (Router)<br>As-Path                                      |                   | LocalPref<br>Path-Id  | MED<br>IGP Cost<br>Label |
| ı*>i           | 192.0.1.21/32<br>192.0.2.2<br>No As-Path                                    |                   | 100<br>None           | None<br>10<br>524285     |
| ı*>i           | 192.0.1.22/32<br>192.0.2.2<br>No As-Path                                    |                   | 100<br>None           | None<br>10<br>524285     |
| Ĺ              | 192.0.1.23/32<br>192.0.2.2<br>No As-Path                                    |                   | 100<br>None           | None<br>10<br>524285     |
| Ĺ              | 192.0.1.24/32<br>192.0.2.2<br>No As-Path                                    |                   | 100<br>None           | None<br>10<br>524285     |

This SDP can be used by L2 and L3 services. Figure 3: VPRN 2, VPLS 3, and Epipe 4 use userprovisioned SDP 1 with BGP tunnel shows three services that use SDP 1: VPRN 2, VPLS 3, and Epipe 4.

Figure 3: VPRN 2, VPLS 3, and Epipe 4 use user-provisioned SDP 1 with BGP tunnel

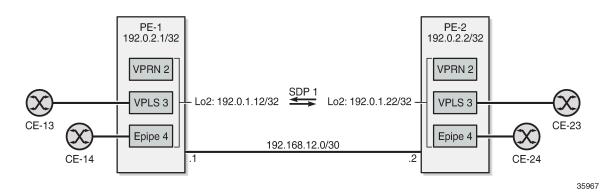

VPRN 2 is similar to VPRN 1, but a spoke-SDP is configured instead of the auto-bind-tunnel. The configuration is as follows:

# on PE-1:
configure

```
router Base
    policy-options
        begin
        community "target:64500:2"
            members "target:64500:2"
        exit
        policy-statement "export-VPRN2"
            entry 10
                action accept
                    next-hop 192.0.1.12
                    community add "target:64500:2"
                exit
            exit
        exit
        commit
    exit
exit
service
    vprn 2 name "VPRN 2" customer 1 create
        interface "lo1" create
            address 172.31.2.1/32
            loopback
        exit
        bgp-ipvpn
            mpls
                route-distinguisher 64500:2
                vrf-export "export-VPRN2"
                vrf-target target:64500:2
                no shutdown
            exit
        exit
        spoke-sdp 1:2 create
        exit
        no shutdown
    exit
exit
```

VPLS 3 and Epipe 4 only have a spoke-SDP and a SAP, as follows:

```
# on PE-1:
configure
    service
        vpls 3 name "VPLS 3" customer 1 create
            sap 1/1/c2/1:3 create
            exit
            spoke-sdp 1:3 create
            exit
            no shutdown
        exit
        epipe 4 name "Epipe 4" customer 1 create
            sap 1/1/c2/1:4 create
            exit
            spoke-sdp 1:4 create
            exit
            no shutdown
        exit
```

### L2 services with auto-created SDPs

Figure 4: PE-1 receives BGP-VPLS and BGP-AD routes with next-hop 192.0.1.23 shows two VPLS services where the SDPs are auto-created between the loopback interfaces "lo3" on the PEs: BGP-VPLS 5 and BGP-AD VPLS 6.

Figure 4: PE-1 receives BGP-VPLS and BGP-AD routes with next-hop 192.0.1.23

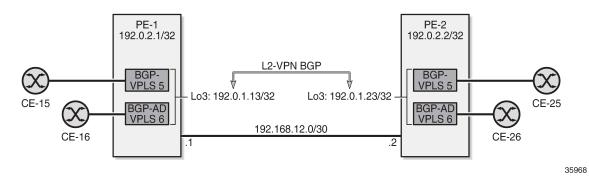

For BGP-VPLS and BGP-AD, a BGP session is established for the L2-VPN address family between the loopback interfaces "lo3" on both PEs:

```
# on PE-2:
configure
router Base
bgp
group "iBGP-L2"
family l2-vpn
type internal
local-address 192.0.1.23
neighbor 192.0.1.13
exit
exit
exit
```

For BGP-AD, T-LDP signaling is used, so the following T-LDP session is established:

The service configuration is as follows:

```
# on PE-2:
configure
    service
    pw-template 1 name "PW1" create
```

```
exit
vpls 5 name "BGP-VPLS 5" customer 1 create
    bgp
        route-distinguisher 64500:5
        route-target export target:64500:5 import target:64500:5
        pw-template-binding 1 import-rt "target:64500:5"
        exit
    exit
    bgp-vpls
        max-ve-id 100
        ve-name "PE-2"
           ve-id 2
        exit
        no shutdown
    exit
    sap 1/1/c2/1:5 create
    exit
    no shutdown
exit
vpls 6 name "BGP-AD VPLS 6" customer 1 create
    bgp
        route-distinguisher 64500:6
        route-target export target:64500:6 import target:64500:6
        pw-template-binding 1
        exit
    exit
    bgp-ad
        vpls-id 64500:6
        vsi-id
           prefix 192.0.1.23
        exit
        no shutdown
    exit
    sap 1/1/c2/1:6 create
    exit
    no shutdown
exit
```

On PE-1, the received L2-VPN BGP routes have next-hop 192.0.1.23:

```
*A:PE-1# show router bgp routes l2-vpn
_____
BGP Router ID:192.0.2.1 AS:64500 Local AS:64500
_____
Legend -
Status codes : u - used, s - suppressed, h - history, d - decayed, * - valid
         l - leaked, x - stale, > - best, b - backup, p - purge
Origin codes : i - IGP, e - EGP, ? - incomplete
   BGP L2VPN Routes
_____
Flag RouteType
                   Prefix
                                       MED
                 SiteId
VeId
BaseOffset
   RD
                                       Label
                               BlockSize LocalPref
vplsLabelBa
   Nexthop
   As-Path
                                se
     _____
u*>i VPLS
                                -
                                     0
                   -
   64500:5
   192.0.1.23
                               8
                  2
                                      100
                  1
   No As-Path
                                524273
u*>i AutoDiscovery 192.0.1.23
                                       0
```

| 64500:6    | - |   | -   |  |
|------------|---|---|-----|--|
| 192.0.1.23 | - | - | 100 |  |
| No As-Path | - | - |     |  |
| Routes : 2 |   |   |     |  |

On PE-1, the following SDPs with far-end address 192.0.1.23 are auto-created in BGP-VPLS 5 and BGP-AD VPLS 6:

\*A:PE-1# show service id 5 sdp

| Services: Servic | e Destina | tion Points  |     |     |             |         |
|------------------|-----------|--------------|-----|-----|-------------|---------|
| SdpId            | Туре      | Far End addr | Adm | 0pr | I.Lbl       | E.Lbl   |
| 32767:4294967295 | BgpVpls   | 192.0.1.23   | Up  | Up  | 524274      | 524273  |
| Number of SDPs : | 1         |              |     |     |             |         |
|                  | ========= |              |     |     | =========== | ======= |

\*A:PE-1# show service id 6 sdp

| Services: Servic | e Destina | tion Points  |     |     |        |        |
|------------------|-----------|--------------|-----|-----|--------|--------|
| SdpId            | <br>Туре  | Far End addr | Adm | 0pr | I.Lbl  | E.Lbl  |
| 32766:4294967294 | BgpAd     | 192.0.1.23   | Up  | Up  | 524268 | 524268 |
| Number of SDPs : | 1         |              |     |     |        |        |
|                  | ========  |              |     |     |        |        |

BGP-VPLS 5 and BGP-AD VPLS 6 use a BGP transport tunnel between the "lo3" interfaces, so the corresponding BGP label-IPv4 route is valid, as follows:

\*A:PE-1# show router bgp routes label-ipv4

BGP Router ID:192.0.2.1 AS:64500 Local AS:64500 Legend -Status codes : u - used, s - suppressed, h - history, d - decayed, \* - valid l - leaked, x - stale, > - best, b - backup, p - purge Origin codes : i - IGP, e - EGP, ? - incomplete

\_\_\_\_\_

BGP LABEL-IPV4 Routes

| Flag | Network<br>Nexthop (Router)<br>As-Path   | LocalPref<br>Path-Id | MED<br>IGP Cost<br>Label |
|------|------------------------------------------|----------------------|--------------------------|
| u*>i | 192.0.1.21/32<br>192.0.2.2<br>No As-Path | 100<br>None          | None<br>10<br>524285     |
| u*>i | 192.0.1.22/32<br>192.0.2.2<br>No As-Path | 100<br>None          | None<br>10<br>524285     |

| u*>i 192.0<br>192.0<br>No As | .2.2 | 100<br>None | None<br>10<br>524285 |
|------------------------------|------|-------------|----------------------|
| i 192.0<br>192.0<br>No As    |      | 100<br>None | None<br>10<br>524285 |
| Routes : 4                   |      |             |                      |

Only the BGP tunnel between the "lo4" interfaces is not used by any service, so the last BGP label-IPv4 route is marked invalid in the RIB-IN when **selective-label-ipv4-install** is configured on PE-1, as follows:

| *A:PE-1# show                                         | router bgp routes label-i | .pv4 hunt   match "Invalid" pre-lines 16 |
|-------------------------------------------------------|---------------------------|------------------------------------------|
| Network<br>Nexthop<br>Path Id<br>From<br>Res. Nexthop | : 192.0.2.2               | )                                        |
| Local Pref.                                           |                           | Interface Name : NotAvailable            |
| Aggregator AS                                         |                           | Aggregator : None                        |
| Atomic Aggr.                                          | : Not Atomic              | MED : None                               |
| AIGP Metric                                           | : None                    | IGP Cost : 10                            |
| Connector                                             | : None                    |                                          |
| Community                                             | : No Community Members    |                                          |
| Cluster                                               | : No Cluster Members      |                                          |
| Originator Id                                         | : None                    | Peer Router Id : 192.0.2.2               |
| Fwd Class                                             | : None                    | Priority : None                          |
| IPv4 Label                                            | : 524285                  |                                          |
| Flags                                                 | : Invalid IGP Label-Unic  | ast-No-Svc                               |
| i tays                                                | . Invacia IGF Laber-Onic  | ast-110-54C                              |

## Conclusion

The **selective-label-ipv4-install** command allows BGP-LU IPv4 routes to be marked as invalid in the RIB-IN when these routes are received from a base router BGP peer and not needed by any eligible service. This is a technique to reduce the number of routes in the FIB/LFIB, which is mainly useful for small access routers having small FIB/LFIB sizes.

# G.8032 Ethernet Ring Protection Multiple Ring Topology

This chapter provides information about G.8032 Ethernet ring protection multiple ring topologies. Topics in this chapter include:

- Applicability
- Overview
- Configuration
- Conclusion

# Applicability

Initially, this chapter was written for SR OS Release 12.0.R5, but the CLI in this edition is based on Release 23.3.R2.

## **Overview**

G.8032 Ethernet ring protection is supported for data service SAPs within a regular VPLS service, a PBB VPLS (I/B-component), or a routed VPLS (R-VPLS). G.8032 is one of the fastest protection schemes for Ethernet networks. This chapter describes the advanced topic of multiple ring control, sometimes referred to as multi-chassis protection, with access rings being the most common form of multiple ring topologies. Single rings are covered in the G.8032 Ethernet Ring Protection Single Ring Topology chapter. This chapter will use a VPLS service to illustrate the configuration of G.8032. For very large ring topologies, provider backbone bridging (PBB) can also be used, but that is not configured in this chapter.

ITU-T G.8032v2 specifies protection switching mechanisms and a protocol for Ethernet layer network (ETH) Ethernet rings. Ethernet rings can provide wide-area multipoint connectivity more economically due to their reduced number of links. The mechanisms and protocol defined in ITU-T G.8032v2 are highly reliable with stable protection and never form loops, which would negatively affect network operation and service availability. Each ring node is connected to adjacent nodes participating in the same ring using two independent paths, which use ring links (configured on ports or link aggregation groups (LAGs)). A ring link is bounded by two adjacent nodes and a port for a ring link is called a ring port. The minimum number of nodes on a ring is two.

The fundamentals of this ring protection switching architecture are:

- · the principle of loop avoidance and
- the utilization of learning, forwarding, and address table mechanisms defined in the ITU-T G.8032v2 Ethernet flow forwarding function (ETH\_FF) (control plane).

Loop avoidance in the ring is achieved by guaranteeing that, at any time, traffic may flow on all but one of the ring links. This particular link is called the ring protection link (RPL) and under normal conditions this link is blocked, so it is not used for traffic. One designated node, the RPL owner, is responsible to

block traffic over the one designated RPL. Under a ring failure condition, the RPL owner is responsible for unblocking the RPL, allowing the RPL to be used for traffic. The protocol ensures that even without an RPL owner defined, one link will be blocked and it operates as a *break before make* protocol, specifically the protocol guarantees that no link is restored until a different link in the ring is blocked. The other side of the RPL is configured as an RPL neighbor. An RPL neighbor blocks traffic on the RPL.

The event of a ring link or ring node failure results in protection switching of the traffic. This is achieved under the control of the ETH\_FF functions on all ring nodes. A ring automatic protection switching (R-APS) protocol is used to coordinate the protection actions over the ring. The protection switching mechanisms and protocol supports a multi-ring/ladder network that consists of connected Ethernet rings.

### **Ring protection mechanism**

The ring protection protocol is based on the following building blocks:

- ring status change on failure
  - idle  $\rightarrow$  link failure  $\rightarrow$  protection  $\rightarrow$  recovery  $\rightarrow$  idle
- ring control state changes
  - idle  $\rightarrow$  protection  $\rightarrow$  manual switch  $\rightarrow$  forced switch  $\rightarrow$  pending
- re-use existing ETH OAM
  - monitoring: ETH continuity check messages (CCM)
  - failure notification: Y.1731 signal failure
- forwarding database MAC flush on ring status change
- ring protection link (RPL)
  - defines blocked link in idle status

When subrings are used, they can either connect to a major ring (which is configured in the exact same way as a single ring) or another subring, or to a VPLS service. When connected to a major ring or to a subring, there is the option to extend the subring control service through the major ring or not. This gives the following three options for subring connectivity:

- 1. subring to a major ring or to a subring with a virtual channel In this case, a data service on the major ring or subring is created which is used to forward the R-APS messages for the subring over the major ring or subring, between the interconnection points of the subring to the major ring or subring. This allows the subring to operate as a fully connected ring and is mandatory if the subring connects two major rings or subrings because the virtual channel is the only mechanism that the subrings can use to exchange control messages. It also could improve failover times if the subring was large as it provides two paths on the subring interconnection nodes to propagate the fault indication around the subring, whereas without a virtual channel the fault indication may need to traverse the entire subring. Each subring requires its own data service on the major ring or subring for the virtual channel.
- 2. subring to a major ring or to a subring without a virtual channel In this case the subring is not fully connected and does not require any resources on the major ring or subring. This option requires that the R-APS messages are not blocked on the subring over its RPL.
- **3. subring to a VPLS service** This is similar to the preceding option, but it uses a VPLS service instead of a major ring or subring. In this option, subring failures can initiate the sending of an LDP MAC flush message into the VPLS service when spoke or MPLS mesh SDPs are used in the VPLS service.

## Ethernet ring terminology

The implementation of Ethernet ring on SR OS uses a VPLS as the construct for a ring flow function (one for ETH\_FF (solely for control) and one for each service\_FF) and SAPs (on ports or LAGs) as ring links. The control VPLS must be a regular VPLS, but the data VPLS can be a regular VPLS, a PBB (B/I-) VPLS or a routed VPLS. The state of the data service SAPs is inherited from the state of the control service SAPs. Table 2: Terminology comparison displays a comparison between the ITU-T and SR OS terminologies.

| ITU-T G.8032v2 terminology | SR OS terminology                 |
|----------------------------|-----------------------------------|
| ETH_FF                     | control vpls                      |
| service_FF                 | data vpls                         |
| east ring link             | path a                            |
| west ring link             | path b                            |
| RPL owner                  | rpl-node owner                    |
| RPL link                   | path {a b} rpl-end                |
| MEP                        | control-mep                       |
| ERP control process        | eth-ring instance or ring-id      |
| major ring                 | eth-ring                          |
| sub-ring                   | eth-ring sub-ring                 |
| ring node                  | ring node PE                      |
| ring-ID                    | not used; fixed at 1 per G.8032v2 |

Table 2: Terminology comparison

There are various ways that multiple rings can be interconnected and the possible topologies may be large. Customers typically have two forms of networks: access ring edge networks or larger multiple ring networks. Both topologies require ring interconnection.

Figure 5: G.8032 major ring and subring shows a ring of six nodes, with a major ring (regular Ethernet ring) on the top four nodes and a subring on the bottom.

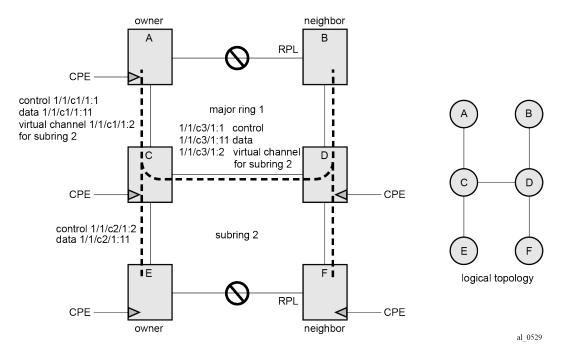

Figure 5: G.8032 major ring and subring

A major ring is a fully connected ring. A subring is a partial ring that depends on a major ring or a VPLS topology for part of the ring interconnect. Two major rings can be connected by a single subring. A subring can support other subrings.

In the major ring (on nodes A, B, C, and D), one path of the RPL owner is designated to be the RPL and the respective SAPs will be blocked in order to prevent a loop. The choice of where to put the RPL is up to the network administrator and can be different for different control instances of the ring allowing an RPL to be used for some other ring's traffic. In the subring, one path is designated as the RPL and will be blocked. Both the major ring and the subring have their own RPL. The subring interconnects to the major ring on nodes C and D and has a virtual channel on the major ring. SR OS supports both virtual channel and non-virtual channel rings. Schematics of the physical and logical topologies are also shown in Figure 5: G.8032 major ring and subring.

The G.8032 protocol defines a ring ID (1-255). The SR OS implementation only uses ring ID 1, which complies with G.8032v2. The configuration on a node uses a ring instance with a number but all rings use ring ID 1. This ring instance number is purely local and does not have to match on other ring nodes. Only the VLAN ID must match between SR OS ring nodes. For consistency in this example, VPLS instances and Ethernet ring instances are shown as matching for the same ring.

An RPL owner and RPL neighbor are configured for both the major ring and subring. The path and associated link will be the RPL when the ring is fully operational and will be blocked by the RPL owner whenever there is no fault on other ring links. Each ring RPL is independent. If a different ring link fails, then the RPL will be unblocked by the RPL owner. The link shared between a subring and the major ring is completely controlled by the major ring as if the subring were not there. Each ring can completely protect one fault within its ring. When the failed link recovers, it will initially be blocked by one of its adjacent nodes. The adjacent node sends an R-APS message across the ring to indicate the error is cleared and after a configurable time, if reversion is enabled, the RPL will revert to being blocked with all other links unblocked. This ensures that the ring topology when fully operational is predictable.

If a specific RPL owner is not configured (not recommended by G.8032 specification), then the last link to become active will be blocked and the ring will remain in this state until another link fails. This operation makes the selection of the blocked link non-deterministic.

The protection protocol uses a specific control VLAN, with the associated data VLANs taking their forwarding state from the control VLAN. The control VLAN cannot carry data.

### Load balancing with multiple ring instances

Each control ring is independent of the other control rings on the same topology. Therefore, because the RPL is used by one control ring, it is often desirable to set up a second control ring that uses a different link as RPL. This spreads out traffic in the topology, but if there is a link failure in the ring, all traffic will be on the remaining links. In the following examples, only a single control ring instance is configured. Other control and data rings could be configured if desired.

### Provider backbone bridging (PBB)

PBB services also support G.8032 as data services (the services used for the control VPLS must be a regular VPLS). B/I-VPLS rings support both major rings and subrings. B-VPLS rings support multi-chassis link aggregation group (MC-LAG) as a dual homing option when aggregating I-VPLS traffic onto a B-VPLS ring. In other words, I-VPLS rings should not be dual-homed into two backbone edge bridge (BEB) nodes where the B-VPLS uses G.8032 to get connected to the rest of the B-VPLS network because the only mechanism that can propagate MAC flushes between an I-VPLS and B-VPLS is an LDP MAC flush.

### **SR OS implementation**

G.8032 is built from VPLS components and each ring consists of the configuration components illustrated in Figure 6: G.8032 ring components .

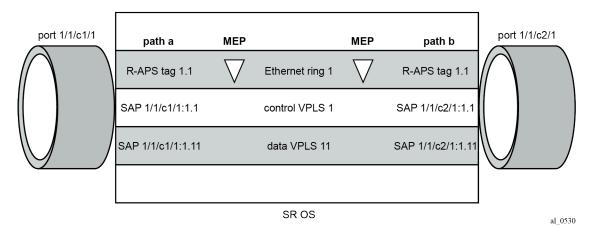

Figure 6: G.8032 ring components

These components consist of:

- the Ethernet ring instance which defines the R-APS tags, the MEPs, and the ring behavior.
- the control VPLS which has SAPs with an encapsulation that matches the R-APS tags.

 the data VPLS which is linked to the ring. All of the data VPLS SAPs follow the operational state of the control VPLS SAPs in that each blocked SAP controlled by the ring is blocked for all control and data instances.

Figure 7: G.8032 subring interconnection components shows the major ring and subring interconnection components:

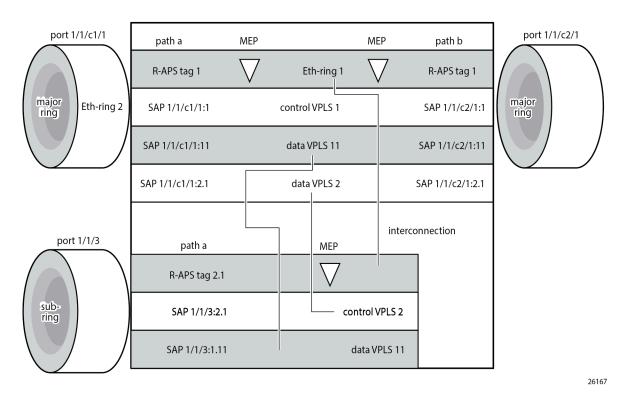

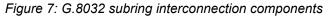

For a subring, the configuration is the same as a single ring except at the junction of the major ring and the subring. The interconnection of a subring and a major ring links the control VPLS of the subring to a data VPLS of the major ring when a virtual link is used. Similarly the data VPLS of the subring is linked to a data VPLS of the major ring. Figure 7: G.8032 subring interconnection components illustrates the relationship of a subring and a major ring. Because this subring has a virtual channel, the data VPLS 2 has both data SAPs from the subring and data SAPs from the major ring. The virtual channel is also optional and in non-virtual-link cases, no VPLS instance is required (see non-virtual-link in the section Configuration of a subring to a VPLS service).

In Figure 7: G.8032 subring interconnection components, the inner tag values are kept the same for clarity, but in fact any encapsulation that is consistent with the next ring link will work. In other words, ring SAPs can perform VLAN ID translation and even when connecting a subring to a major ring. This also means that other ports may reuse the same tags when connecting independent services.

The R-APS tags and SAPs on the rings can either be dot1Q or QinQ encapsulated. It is also possible to have the control VPLS using single tagged frames with the data VPLSs using double tagged frames; this requires the system to be configured with the **new-qinq-untagged-sap** parameter (**configure system ethernet new-qinq-untagged-sap**), with the ring path R-APS tags and control VPLS SAPs configured as qtag.0, and the data VPLSs configured as QinQ SAP: qtag1.qtag2. Spanning tree protocol (STP) cannot be enabled on SAPs connected to Ethernet rings.

R-APS messages received from other nodes are normally blocked on the RPL interface but the subring case with non-virtual channel recommends that R-APS messages be propagated over the RPL. Configuring **sub-ring non-virtual-link** on all nodes on the subring is required to ensure propagation of R-APS messages around the subring.

R-APS messages are forwarded out of the egress using forwarding class network control (NC) and should be prioritized accordingly in the SAP egress QoS policy to ensure that congestion does not cause R-APS messages to be dropped which could cause the ring to switch to another path.

# Configuration

This section describes the configuration of multiple rings. The Ethernet ring configuration commands are as follows.

```
configure
   eth-ring <ring-index [1..128]>
       ccm-hold-time { [down <down-timeout>] [up <up-timeout>] }
       description <description-string>
       guard-time <time> # [1..20] in deciseconds - Default: 5
       node-id <xx:xx:xx:xx:xx or xx-xx-xx-xx-xx-xx>
       path {a|b} [ { <port-id>|<lag-id> } raps-tag <qtag1>[.<qtag2>] ]
          description <description-string>
          eth-cfm
              mep <mep-id> domain <md-index> association <ma-index>
              <...>
          rpl-end
          shutdown
       revert-time <time>
                            # [60..720] in seconds - Default: 300
       rpl-node {owner|nbr}
       shutdown
       sub-ring {virtual-link|non-virtual-link}
          interconnect { ring-id <ring-index> | vpls }
              propagate-topology-change
```

Parameters:

- <ring-index> The ring index is the number by which the ring is referenced; values: 1 to128.
- ccm-hold-time { [down <down-timeout>] [up <up-timeout>] }
  - down This command specifies the timer which controls the delay between detecting that ring path is down and reporting it to the G.8032 protection module. If a non-zero value is configured, the system will wait for the time specified in the value parameter before reporting it to the G.8032 protection module. This parameter applies only to ring path CCM. It does not apply to the ring port link state. To dampen ring port link state transitions, use the hold-time parameter from the physical member port. This is useful if the underlying path between two nodes is going across an optical system which implements its own protection.
  - up This command specifies the timer which controls the delay between detecting that ring path is up and reporting it to the G.8032 protection module. If a non-zero value is configured, the system will wait for the time specified in the value parameter before reporting it to the G.8032 protection module. This parameter applies only to ring path CCM. It does not apply to the member port link state. To dampen member port link state transitions, use the hold-time parameter from the physical member port.

Values:

<down-timeout> : [0..5000] in centiseconds - default: 0; 1 centisecond = 10 ms
<up-timeout> : [0..5000] in deciseconds - default: 20; 1 decisecond = 100 ms

- The compatible-version command configures the Ethernet ring compatibility version for the G.8032 state machine and messages. The default is version 2 (ITU G.8032v2) and all SR OS systems use version 2. If there is a need to interwork with third party devices that only support version 1, this can be set to version 1 allowing the reception of version 1 PDUs. Version 2 is encoded as 1 in the R-APS messages. Compatibility allows the reception of version 1 (encoded as 0) R-APS PDUs but, as per the G.8032 specification, higher versions are ignored on reception. For SR OS, messages are always originated with version 2. Therefore if a third party switch supports version 3 (encoded as 2) or higher, interworking is also supported provided the other switch is compatible with version 2.
- The **description** includes a text string of maximum 80 characters that can be used to describe the use of the Ethernet ring.
- guard-time <time> The forwarding method, in which R-APS messages are copied and forwarded at every Ethernet ring node, can result in a message corresponding to an old request, that is no longer relevant, being received by Ethernet ring nodes. Reception of an old R-APS message may result in erroneous ring state interpretation by some Ethernet ring nodes. The guard timer is used to prevent Ethernet ring nodes from acting upon outdated R-APS messages and prevents the possibility of forming a closed loop. Messages are not forwarded when the guard-timer is running.

Values:

[1..20] in deciseconds - default: 5; 1 decisecond = 100ms

- The **node-id** (<**xx**:**xx**:**xx**:**xx**:**xx**:**xx**:**xx**> or <**xx**-**xx**-**xx**-**xx**-**xx**>) allows the node identifier to be explicitly configured. By default, the chassis MAC is used. The node ID is not required in typical configurations.
- path {a | b} [ {<port-id> | <lag-id>} raps-tag <qtag1>[.<qtag2>] ] The path parameter defines the paths around the ring, of which there are two in different directions on the ring: an "a" path and a "b" path, except on the interconnection node where a subring connects to another major ring or subring in which case there is one path (either a or b) configured together with the **sub-ring** command. The paths are configured on a dot1Q or QinQ encapsulated access or hybrid port or a LAG with the encapsulation used for the R-APS messages on the ring. These can be either single tagged or double tagged.
  - The **description** includes a text string of maximum 80 characters to describe the use of the path.
  - The eth-cfm context contains the associated Ethernet CFM parameters.
    - mep <mep-id> domain <md-index> association <ma-index> The MEP defined under the path is used for the G.8032 protocol messages, which are based on IEEE 802.1ag/Y.1731 CFM frames.
  - When the **rpl-end** parameter is configured, the path is expected to be one end of the RPL. The **rpl-end** parameter must be configured in conjunction with the **rpl-node** parameter.
  - The **shutdown** command disables the path.
- The revert-time command configures the revert time for an Ethernet ring. The revert time is the time that the RPL will wait before returning to the blocked state, after a failure condition has been fixed. Configuring no revert-time disables reversion, effectively setting the revert time to zero. Values: [60..720] in seconds Default: 300.
- rpl-node {owner | nbr} A node can be designated as either the owner of the RPL, in which case
  this node is responsible for the RPL, or the nbr (neighbor), in which case this node is expected to be

the neighbor to the RPL owner across the RPL. The **nbr** is optional and is included to be compliant with the specification. This parameter must be configured in conjunction with the **rpl-end** command. On a subring without virtual channel it is mandatory to configure **sub-ring non-virtual-link** on all nodes on the subring to ensure propagation of the R-APS messages around the subring.

- shutdown This command disables the ring.
- sub-ring {virtual-link | non-virtual-link} This command is configured on the interconnection node between the subring and its major ring or subring to indicate that this ring is a subring. The parameter specifies whether it uses a virtual link through the major ring or subring for the R-APS messages or not. A ring configured as a subring can only be configured with a single path.
  - interconnect [ring-id <ring-index> | vpls] A subring connects to either another ring or to a VPLS service. If it connects to another ring (either a major ring or another subring), the ring identifier must be specified and the ring to which it connects must be configured with both a path "a" and a path "b", meaning that it is not possible to connect a subring to another subring on an interconnection node. Alternatively, the vpls parameter is used to indicate the subring connects to a VPLS service. Interconnection using a VPLS service requires the subring to be configured with non-virtual-link.
    - propagate-topology-change If a topology change event happens in the subring, it can be optionally propagated with the use of this parameter to either the major ring or subring it is connected to, using R-APS messages, or to the LDP VPLS SDP peers using an LDP "flush-all-from-me" message if the subring is connected to a VPLS service.

The example topology is shown in Figure 8: Ethernet example topology.

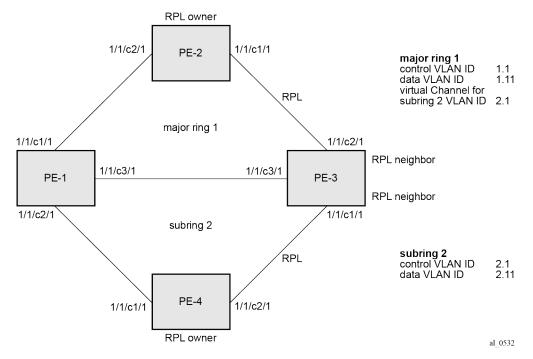

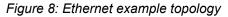

The configuration is divided into the following sections:

- a subring connected to a major ring using a virtual link through the major ring
- a subring connected to a major ring without a virtual link

a subring connected to a VPLS service (without a virtual link)

### Configure a subring to a major ring with a virtual link

To configure an Ethernet ring using R-APS, there will be at least two VPLS services required for one Ethernet ring instance, one for the control channel and the others for data channels. The control channel is used for R-APS signaling while the data channel is for user data traffic. The state of the data channels is inherited from the state of the control channel.

The following needs to be configured:

- encapsulation type for each ring port
- ETH-CFM
- Ethernet ring for major ring 1
- Ethernet ring for subring 2
- · control channel service and Ethernet ring SAPs
- user data channels

### Configure the encapsulation for the ring ports.

Ethernet ring needs an R-APS tag to send and receive G.8032 signaling messages. To configure a control channel, an access SAP configuration is required on each path (a or b) port. The SAP configuration follows that of the port and must be either dot1Q or QinQ, consequently the control and data packets are either single tagged or double tagged.

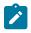

### Note:

Single tagged control frames are supported on a QinQ port by configuring the system with the **new-qinq-untagged-sap** parameter (**configure system ethernet new-qinq-untagged-sap**), and the ring path R -APS tags and control VPLS SAPs configured as qtag.0.

In this example, QinQ tags are used. For example, the port configuration on PE-1 is as follows:

```
# on PE-1:
configure
   port 1/1/c1/1
        ethernet
            mode access
            encap-type qinq
        exit
        no shutdown
   exit
   port 1/1/c2/1
       ethernet
            mode access
            encap-type qinq
        exit
        no shutdown
   exit
   port 1/1/c3/1
        ethernet
            mode access
            encap-type qinq
        exit
```

no shutdown exit

### **Configure Ethernet CFM**

Configuring the Ethernet CFM domain, association, and MEP is required before configuring an Ethernet ring. The standard domain format is **none** and the association name must be ITU carrier code-based (ICC-based - Y.1731); however, the SR OS implementation is flexible in that it supports both IEEE and ICC formats. The Ethernet ring MEP requires a CCM interval with values such as 1s, 100ms, or 10ms to be configured.

The MEPs used for R-APS control normally will have CCM configured on the control channel path MEPs for failure detection. Alternatively, detecting a failure of the ring may be achieved by running Ethernet in the first mile (EFM) at the port level if CCM is not possible at 1s, 100ms, or 10ms. Also rings can be run without CFM although the Ethernet CFM association must be configured for R-APS messages to be exchanged. To omit the failure detecting CCMs, it is necessary to remove the **ccm-enable** from under the path MEPs and to remove the **remote-mepid** on the corresponding ETH CFM configuration.

Loss-of-signal, in conjunction with other OAM mechanisms, is applicable only when the nodes are directly connected.

Figure 9: ETH-CFM MEP associations shows the details of the MEPs and their associations configured when both the major rings and subrings are used. The associations only need to be pairwise unique but for clarity five unique associations are used. Any name format can be used, but it must be consistent on both adjacent nodes.

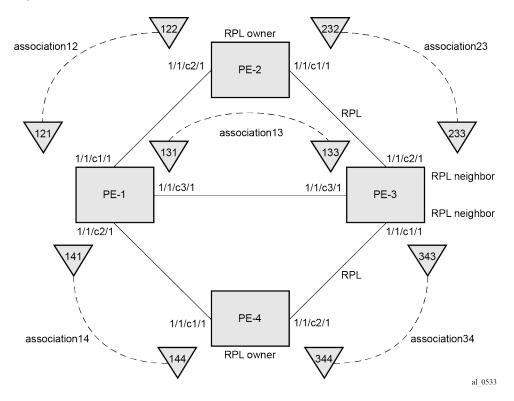

### Figure 9: ETH-CFM MEP associations

The configuration of Ethernet CFM for the major and subrings on each node is as follows. The CCMs for failure detection are configured for 1 second intervals.

On ring node PE-1, the associations 12 and 13 are used for the major ring and association 14 is used for the subring.

```
# on PE-1:
configure
    eth-cfm
        domain 1 format none level 2 admin-name "domain-1"
            association 12 format icc-based name "Association12" admin-name "association-12"
                ccm-interval 1
                remote-mepid 122
            exit
            association 13 format icc-based name "Association13" admin-name "association-13"
                ccm-interval 1
                remote-mepid 133
            exit
            association 14 format icc-based name "Association14" admin-name "association-14"
                ccm-interval 1
                remote-mepid 144
            exit
        exit
```

On ring node PE-2, the associations 12 and 23 are used for the major ring.

On ring node PE-3, the associations 13 and 23 are used for the major ring and association 34 is used for the subring.

```
# on PE-3:
configure
   eth-cfm
        domain 1 format none level 2 admin-name "domain-1"
            association 13 format icc-based name "Association13" admin-name "association-13"
                ccm-interval 1
                remote-mepid 131
            exit
            association 23 format icc-based name "Association23" admin-name "association-23"
               ccm-interval 1
                remote-mepid 232
            exit
            association 34 format icc-based name "Association34" admin-name "association-34"
                ccm-interval 1
                remote-mepid 344
           exit
        exit
```

On ring node PE-4, the associations 14 and 34 are used for the subring.

```
# on PE-4
configure
    eth-cfm
    domain 1 format none level 2 admin-name "domain-1"
        association 14 format icc-based name "Association14" admin-name "association-14"
            ccm-interval 1
            remote-mepid 141
        exit
        association 34 format icc-based name "Association34" admin-name "association-34"
        ccm-interval 1
        remote-mepid 343
        exit
        exit
        exit
```

### Configuring Ethernet ring – major ring 1

Two paths must be configured to form a ring. In this example, VLAN tag 1.1 is used as control channel for R-APS signaling for the major ring (Ethernet ring 1) on the ports shown in Figure 8: Ethernet example topology using the Ethernet CFM information shown in Figure 9: ETH-CFM MEP associations. The revert time is set to its minimum value of 60 seconds and CCM messages are enabled on the MEP. The **control-mep** parameter is required to indicate that this MEP is used for ring R-APS messages.

The configuration of Ethernet ring 1 on ring node PE-1 is as follows:

```
# on PE-1:
configure
   eth-ring 1
        description "Ethernet ring 1"
        revert-time 60
        path a 1/1/c1/1 raps-tag 1.1
            description "Ethernet ring 1 - pathA"
            eth-cfm
                mep 121 domain 1 association 12
                    ccm-enable
                    control-mep
                    no shutdown
                exit
            exit
            no shutdown
        exit
        path b 1/1/c3/1 raps-tag 1.1
            description "Ethernet Ring 1 - PathB"
            eth-cfm
                mep 131 domain 1 association 13
                    ccm-enable
                    control-mep
                    no shutdown
                exit
            exit
            no shutdown
        exit
        no shutdown
   exit
```

It is mandatory to configure a MEP in the path context, otherwise the following error is displayed:

\*A:PE-1>config>eth-ring# path a 1/1/c1/1 raps-tag 1.1

\*A:PE-1>config>eth-ring>path# no shutdown INFO: ERMGR #1001 Not permitted - must configure eth-cfm MEP first

While MEPs are mandatory, enabling CCMs on the MEPs under the paths as a failure detection mechanism is optional as explained earlier.

Ring node PE-2 is configured as the RPL owner with the RPL being on path "a" as indicated by the rpl-end parameter. The revert time is 60 seconds.

```
# on PE-2:
configure
   eth-ring 1
        description "Ethernet Ring 1"
        revert-time 60
        rpl-node owner
        path a 1/1/c1/1 raps-tag 1.1
            description "Ethernet ring 1 - PathA"
            rpl-end
            eth-cfm
                mep 232 domain 1 association 23
                    ccm-enable
                    control-mep
                    no shutdown
                exit
            exit
            no shutdown
        exit
        path b 1/1/c2/1 raps-tag 1.1
            description "Ethernet ring 1 - PathB"
            eth-cfm
                mep 122 domain 1 association 12
                    ccm-enable
                    control-mep
                    no shutdown
                exit
            exit
            no shutdown
        exit
        no shutdown
```

```
exit
```

It is not permitted to configure a path as an RPL end without having configured the node on this ring to be either the RPL owner or nbr otherwise the following error message is reported.

```
*A:PE-2>config>eth-ring>path# rpl-end
INFO: ERMGR #1001 Not permitted - path-type rpl-end is not consistent with eth-ring
'rpl-node' type
```

Ring node PE-3 is configured as the RPL neighbor with the RPL being on path "b" as indicated by the **rpl**end parameter. The revert time is 60 seconds.

```
# on PE-3
configure
    eth-ring 1
        description "Ethernet ring 1"
        revert-time 60
        rpl-node nbr
        path a 1/1/c3/1 raps-tag 1.1
            description "Ethernet ring 1 - PathA"
            eth-cfm
                mep 133 domain 1 association 13
```

```
ccm-enable
                 control-mep
                no shutdown
            exit
        exit
        no shutdown
    exit
    path b 1/1/c2/1 raps-tag 1.1
        description "Ethernet ring 1 - PathB"
        rpl-end
        eth-cfm
            mep 233 domain 1 association 23
                ccm-enable
                control-mep
                no shutdown
            exit
        exit
        no shutdown
    exit
    no shutdown
exit
```

The link between PE-2 and PE-3 will be the RPL with PE-2 and PE-3 blocking that link when the ring is fully operational. In this example, the RPL is using path "a" on PE-2 and path "b" on PE-3.

### Configuring Ethernet ring – subring 2

Ring nodes PE-1, PE-3, and PE-4 form a subring. The subring attaches to the major ring (ring 1). The subring in this case uses a virtual link. The interconnection ring instance identifier (**ring-id**) is specified and **propagate-topology-change** indicates that subring flushing will be propagated to the major ring. Only one path (path a) is specified because the other path (path b) is not required at an interconnection node. Subrings are almost identical to major rings in operation except that subrings send MAC flushes towards their connected ring (either a major ring or a subring). Major rings or subrings never send MAC flushes to their subrings. Therefore a couple of subrings connected to a major ring can cause MACs to flush on the major ring but the major ring will not propagate a subring MAC flush to other subrings.

Ring node PE-1 provides an interconnection between the major ring (ring 1) and the subring (ring 2). Ring 2 is configured to be a subring which interconnects to ring 1. It will use a virtual link on ring 1 to send R-APS messages to the other interconnection node and topology changes will be propagated from subring 2 to the major ring 1.

```
# on PE-1:
configure
    eth-ring 2
        description "Ethernet subring 2 on major ring 1"
        revert-time 60
        sub-ring virtual-link
            interconnect ring-id 1
                propagate-topology-change
            exit
        exit
        path a 1/1/c2/1 raps-tag 2.1
            description "Ethernet ring 2 - PathA"
            eth-cfm
                mep 141 domain 1 association 14
                    ccm-enable
                    control-mep
                    no shutdown
                exit
```

exit no shutdown exit no shutdown exit

The configuration of PE-3 is similar to PE-1, but PE-3 is the RPL neighbor, with the RPL end on path "a", for the RPL between PE-3 and PE-4.

```
# on PE-3:
configure
    eth-ring 2
        description "Ethernet subring 2 on major ring 1"
        revert-time 60
        rpl-node nbr
        sub-ring virtual-link
            interconnect ring-id 1
                propagate-topology-change
            exit
        exit
        path a 1/1/c1/1 raps-tag 2.1
            description "Ethernet ring 2 - PathA"
            rpl-end
            eth-cfm
                mep 343 domain 1 association 34
                    ccm-enable
                    control-mep
                    no shutdown
                exit
            exit
            no shutdown
        exit
        no shutdown
    exit
```

Ring node PE-4 only has configuration for the subring 2. PE-4 is the RPL owner, with path "b" being the RPL end, for the RPL between PE-3 and PE-4.

```
# on PE-4
configure
    eth-ring 2
        description "Ethernet subring 2"
        revert-time 60
        rpl-node owner
        path a 1/1/c1/1 raps-tag 2.1
            description "Ethernet ring 2 - PathA"
            eth-cfm
                mep 144 domain 1 association 14
                    ccm-enable
                    control-mep
                    no shutdown
                exit
            exit
            no shutdown
        exit
        path b 1/1/c2/1 raps-tag 2.1
            description "Ethernet ring 2 - PathB"
            rpl-end
            eth-cfm
                mep 344 domain 1 association 34
                    ccm-enable
                    control-mep
```

```
no shutdown
exit
exit
no shutdown
exit
no shutdown
exit
```

Until the Ethernet ring instance is attached to a VPLS service, the ring operational status is down and the forwarding status of each port is blocked. This prevents the operator from creating a loop by misconfiguration. This state can be seen on ring node PE-1 as follows:

```
*A:PE-1# show eth-ring 1
Ethernet Ring 1 Information
_____
Description : Ethernet ring 1

Admin State : Up Oper State : Down

Node ID : 02:09:ff:00:00:00

Guard Time : 5 deciseconds RPL Node : rplNone

Max Revert Time : 60 seconds Time to Revert : N/A

CCM Hold Down Time : 0 centiseconds CCM Hold Up Time : 20 deciseconds

Correctible Version : 2
Compatible Version : 2
APS Tx PDU : Request State: 0xB
               Sub-Code : 0x0
Status : 0x20 ( BPR )
Node ID : 02:09:ff:00:00:00
Defect Status
               :
Sub-Ring Type
               : none
Ethernet Ring Path Summary
    _____
Path Port Raps-Tag Admin/Oper Type Fwd State
_____
 a1/1/c1/11.1Up/Downnormalblockedb1/1/c3/11.1Up/Downnormalblocked
_____
```

#### Configure the control channel VPLS service

Path "a" and "b" configured in the Ethernet ring must be added as SAPs into a VPLS service (standard VPLS) using the **eth-ring** parameter. The SAP encapsulation values must match the values of the R-APS tag configured for the associated path.

G.8032 uses the same R-APS tag value on all nodes on the ring, as configured in this example. However, the SR OS implementation relaxes this constraint by requiring the tag to match only on adjacent nodes.

In this example VPLS "control-VPLS-1" is configured on PE-1, PE-2, and PE-3 for the control channel for the major ring (ring 1), and VPLS "control-VPLS-2" is used on PE-1, PE-3, and PE-4 for the subring (ring 2).

VPLS "control-VPLS-1" is the control service for the major ring and is defined for PE-1, PE-2, and PE-3, as follows:

# on PE-1:
configure

```
service
        vpls 1 name "control-VPLS-1" customer 1 create
            description "Control VID 1.1 for ring 1 - major ring"
            sap 1/1/c1/1:1.1 eth-ring 1 create
            exit
            sap 1/1/c3/1:1.1 eth-ring 1 create
            exit
           no shutdown
        exit
# on PE-2:
configure
   service
        vpls 1 name "control-VPLS-1" customer 1 create
            description "Control VID 1.1 for ring 1 - major ring"
            sap 1/1/c1/1:1.1 eth-ring 1 create
            exit
            sap 1/1/c2/1:1.1 eth-ring 1 create
            exit
            no shutdown
        exit
```

```
# on PE-3:
configure
    service
    vpls 1 name "control-VPLS-1" customer 1 create
        description "Control VID 1.1 for ring 1 - major ring"
        sap 1/1/c2/1:1.1 eth-ring 1 create
        exit
        sap 1/1/c3/1:1.1 eth-ring 1 create
        exit
        no shutdown
        exit
```

SAPs or SDPs can be added to a control channel VPLS on condition the **eth-ring** parameter is present. Any attempt to add a SAP without this parameter to a control channel VPLS results in the following message being displayed.

```
*A:PE-1>config>service>vpls# sap 1/1/c4/1:1 create
MINOR: SVCMGR #1321 Service contains an Ethernet ring control SAP
```

For the subring, the configuration of a split horizon group for the virtual channel on the major ring on the interconnection nodes is recommended. This avoids the looping of control R-APS messages in the case there is a misconfiguration in the major ring.

On ring node PE-1, the control service for the subring "control-VPLS-2" is configured as follows. SAP 1/1/ c1/1:2.1 and SAP 1/1/c3/1:2.1 connect to the major ring (ring 1) for the virtual channel, whereas SAP 1/1/ c2/1:2.1 connects to the subring (ring 2).

```
# on PE-1:
configure
service
vpls 2 name "control-VPLS-2" customer 1 create
description "control/virtual channel VID 2.1 for ring 2"
split-horizon-group "shg-ring2" create
exit
sap 1/1/c1/1:2.1 split-horizon-group "shg-ring2" eth-ring 1 create
description "ring 2 interconnection using ring 1"
exit
sap 1/1/c2/1:2.1 eth-ring 2 create
```

```
exit
sap 1/1/c3/1:2.1 split-horizon-group "shg-ring2" eth-ring 1 create
description "ring 2 interconnection using ring 1"
exit
no shutdown
exit
```

On ring node PE-2, subring 2 is not present. However, the control service "control-VPLS-2" for the subring must be configured on PE-2, because the virtual channel for subring 2 needs to exist throughout major ring 1.

```
# on PE-2:
configure
service
vpls 2 name "control-VPLS-2" customer 1 create
description "virtual channel VID 2.1 for ring 2"
sap 1/1/c1/1:2.1 eth-ring 1 create
exit
sap 1/1/c2/1:2.1 eth-ring 1 create
exit
no shutdown
exit
```

If multiple virtual channels are used (due to the aggregation of multiple subrings into the same major ring), their configuration could be simplified on non-interconnection nodes on the major ring. To achieve this on a ring node such as PE-2, a default SAP could be used rather than configuring a VPLS per virtual channel. If QinQ SAPs are used then default SAPs 1/1/c1/1:qtag.\* and 1/1/c2/1:qtag.\* could be used but this requires all control channels for subrings to be using qtag as the outer VLAN ID, or 1/1/c1/1:\* and 1/1/c2/1:\* if dot1Q SAPs were used. This is because the SAPs match explicit SAP definitions first and the default SAP will handle any other traffic.

The following configuration for control service "control-VPLS-2" for the subring on ring node PE-3 is similar to the configuration of PE-1.

```
# on PE-3:
configure
   service
        vpls 2 name "control-VPLS-2" customer 1 create
            description "control/virtual channel VID 2.1 for ring 2"
            split-horizon-group "shg-ring2" create
            exit
            sap 1/1/c1/1:2.1 eth-ring 2 create
            exit
            sap 1/1/c2/1:2.1 split-horizon-group "shg-ring2" eth-ring 1 create
                description "ring 2 interconnection using ring 1"
            exit
            sap 1/1/c3/1:2.1 split-horizon-group "shg-ring2" eth-ring 1 create
                description "ring 2 interconnection using ring 1"
            exit
            no shutdown
        exit
```

On ring node PE-4, control service "control-VPLS-2" for the subring is configured as follows. Both SAPs are configured on the subring (ring 2).

```
# on PE-4
configure
    service
    vpls 2 name "control-VPLS-2" customer 1 create
    description "Control VID 2.1 for ring 2 Sub-ring"
```

```
sap 1/1/c1/1:2.1 eth-ring 2 create
exit
sap 1/1/c2/1:2.1 eth-ring 2 create
exit
no shutdown
exit
```

At this point, the Ethernet ring 1 is operationally up and the RPL is blocking successfully RPL end port 1/1/ c1/1 on RPL owner PE-2 and RPL end port 1/1/c2/1 on RPL neighbor PE-3.

#### Show output

An overview of all of the rings can be shown using the following commands, in this case on PE-1.

The following command shows the Ethernet ring status on PE-1.

```
*A:PE-1# show eth-ring status
Ethernet Ring (Status information)
Ring Admin Oper Path Information MEP Information
ID State State Path Tag State Ctrl-MEP CC-Intvl Defects
1 Up Up a - 1/1/c1/1 1.1 Up Yes 1 -----
b - 1/1/c3/1 1.1 Up Yes 1 -----
2 Up Up a - 1/1/c2/1 2.1 Up Yes 1 -----
b - N/A - - - - - - ----
Ethernet Tunnel MEP Defect Legend:
R = Rdi, M = MacStatus, C = RemoteCCM, E = ErrorCCM, X = XconCCM
```

It is expected that the state is "up", even on ring paths which are blocked. The "Defects" column refers to the CFM defects of the MEPs. If there is a problem, these will be flagged.

The following command shows the ring and path forwarding states on PE-1.

\*A:PE-1# show eth-ring Ethernet Rings (summary) Ring Int Admin Oper Paths Summary Path States ID ID State State a b 1 - Up Up a - 1/1/c1/1 1.1 b - 1/1/c3/1 1.1 U U 2 1 Up Up a - 1/1/c2/1 2.1 b - Not configured U -Ethernet Ring Summary Legend: B - Blocked U - Unblocked

The following command shows specific information for major ring 1 on ring node PE-1:

\*A:PE-1# show eth-ring 1

| Ethernet Ring 1 Information |                    |            |      |  |  |  |  |  |
|-----------------------------|--------------------|------------|------|--|--|--|--|--|
|                             |                    |            |      |  |  |  |  |  |
| Description                 | : Ethernet ring 1  |            |      |  |  |  |  |  |
| Admin State                 | : Up               | Oper State | : Up |  |  |  |  |  |
| Node ID                     | : 02:09:ff:00:00:0 | Θ          |      |  |  |  |  |  |

| Guard Time<br>Max Revert Time<br>CCM Hold Down Time<br>Compatible Version<br>APS Tx PDU<br>Defect Status<br>Sub-Ring Type | : 0 centisec |              |                |                        |
|----------------------------------------------------------------------------------------------------|--------------|--------------|----------------|------------------------|
| Ethernet Ring Path                                                                                                    | Summary      |              |                |                        |
| Path Port                                                                                                    | Raps-Tag     | Admin/Oper T | уре            | Fwd State              |
| a 1/1/c1/1<br>b 1/1/c3/1                                                                                                  | 1.1<br>1.1   |              | ormal<br>ormal | unblocked<br>unblocked |

The status around the major ring can also be checked.

The following command shows specific information for major ring 1 on RPL owner PE-2:

```
*A:PE-2# show eth-ring 1
```

|                                       |                                                      |                               | ============= |                             |  |  |  |  |  |
|---------------------------------------|------------------------------------------------------|-------------------------------|---------------|-----------------------------|--|--|--|--|--|
| Ethernet Ring 1 Information           |                                                      |                               |               |                             |  |  |  |  |  |
| Description<br>Admin State<br>Node ID | : Ethernet Ring 1<br>: Up<br>: 02:0b:ff:00:00:00     | Oper State                    | : Up          |                             |  |  |  |  |  |
| Max Revert Time                       | : 0 centiseconds                                     | Time to Revert                | : N/A         |                             |  |  |  |  |  |
| Defect Status                         | Sub-Code : 0x0<br>Status : 0x8<br>Node ID : 02:<br>: | 0 ( RB )<br>0b:ff:00:00:00    |               |                             |  |  |  |  |  |
| Sub-Ring Type                         | : none                                               |                               |               |                             |  |  |  |  |  |
| Ethernet Ring Path                    | Summary                                              |                               |               |                             |  |  |  |  |  |
| Path Port                             | Raps-Tag Admi                                        | n/Oper Type                   | !             | Fwd State                   |  |  |  |  |  |
| a 1/1/c1/1<br>b 1/1/c2/1              |                                                      | p/Up <b>rplE</b><br>p/Up norm |               | <b>blocked</b><br>unblocked |  |  |  |  |  |

PE-2 is the RPL owner with port 1/1/c1/1 as an RPL end, which is blocked as expected. The revert time is also shown to be the configured value of 60 seconds. Detailed information is shown relating to the R-APS PDUs being transmitted on this ring because PE-2 is the RPL owner.

When a revert is pending after a link failure has been removed, the "Time to Revert" will show the number of seconds remaining before the revert occurs.

The following command shows specific information for major ring 1 on RPL neighbor PE-3:

\*A:PE-3# show eth-ring 1

\_\_\_\_\_

| Ethernet Ring 1 In               | formation                   |                 |                        |                             |
|----------------------------------|-----------------------------|-----------------|------------------------|-----------------------------|
| Description                      |                             | Onen Ctata      |                        |                             |
| Admin State<br>Node ID           | : Up<br>: 02:0d:ff:00:00:00 | Oper State      | : Up                   |                             |
|                                  | : 5 deciseconds             |                 | : rplNeig              | Jhbor                       |
|                                  | : 60 seconds                |                 | -                      |                             |
|                                  | : 0 centiseconds            | CCM Hold Up T   | ime: 20 de             | eciseconds                  |
| Compatible Version<br>APS Tx PDU | : 2<br>: N/A                |                 |                        |                             |
| Defect Status                    | :                           |                 |                        |                             |
| Sub-Ring Type                    | : none                      |                 |                        |                             |
| Ethernet Ring Path               | Summary                     |                 |                        |                             |
|                                  |                             |                 |                        |                             |
| Path Port                        | Raps-Tag Adm                | in/Oper Ty      | pe                     | Fwd State                   |
| a 1/1/c3/1<br>b 1/1/c2/1         | 1.1<br>1.1                  |                 | ormal<br>D <b>lEnd</b> | unblocked<br><b>blocked</b> |
| D 1/1/CZ/1                       | 1.1                         | ohvoh <b>Lb</b> |                        | DLOCKed                     |

PE-3 is the RPL neighbor with port 1/1/c2/1 as an RPL end which is blocked as expected.

The information for the subring can also be shown using a similar command. The following command shows specific information for subring 2 on ring node PE-1:

\*A:PE-1# show eth-ring 2

| Ethernet Ring 2 In                                      | ======================================                                                     |                           |                |
|---------------------------------------------------------|--------------------------------------------------------------------------------------------|---------------------------|----------------|
| Admin State<br>Node ID<br>Guard Time<br>Max Revert Time | : 02:09:ff:00:00:00<br>: 5 deciseconds<br>: 60 seconds<br>: 0 centiseconds<br>: 2<br>: N/A | Oper State :              | rplNone<br>N/A |
| Sub-Ring Type<br>Topology Change                        |                                                                                            | Interconnect-ID :         | 1              |
| Ethernet Ring Path                                      | Summary                                                                                    |                           |                |
|                                                         | Raps-Tag Adr                                                                               | nin/Oper Type             | Fwd State      |
| a 1/1/c2/1<br>b -                                       |                                                                                            | Up/Up <b>normal</b><br>-/ | unblocked<br>- |

Only path "a" is active and unblocked. Path "b" is not configured because only one path is required on an interconnection node. The "Sub-Ring Type" is shown to be a virtual link interconnecting to ring 1, with topology propagation enabled.

The following command shows specific information for subring 2 on ring node PE-3:

\*A:PE-3# show eth-ring 2

| Ethernet Ring 2 In                                                                                       | formation                           |                   |             |              |
|----------------------------------------------------------------------------------------------------|-------------------------------------|-------------------|-------------|--------------|
|                                                                                                    | : Up<br>: 02:0d:ff:00:0             | Oper Stat<br>0:00 | :e :Up      |              |
| Guard Time<br>Max Revert Time<br>CCM Hold Down Time<br>Compatible Version<br>APS Tx PDU<br>Defect Status | : 60 seconds<br>: 0 centisec<br>: 2 | Time to F         | Revert : N/ | A            |
| Sub-Ring Type<br>Topology Change                                                                         |                                     | Interconr         | nect-ID : 1 |              |
| Ethernet Ring Path                                                                                       | Summary                             |                   |             |              |
| Path Port                                                                                                | Raps-Tag                            | Admin/Oper        | Туре        | Fwd State    |
| a 1/1/c1/1<br>b -                                                                                        | 2.1                                 | Up/Up<br>-/-      | rplEnd<br>- | blocked<br>- |

PE-3 is the RPL neighbor with port 1/1/c1/1 as an RPL end, which is blocked as expected.

The following command shows specific information for subring 2 on ring node PE-4:

\*A:PE-4# show eth-ring 2

| Ethernet Ring 2 Information |                                        |                 |                    |  |  |  |  |  |  |
|-----------------------------|----------------------------------------|-----------------|--------------------|--|--|--|--|--|--|
| Description                 | : Ethernet subring                     | 2               |                    |  |  |  |  |  |  |
| Admin State                 | : Up                                   | Oper State      | : Up               |  |  |  |  |  |  |
|                             | : 02:0f:ff:00:00:00<br>: 5 deciseconds |                 | · rn]Owner         |  |  |  |  |  |  |
| Max Revert Time             | : 60 seconds                           | Time to Revert  | : N/A              |  |  |  |  |  |  |
| CCM Hold Down Time          | : 0 centiseconds                       |                 | e : 20 deciseconds |  |  |  |  |  |  |
| Compatible Version          |                                        | •               |                    |  |  |  |  |  |  |
| APS Tx PDU                  | : Request State: 0<br>Sub-Code : 0     |                 |                    |  |  |  |  |  |  |
|                             |                                        | E0 ( RB DNF BPR | )                  |  |  |  |  |  |  |
|                             | Node ID : 02                           | :0f:ff:00:00:00 |                    |  |  |  |  |  |  |
| Defect Status               | :                                      |                 |                    |  |  |  |  |  |  |
| Sub-Ring Type               | : none                                 |                 |                    |  |  |  |  |  |  |
|                             |                                        |                 |                    |  |  |  |  |  |  |
| Ethernet Ring Path          | Summarv                                |                 |                    |  |  |  |  |  |  |
|                             |                                        |                 |                    |  |  |  |  |  |  |
| Path Port                   | Raps-Tag Adr                           | in/Oper Type    | Fwd State          |  |  |  |  |  |  |
| a 1/1/c1/1                  | 2.1                                    | Up/Up norm      | al unblocked       |  |  |  |  |  |  |
| b 1/1/c2/1                  | 2.1                                    | Up/Up rplE      | nd blocked         |  |  |  |  |  |  |
|                             |                                        |                 |                    |  |  |  |  |  |  |

PE-4 is the RPL owner with port 1/1/c2/1 as an RPL end, which is blocked as expected.

The following command shows the details of an individual path.

\*A:PE-1# show eth-ring 1 path a Ethernet Ring 1 Path Information Description : Ethernet ring 1 - pathA Port : 1/1/c1/1 Raps-Tag : 1.1 Admin State : Up Oper State : Up Path Type : normal Fwd State : unblocked Fwd State Change : 05/10/2023 07:35:33 Last Switch Command: noCmd APS Rx PDU : Request State: 0x0 Sub-Code : 0x0 Status : 0x80 ( RB ) Node ID : 02:0b:ff:00:00:00

The ring hierarchy created can be shown, either for all rings, or as follows for a specific ring.

```
*A:PE-1# show eth-ring 1 hierarchy

Ethernet Ring 1 (hierarchy)

Ring Int Admin Oper Paths Summary Path States

ID ID State State Path Summary Path States

1 - Up Up a - 1/1/c1/1 1.1 b - 1/1/c3/1 1.1 U U

2 1 Up Up a - 1/1/c2/1 2.1 b - Not configured U -

Ethernet Ring Summary Legend: B - Blocked U - Unblocked
```

#### Configure the user data channel VPLS service

The user data channels are created on a separate VPLS, "VPLS-11" in this example, using VLAN tag 1.11. The ring data channels must be on the same ports as the corresponding control channels configured above. The access into the data services can use normal SAPs or SDPs, for example the SAP on port 1/1/ c4/1 in the following output. Customer data traverses the ring on a data SAP. Multiple parallel data SAPs in different data services can be controlled by one control ring instance, Ethernet ring 1 in the example.

Data VPLS "VPLS-11" on ring node PE-1 has data SAPs 1/1/c1/1:1.11 and 1/1/c3/1:1.11 on major ring 1, while SAP 1/1/c2/1:1.11 is the data SAP on subring 2.

```
# on PE-1:
configure
   service
   vpls 11 name "VPLS-11" customer 1 create
      description "data VPLS"
      sap 1/1/c1/1:1.11 eth-ring 1 create
      exit
      sap 1/1/c2/1:1.11 eth-ring 2 create
      exit
      sap 1/1/c3/1:1.11 eth-ring 1 create
      exit
      sap 1/1/c4/1:11 create
           description "sample customer service SAP"
```

exit no shutdown exit

The configuration of data VPLS "VPLS-11" on ring node PE-3 (not shown) is similar to ring node PE-1.

The configuration of data VPLS "VPLS-11" on ring node PE-2 has data SAPs 1/1/c1/1:1.11 and 1/1/c3/1:1.11 on major ring 1.

```
# on PE-2:
configure
service
vpls 11 name "VPLS-11" customer 1 create
description "data VPLS"
sap 1/1/c1/1:1.11 eth-ring 1 create
exit
sap 1/1/c2/1:1.11 eth-ring 1 create
exit
sap 1/1/c4/1:11 create
description "sample customer service SAP"
exit
no shutdown
exit
```

The configuration of data VPLS "VPLS-11" on ring node PE-4 has data SAPs 1/1/c1/1:1.11 and 1/1/ c3/1:1.11 on subring 2.

```
# on PE-4:
configure
service
vpls 11 name "VPLS-11" customer 1 create
description "data VPLS"
sap 1/1/c1/1:1.11 eth-ring 2 create
exit
sap 1/1/c2/1:1.11 eth-ring 2 create
exit
sap 1/1/c4/1:11 create
description "sample customer service SAP"
exit
no shutdown
exit
```

All the SAPs which are configured to use Ethernet rings can be displayed. The following output is taken from PE-1, where there are:

- two SAPs in VPLS 1 for the control channel of ring 1 (VLAN ID 1.1)
- two SAPs in VPLS 2 on ring 1 for the virtual channel for ring 2 (VLAN ID 2.1)
- one SAP in VPLS 2 on ring 2 for the control channel for ring 2 (VLAN ID 2.1)
- three SAPs in VPLS 11, two on ring 1 and one on ring 2, for the data service (VLAN ID 1.11). This
  matches the information in Figure 7: G.8032 subring interconnection components.

\*A:PE-1# show service sap-using eth-ring

| SapId SvcId Eth-Ring Path Admin Oper Blocked Con<br>State State Dat | Service Access | Points | (Ethernet | Ring) |          |      | <br> | <br>            |
|---------------------------------------------------------------------|----------------|--------|-----------|-------|----------|------|------|-----------------|
|                                                                     | SapId          |        | SvcId     |       | Eth-Ring | Path | •    | Control<br>Data |

| 1/1/c1/1:1.1       | 1  | 1 | а | Up | Up | No | Ctrl |
|--------------------|----|---|---|----|----|----|------|
| 1/1/c3/1:1.1       | 1  | 1 | b | Up | Up | No | Ctrl |
| 1/1/c1/1:2.1       | 2  | 1 | а | Up | Up | No | Ctrl |
| 1/1/c2/1:2.1       | 2  | 2 | а | Up | Up | No | Ctrl |
| 1/1/c3/1:2.1       | 2  | 1 | b | Up | Up | No | Ctrl |
| 1/1/c1/1:1.11      | 11 | 1 | а | Up | Up | No | Data |
| 1/1/c2/1:1.11      | 11 | 2 | а | Up | Up | No | Data |
| 1/1/c3/1:1.11      | 11 | 1 | b | Up | Up | No | Data |
|                    |    |   |   |    |    |    |      |
| Number of SAPs : 8 |    |   |   |    |    |    |      |
|                    |    |   |   |    |    |    |      |

Statistics are available showing both the CCM and R-APS messages sent and received on a node. An associated **clear** command is available.

\*A:PE-1# show eth-cfm statistics

| ETH-CFM System Sta                                  | ==<br>ti | ====================================== |                                                   | ==: |   |
|-----------------------------------------------------|----------|----------------------------------------|---------------------------------------------------|-----|---|
| Rx Count<br>Dropped Congestion<br>AIS Currently Act | :        |                                        | Tx Count<br>Discarded Error<br>AIS Currently Fail | :   | • |

ETH\_CEM System Op\_code Statistics

| ETH-CFM    | System | 0p-code | Statistics |
|------------|--------|---------|------------|
| 0p-code    | R>     | Count   | Tx Count   |
| ccm        |        | 3008    | 3099       |
| lbr        |        | 0       | Θ          |
| lbm        |        | 0       | Θ          |
| ltr        |        | 0       | Θ          |
| ltm        |        | 0       | Θ          |
| ais        |        | 0       | Θ          |
| lck        |        | 0       | Θ          |
| tst        |        | 0       | Θ          |
| laps       |        | 0       | Θ          |
| raps       |        | 450     | 69         |
| mcc        |        | 0       | Θ          |
| lmr        |        | 0       | 0          |
| lmm        |        | 0       | 0          |
| 1dm        |        | 0       | 0          |
| dmr        |        | 0       | 0          |
| dmm        |        | 0       | 0          |
| exr        |        | 0       | 0          |
| exm        |        | 0       | 0          |
| csf        |        | 0       | 0          |
| vsr        |        | 0<br>0  | 0<br>0     |
| vsm<br>1sl |        | 0       | 0<br>0     |
| slr        |        | 0       | 0          |
| slm        |        | 0       | 0          |
| gnm        |        | 0       | 0          |
| other      |        | 0       | 0          |
|            |        |         |            |
| Total      |        | 3458    | 3168       |
|            |        |         |            |

To see an example of the messages in log "99" on a ring failure, when the unblocked port 1/1/c2/1 on PE-2 is disabled, the following messages are displayed. When logging is enabled from main to console, the same messages can be seen on the console.

```
# on PE-2:
configure
    port 1/1/c2/1
    shutdown
```

84 2023/05/10 07:54:04.850 UTC MINOR: ETH\_CFM #2001 Base "MEP 1/12/122 highest defect is now defRemoteCCM"

83 2023/05/10 07:54:01.310 UTC MAJOR: SVCMGR #2210 Base "Processing of an access port state change event is finished and the status of all affected SAPs on port 1/1/c2/1 has been updated."

```
82 2023/05/10 07:54:01.301 UTC MINOR: ERING #2001 Base eth-ring-1
"Eth-Ring 1 path a changed fwd state to unblocked"
```

81 2023/05/10 07:54:01.301 UTC MINOR: ERING #2001 Base eth-ring-1 "Eth-Ring 1 path b changed fwd state to blocked"

```
80 2023/05/10 07:54:01.300 UTC WARNING: SNMP #2004 Base 1/1/c2/1
"Interface 1/1/c2/1 is not operational"
```

For troubleshooting, the **tools dump eth-ring** *<ring-index>* command displays path information, the internal state of the control protocol, related statistics information, and up to the last 16 protocol events (including messages sent and received, and the expiration of timers). An associated **clear** parameter exists, which clears the event information in this output when the command is entered. The following is an example of the output on PE-2 after port 1/1/c2/1 has been enabled.

```
*A:PE-2# tools dump eth-ring 1
ringId 1 (Up/Up): numPaths 2 nodeId 02:0b:ff:00:00:00
SubRing: none (interconnect ring 0, propagateTc No), Cnt 0
 path-a, port 1/1/c1/1 (Up), tag 1.1(Up) status (Up/Up/Blk)
     cc (Dn/Up): Cnt 2/2 tm 000 01:56:04.290/000 02:01:31.070
     state: Cnt 5 B/F 000 02:22:01.000/000 02:19:55.750, flag: 0x0
 path-b, port 1/1/c2/1 (Up), tag 1.1(Up) status (Up/Up/Fwd)
     cc (Dn/Up): Cnt 3/3 tm 000 02:19:59.300/000 02:20:44.520
     state: Cnt 6 B/F 000 02:19:55.750/000 02:22:01.000, flag: 0x0
 FsmState= IDLE, Rpl = 0wner, revert = 60 s, guard = 5 ds
   Defects =
   Running Timers = PduReTx
   lastTxPdu = 0x0080 Nr(RB)
   path-a Rpl, RxId(I)= 02:09:ff:00:00:00, rx= v1-0x0000 Nr, cmd= None
   path-b Normal, RxId(I)= 02:09:ff:00:00:00, rx= v1-0x0000 Nr, cmd= None
 DebugInfo: aPathSts 3, bPathSts 5, pm (set/clr) 0/0, txFlush 0
   RxRaps: ok 20 nok 0 self 30, TmrExp - wtr 2(1), grd 3, wtb 0
   Flush: cnt 8 (5/3/0) tm 000 02:22:01.000-000 02:22:01.000 Out/Ack 0/1
   RxRawRaps: aPath 49 bPath 43 vPath 0
   Now: 000 02:24:13.310 , softReset: No - noTx 0
 Seq Event RxInfo(Path: NodeId-Bytes)
            state:TxInfo (Bytes)
                                          Dir pA pB
                                                            Time
                            ____ _____ _____
 013 pdu A: 02:0d:ff:00:00-0xb060 Sf(DNF)
            PEND-G: 0x0000 Nr
                                         Rx<-- Blk Fwd 000 02:01:33.630
 014 pdu B: 02:0d:ff:00:00-0xb060 Sf(DNF)
            PEND-G: 0x0000 Nr Rx<-- Blk Fwd 000 02:01:33.630
```

| 015 | pdu    | A: 02:0d:ff:00:00:00-0xb060                      |     |       |      | E. al | 000 | 02 01 22 720 |  |
|-----|--------|--------------------------------------------------|-----|-------|------|-------|-----|--------------|--|
| 016 | pdu    | PEND-G: 0x0000 Nr<br>B: 02:0d:ff:00:00:00-0xb060 |     |       | Βικ  | FWa   | 000 | 02:01:33.730 |  |
| 017 |        | PEND-G: 0x0000 Nr                                |     | Rx<   | Blk  | Fwd   | 000 | 02:01:33.730 |  |
| 017 | pdu    | A: 02:0d:ff:00:00:00-0x0020<br>PEND-G: 0x0000 Nr | Nr  | Rx<   | Blk  | Fwd   | 000 | 02:01:33.830 |  |
| 018 | pdu    | B: 02:0d:ff:00:00:00-0x0020<br>PEND-G: 0x0000 Nr | Nr  | Ryc   | R1 k | Fwd   | 000 | 02:01:33.830 |  |
| 019 | pdu    | A: 02:0d:ff:00:00-0x0020                         | Nr  |       |      |       |     |              |  |
| 000 | ndu    | PEND-G: 0x0000 Nr<br>B: 02:0d:ff:00:00:00-0x0020 | Nr  | Rx<   | Blk  | Fwd   | 000 | 02:01:33.930 |  |
| 000 | puu    | PEND-G: 0x0000 Nr                                | INT | Rx<   | Blk  | Fwd   | 000 | 02:01:33.930 |  |
| 001 | pdu    | A: 02:0d:ff:00:00:00-0x0020                      | Nr  |       |      |       |     |              |  |
| 002 | ndu    | PEND-G: 0x0000 Nr<br>B: 02:0d:ff:00:00:00-0x0020 | Nic | Rx<   | Blk  | Fwd   | 000 | 02:01:34.030 |  |
| 002 | puu    | PEND-G: 0x0000 Nr                                | INT | Rx<   | Blk  | Fwd   | 000 | 02:01:34.030 |  |
| 003 | pdu    | A: 02:0d:ff:00:00:00-0x0020                      | Nr  |       |      |       |     |              |  |
| 004 | ndu    | PEND : 0×0000 Nr                                 |     | Rx<   | Blk  | Fwd   | 000 | 02:01:38.030 |  |
| 004 | pdu    | PEND :                                           |     |       | Fwd  | Fwd   | 000 | 02:01:38.030 |  |
| 005 | pdu    | B: 02:0d:ff:00:00:00-0x0020                      | Nr  |       |      |       |     |              |  |
| 006 | xWtr   | PEND :                                           |     | Rx<   | Fwd  | Fwd   | 000 | 02:01:38.030 |  |
| 000 | XWLI   | IDLE : 0×0080 Nr(RB )                            |     | TxF-> | Blk  | Fwd   | 000 | 02:02:38.000 |  |
| 007 | bDn    |                                                  |     |       |      |       |     |              |  |
| 008 | ب ام م | PROT : 0xb020 Sf                                 |     | TxF-> | Fwd  | Blk   | 000 | 02:19:55.750 |  |
| 000 | puu    | A: 02:09:ff:00:00:00-0xb000<br>PROT : 0xb020 Sf  | 51  | RxF<- | Fwd  | Blk   | 000 | 02:19:59.520 |  |
| 009 | bUp    |                                                  |     |       |      |       |     |              |  |
| 010 | ndu    | PEND-G: 0x0020 Nr<br>B: 02:09:ff:00:00:00-0x0000 |     | Tx>   | Fwd  | Blk   | 000 | 02:20:46.500 |  |
| 010 | puu    | PEND : 0x0020 Nr                                 | INT | Rx<   | Fwd  | Blk   | 000 | 02:20:47.360 |  |
| 011 | pdu    | A: 02:09:ff:00:00:00-0x0000                      | Nr  |       |      |       |     |              |  |
| 012 | xWtr   | PEND : 0×0020 Nr                                 |     | Rx<   | Fwd  | Blk   | 000 | 02:20:47.360 |  |
| 012 | XWU    | IDLE : 0×0080 Nr(RB )                            |     | TxF-> | Blk  | Fwd   | 000 | 02:22:01.000 |  |
|     |        | . ,                                              |     |       |      |       |     |              |  |

### Configuration of a subring to a major ring with a non-virtual link

The differences from the preceding virtual link configuration with a non-virtual link for the subring are:

- The subring configuration on the interconnection nodes, PE-1 and PE-3, is modified to indicate that the subring is not using a virtual link, otherwise it remains the same.
- The subring configuration on the subring node PE-4 is also modified to indicate that this is part of a subring that is not using a virtual link. This is mandatory on all non-interconnection nodes on the subring in order to ensure the propagation of R-APS messages around the subring.
- The virtual link services and SAPs must be removed from PE-1, PE-2, and PE3, that is:
  - On PE-1 and PE-3, the SAPs in VPLS 2 around the major ring (configured with the parameter ethring 1) are removed.
  - The service VPLS 2 is removed completely from PE-2.

The new configuration of subring 2 on PE-1 is as follows, the configuration on PE-3 is similar.

```
# on PE-1:
configure
    eth-ring 2
        description "Ethernet subring 2 on major ring 1"
```

```
revert-time 60
    sub-ring non-virtual-link
        interconnect ring-id 1
            propagate-topology-change
        exit
    exit
    path a 1/1/c2/1 raps-tag 2.1
        description "Ethernet ring 2 - PathA"
        eth-cfm
            mep 141 domain 1 association 14
                ccm-enable
                control-mep
                no shutdown
            exit
        exit
        no shutdown
    exit
    no shutdown
exit
```

The configuration of subring 2 on non-interconnection node PE-4 must include the **subring non-virtuallink** parameter, as follows:

```
# on PE-4:
configure
    eth-ring 2
        description "Ethernet subring 2"
        revert-time 60
        rpl-node owner
        sub-ring non-virtual-link
        exit
        path a 1/1/c1/1 raps-tag 2.1
            description "Ethernet ring 2 - PathA"
            eth-cfm
                mep 144 domain 1 association 14
                    ccm-enable
                    control-mep
                    no shutdown
                exit
            exit
            no shutdown
        exit
        path b 1/1/c2/1 raps-tag 2.1
            description "Ethernet ring 2 - PathB"
            rpl-end
            eth-cfm
                mep 344 domain 1 association 34
                    ccm-enable
                    control-mep
                    no shutdown
                exit
            exit
            no shutdown
        exit
        no shutdown
    exit
```

The SAP usage on PE-1 is as follows with only the control and data SAPs to PE-4 now using subring 2.

```
*A:PE-1# show service sap-using eth-ring
```

\_\_\_\_\_

| SapId              | SvcId | Eth-Ring | Path |    | Oper<br>State | Blocked | Control/<br>Data |
|--------------------|-------|----------|------|----|---------------|---------|------------------|
| 1/1/c1/1:1.1       | 1     | 1        | a    | Up | Up            | No      | Ctrl             |
| 1/1/c3/1:1.1       | 1     | 1        | b    | Up | Up            | No      | Ctrl             |
| 1/1/c2/1:2.1       | 2     | 2        | а    | Up | Up            | No      | Ctrl             |
| 1/1/c1/1:1.11      | 11    | 1        | а    | Up | Up            | No      | Data             |
| 1/1/c2/1:1.11      | 11    | 2        | а    | Up | Up            | No      | Data             |
| 1/1/c3/1:1.11      | 11    | 1        | b    | Up | Up            | No      | Data             |
| Number of SAPs : 6 |       |          |      |    |               |         |                  |

Service Access Points (Ethernet Ring)

The information relating to subring 2 is as follows and it can be seen that this is now not using a virtual link, but subring 2 is still connected to major ring 1 and propagation is still enabled from the subring to the major ring. The single ring path "a" is unblocked because the RPL is configured between PE-3 and PE-4.

### Configuration of a subring to a VPLS service

Subrings can be connected to VPLS services, in which case a virtual link is not used and is not configurable. While similar to the ring interconnect, there are a few differences.

Flush propagation is from the subring to the VPLS, in the same way as it was for the subring to the major ring. The same configuration parameter is used to propagate topology changes. In this case, LDP flush messages (flush-all-from-me) are sent into the LDP portion of the network to account for ring changes without the need to configure anything in the VPLS service.

As with other rings, until an Ethernet ring instance is attached to the VPLS service, the ring operational status is down and the forwarding status of each port is blocked. This prevents operators from creating a loop by misconfiguration.

The topology for this case is shown in Figure 10: Subring to VPLS topology. The configuration is very similar to the subring with a non-virtual link described earlier, but ring 1 is replaced by a VPLS service using LDP-signaled mesh SDPs between PE-1, PE-2, and PE-3 to create a fully meshed VPLS service. Both spoke and mesh SDPs using LDP can be used for the VPLS; however, only mesh SDPs have been used in this example.

Figure 10: Subring to VPLS topology

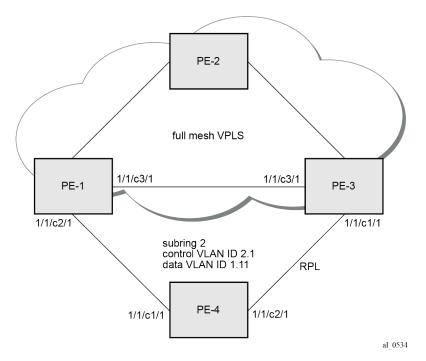

The differences for the VPLS service connection to the configuration when the subring is connected to a major ring without a virtual link are:

- The subring configuration on the interconnection nodes, PE-1 and PE-3, is modified to indicate that the subring is connected to a VPLS service.
- The subring configuration on the non-interconnection node PE-4 indicates that this is part of a subring that is not using a virtual link (same configuration as in the scenario when a subring is connected to a major ring without a virtual link). This is mandatory on all non-interconnection nodes on the subring in order to ensure the propagation of R-APS messages around the subring.
- The control VPLS "control-VPLS-1" and SAPs relating to the major ring 1 on PE-1, PE-2, and PE-3 are removed. These are replaced by routed IP interfaces configured with a routing protocol and LDP in order to signal the required MPLS labels, together with the necessary SDPs to provide interconnection at a service level.
- The data service "VPLS-11" is configured with mesh SDPs between PE-1, PE-2, and PE-3.

The configuration on PE-1 of the subring 2 is as follows with the interconnect indicating a VPLS service. The configuration on PE-3 is similar.

```
# on PE-1:
configure
    eth-ring 2
        description "Ethernet subring 2 on VPLS"
        revert-time 60
```

```
sub-ring non-virtual-link
        interconnect vpls
            propagate-topology-change
        exit
    exit
    path a 1/1/c2/1 raps-tag 2.1
        description "Ethernet ring 2 - PathA"
        eth-cfm
            mep 141 domain 1 association 14
                ccm-enable
                control-mep
                no shutdown
            exit
        exit
        no shutdown
    exit
    no shutdown
exit
```

The following configuration of subring 2 on non-interconnection node PE-4 includes the **sub-ring nonvirtual-link** parameter:

```
# on PE-4:
configure
    eth-ring 2
        description "Ethernet subring 2"
        revert-time 60
        rpl-node owner
        sub-ring non-virtual-link
        exit
        path a 1/1/c1/1 raps-tag 2.1
            description "Ethernet ring 2 - PathA"
            eth-cfm
                mep 144 domain 1 association 14
                    ccm-enable
                    control-mep
                    no shutdown
                exit
            exit
            no shutdown
        exit
        path b 1/1/c2/1 raps-tag 2.1
            description "Ethernet ring 2 - PathB"
            rpl-end
            eth-cfm
                mep 344 domain 1 association 34
                    ccm-enable
                    control-mep
                    no shutdown
                exit
            exit
            no shutdown
        exit
        no shutdown
    exit
```

```
CALC
```

The data service on PE-1 is as follows. The configuration on PE-3 is similar.

```
# on PE-1:
configure
    service
    vpls 11 name "VPLS-11" customer 1 create
```

```
description "data VPLS"
   sap 1/1/c2/1:1.11 eth-ring 2 create
       no shutdown
   exit
   sap 1/1/c4/1:11 create
       description "sample customer service SAP"
       no shutdown
   exit
   mesh-sdp 12:11 create
       no shutdown
   exit
   mesh-sdp 13:11 create
       no shutdown
   exit
   no shutdown
exit
```

The state of the subring is as follows and shows the subring is not using a virtual link, is connected to a VPLS service, and has propagation of topology change events enabled. As earlier, the single ring path "a" is unblocked because the RPL is configured between PE-3 and PE-4.

```
*A:PE-1# show eth-ring 2
_____
Ethernet Ring 2 Information
_____
Description : Ethernet subring 2 on VPLS

Admin State : Up Oper State : Up

Node ID : 02:09:ff:00:00:00

Guard Time : 5 deciseconds RPL Node : rplNone

Max Revert Time : 60 seconds Time to Revert : N/A

CCM Hold Down Time : 0 centiseconds CCM Hold Up Time : 20 deciseconds

Compatible Version : 2

ADC TV RDNU
APS Tx PDU : N/A
Defect Status :
Sub-Ring Type : nonVirtualLink Interconnect-ID : VPLS
Topology Change : Propagate
                Ethernet Ring Path Summary
 Path Port Raps-Tag Admin/Oper Type Fwd State
 -----
                 -----
                                                      . . . . . . . . . .
 a 1/1/c2/1 2.1 Up/Up normal unblocked
b - - - - - -
_____
```

In this case, if a topology change event occurs in the subring, an LDP "flush-all-from-me" message is sent by PE-1 and PE-3 to their LDP peers. This can be seen by enabling the following debugging for PE-1, as follows:

```
*A:PE-1# debug router ldp peer 192.0.2.2 packet init
*A:PE-1# debug router ldp peer 192.0.2.3 packet init
```

```
# on PE-1:
debug
    router "Base"
        ldp
        peer 192.0.2.2
        event
```

```
exit
packet
init
exit
exit
peer 192.0.2.3
event
exit
packet
init
exit
exit
exit
exit
```

The topology change is forced by disabling port 1/1/c2/1 on PE-1:

```
# on PE-1:
configure
    port 1/1/c2/1
    shutdown
```

The log shows the following messages on the console (combination of log 1 for debug-trace and log 2 for main), where packets 1 and 2 are the flush messages.

```
2 2023/05/10 09:37:40.672 UTC WARNING: SNMP #2004 Base 1/1/c2/1
"Interface 1/1/c2/1 is not operational"
3 2023/05/10 09:37:40.672 UTC MINOR: ERING #2001 Base eth-ring-2
"Eth-Ring 2 path a changed fwd state to blocked"
1 2023/05/10 09:37:40.673 UTC MINOR: DEBUG #2001 Base LDP
"LDP: LDP
Send Address Withdraw packet (msgId 10173) to 192.0.2.2:0
MAC Flush (All MACs learned from me)
Service FEC PWE3: ENET(5)/11 Group ID = 0 cBit = 0
2 2023/05/10 09:37:40.673 UTC MINOR: DEBUG #2001 Base LDP
"LDP: LDP
Send Address Withdraw packet (msgId 10164) to 192.0.2.3:0
MAC Flush (All MACs learned from me)
Service FEC PWE3: ENET(5)/11 Group ID = 0 cBit = 0
4 2023/05/10 09:37:40.691 UTC MAJOR: SVCMGR #2210 Base
"Processing of an access port state change event is finished and the status of a
ll affected SAPs on port 1/1/c2/1 has been updated.'
3 2023/05/10 09:37:44.028 UTC MINOR: DEBUG #2001 Base LDP
"LDP: LDP
Recv Address Withdraw packet (msgId 10160) from 192.0.2.3:0
5 2023/05/10 09:37:44.081 UTC MINOR: ETH_CFM #2001 Base
"MEP 1/14/141 highest defect is now defRemoteCCM"
```

\_\_\_\_

### **Operational procedures**

Operators may wish to configure rings with or without control over reversion. Reversion can be controlled by timers or the ring can be run without reversion allowing the operator to choose when the ring reverts. To change a ring topology, the **manual** or **force** switch command may be used to block a specified ring path. A ring will still address failures when run without reversion but will not automatically revert to the RPL when resources are restored. A **clear** command can be used to clear the manual or force state of a ring.

The following tools commands are available to control the state of paths on a ring.

```
tools perform eth-ring clear <ring-index>
tools perform eth-ring force <ring-index> path {a|b}
tools perform eth-ring manual <ring-index> path {a|b}
```

In the following output, both ports of Ethernet ring 1 are unblocked.

```
*A:PE-1# show eth-ring 1
_____
Ethernet Ring 1 Information
_____
Description : Ethernet ring 1

Admin State : Up Oper State : Up

Node ID : 02:09:ff:00:00:00

Guard Time : 5 deciseconds RPL Node : rplNone

Max Revert Time : 60 seconds Time to Revert : N/A

CCM Hold Down Time : 0 centiseconds CCM Hold Up Time : 20 deciseconds

Commatible Version : 2
Compatible Version : 2
APS Tx PDU : N/A
Defect Status :
Sub-Ring Type : none
Ethernet Ring Path Summary
_____
Path Port
               Raps-Tag Admin/Oper Type
                                                                        Fwd State
          . . . . . . . . . . . . . . .

        a
        1/1/c1/1
        1.1
        Up/Up
        normal
        unblocked

        b
        1/1/c3/1
        1.1
        Up/Up
        normal
        unblocked

_____
                                   _____
```

The following command on PE-1 blocks path "b" of Ethernet ring 1 manually:

\*A:PE-1# tools perform eth-ring manual 1 path b

In the following output, path "b" of Ethernet ring 1 is blocked:

\*A:PE-1# show eth-ring 1

|                          | :   |                   |                  |    |                |
|--------------------------|-----|-------------------|------------------|----|----------------|
| Ethernet Ring 1 Int      | fo  | rmation           |                  |    |                |
| ======================== | === |                   |                  | == |                |
| Description              | :   | Ethernet ring 1   |                  |    |                |
| Admin State              | :   | Up                | Oper State       | :  | Up             |
| Node ID                  | :   | 02:09:ff:00:00:00 |                  |    |                |
| Guard Time               | :   | 5 deciseconds     | RPL Node         | :  | rplNone        |
| Max Revert Time          | :   | 60 seconds        | Time to Revert   | :  | N/A            |
| CCM Hold Down Time       | :   | 0 centiseconds    | CCM Hold Up Time | :  | 20 deciseconds |

| Compatible Version<br>APS Tx PDU | : 2<br>: Request Stat<br>Sub-Code<br>Status<br>Node ID |                | 0:00             |                             |
|----------------------------------|--------------------------------------------------------|----------------|------------------|-----------------------------|
| Defect Status                    | :                                                      |                |                  |                             |
| Sub-Ring Type                    | : none                                                 |                |                  |                             |
| Ethernet Ring Path               | Summary                                                |                |                  |                             |
| Path Port                        | Raps-Tag                                               | Admin/Oper     | Туре             | Fwd State                   |
| a 1/1/c1/1<br>b 1/1/c3/1         | 1.1<br>1.1                                             | Up/Up<br>Up/Up | normal<br>normal | unblocked<br><b>blocked</b> |

The following command on PE-1 clears Ethernet ring 1:

\*A:PE-1# tools perform eth-ring clear 1

After Ethernet ring 1 is cleared on PE-1, both paths are unblocked again.

\*A:PE-1# show eth-ring 1

```
Ethernet Ring 1 InformationDescription : Ethernet ring 1<br/>Admin State : Up Oper State : Up<br/>Node ID : 02:09:ff:00:00:00<br/>Guard Time : 5 deciseconds RPL Node : rplNone<br/>Max Revert Time : 60 seconds Time to Revert : N/A<br/>CCM Hold Down Time : 0 centiseconds CCM Hold Up Time : 20 deciseconds<br/>Compatible Version : 2<br/>APS Tx PDU : N/A<br/>Defect Status :Sub-Ring Type : noneEthernet Ring Path SummaryPath PortRaps-TagAdmin/OperTypeFwd State<br/>a 1/1/c1/11.1Up/Upnormal<br/>unblocked
```

Both the **manual** and **force** command block the path specified, however, the **manual** command fails if there is an existing forced switch or signal fail event in the ring, as seen in the following output. The **force** command will block the port regardless of any existing ring state and there can be multiple force states simultaneously on a ring on different nodes.

```
*A:PE-1# tools perform eth-ring manual 1 path b
INFO: ERMGR #1001 Not permitted - The switch command is not compatible to the
current state (FS), effective priority (FS) or rpl-node type (None)
```

# Conclusion

Ethernet ring APS provides an optimal solution for designing native Ethernet services with ring topology. With subrings, both multiple rings and access rings increase the versatility of G.8032. G.8032 has been expanded to more of the SR platforms by allowing R-APS with slower MEPs (including CCMs intervals of 1 second). This protocol provides simple configuration, operation, and guaranteed fast protection time. The implementation also has a flexible encapsulation that allows dot1Q, QinQ, or PBB for the ring traffic. It can be utilized on various services such as mobile backhaul, business VPN access, aggregation, and core.

# G.8032 Ethernet Ring Protection Single Ring Topology

This chapter provides information about G.8032 Ethernet ring protection single ring topology. Topics in this chapter include:

- Applicability
- Overview
- Configuration
- Conclusion

# Applicability

The chapter was initially written for SR OS Release 8.0.R7, but the CLI in the current edition corresponds to SR OS Release 23.3.R2. This chapter describes ring protection for a single ring topology. Protection for multiple ring topologies is covered in G.8032 Ethernet Ring Protection Multiple Ring Topology.

# Overview

G.8032 Ethernet ring protection is supported for data service SAPs within a regular VPLS service, a provider backbone bridging (PBB) VPLS (I/B-component), or a routed VPLS (R-VPLS). G.8032 is one of the fastest protection schemes for Ethernet networks.

ITU-T G.8032v2 specifies protection switching mechanisms and a protocol for Ethernet layer network (ETH) Ethernet rings. Ethernet rings can provide wide-area multi-point connectivity more economically due to their reduced number of links. The mechanisms and protocol defined in ITU-T G.8032v2 achieve highly reliable and stable protection and never form loops, which would negatively affect network operation and service availability. Each ring node is connected to adjacent nodes participating in the same ring using two independent paths, which use ring links that are configured on ports or link aggregation groups (LAGs). A ring link is bounded by two adjacent nodes and a port for a ring link is called a ring port. The minimum number of nodes on a ring is two.

The fundamentals of this ring protection switching architecture are:

- · the principle of loop avoidance and
- the utilization of learning, forwarding, and address table mechanisms defined in the ITU-T G.8032v2 Ethernet flow forwarding function (ETH\_FF) (control plane).

Loop avoidance in the ring is achieved by guaranteeing that, at any time, traffic may flow on all but one of the ring links. This particular link is called the ring protection link (RPL) and under normal conditions this link is blocked, so it is not used for traffic. One designated node, the RPL owner, is responsible to block traffic over the one designated RPL. Under a ring failure condition, the RPL owner is responsible for unblocking the RPL, allowing the RPL to be used for traffic. The protocol ensures that even without an RPL owner defined, one link will be blocked and it operates as a *break before make protocol*, specifically the protocol guarantees that no link is restored until a different link in the ring is blocked. The other side of the RPL is configured as an RPL neighbor. An RPL neighbor blocks traffic on the link.

The event of a ring link or ring node failure results in protection switching of the traffic. This is achieved under the control of the ETH\_FF functions on all ring nodes. A ring automatic protection switching (R-APS) protocol is used to coordinate the protection actions over the ring. The protection switching mechanisms and protocol supports a multi-ring/ladder network that consists of connected Ethernet rings, however, that is not covered in this chapter.

## **Ring protection mechanism**

The ring protection protocol is based on the following building blocks:

- ring status change on failure
  - idle  $\rightarrow$  link failure  $\rightarrow$  protection  $\rightarrow$  recovery  $\rightarrow$  idle
- ring control state changes
  - idle  $\rightarrow$  protection  $\rightarrow$  manual switch  $\rightarrow$  forced switch  $\rightarrow$  pending
- re-use existing ETH OAM
  - monitoring: ETH continuity check messages
  - failure notification: Y.1731 signal failure
- forwarding database MAC flush on ring status change
- · ring protection link (RPL) defines blocked link in idle status

Figure 11: G.8032 operation and topologies shows a ring of six nodes, with the RPL owner on the top right. One link of the RPL owner is designated to be the RPL and will be blocked in order to prevent a loop. Schematics of the physical and logical topologies are also shown.

When an RPL owner and RPL end are configured, the associated link will be the RPL when the ring is fully operational and so be blocked by the RPL owner. If a different ring link fails, then the RPL will be unblocked by the RPL owner. When the failed link recovers, it will initially be blocked by one of its adjacent nodes. The adjacent node sends an R-APS message across the ring to indicate the error is cleared and after a configurable time, if reversion is enabled, the RPL will revert to being blocked with all other links unblocked. This ensures that the ring topology is predictable when fully operational.

If a specific RPL owner is not configured, then the last link to become active will be blocked and the ring will remain in this state until another link fails. However, this operation makes the selection of the blocked link non-deterministic.

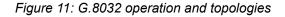

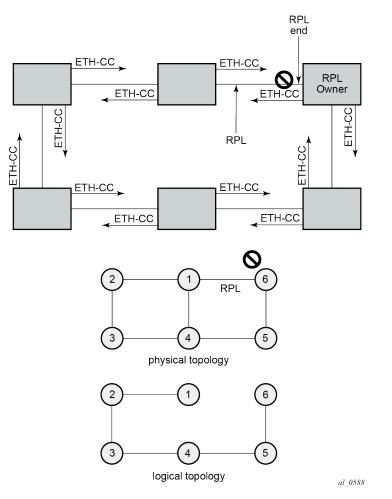

The protection protocol uses a specific control VLAN, with the associated data VLANs taking their forwarding state from the control VLAN.

# Configuration

The example topology is shown in Figure 12: Example topology.

Figure 12: Example topology

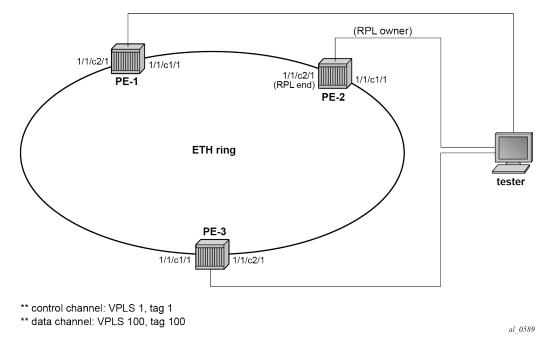

The Ethernet ring configuration commands are as follows:

```
configure
   eth-ring <ring-index [1..128]>
        ccm-hold-time { [down <down-timeout>] [up <up-timeout>] }
                                                # [1..2] - Default: 2
        compatible-version <version>
       description <description-string>
        guard-time <time>
                                # [1..20] in deciseconds - Default: 5
        node-id <xx:xx:xx:xx:xx or xx-xx-xx-xx-xx-xx-
        path {a|b} [ { <port-id>|<lag-id> } raps-tag <qtag1>[.<qtag2>] ]
            description <description-string>
            eth-cfm
               mep <mep-id> domain <md-index> association <ma-index>
                <...>
            rpl-end
            shutdown
        revert-time <time>
                                # [60..720] in seconds - Default: 300
        rpl-node {owner|nbr}
        shutdown
        sub-ring {virtual-link|non-virtual-link}
                                                       # beyond the scope
```

Parameters:

- ring-index This is the number by which the ring is referenced, values: 1 to 128.
- ccm-hold-time {[down <down-timeout>] [up <up-timeout>]}
  - down This command specifies the timer that controls the delay between detecting that ring
    path is down and reporting it to the G.8032 protection module. If a non-zero value is configured,
    the system will wait for the time specified in the value parameter before reporting it to the G.8032
    protection module. This parameter applies only to the ring path continuity check message (CCM);
    it does not apply to the ring port link state. To dampen ring port link state transitions, use the hold-

**time** parameter from the physical member port. This is useful if the underlying path between two nodes is going across an optical system which implements its own protection.

- up This command specifies the timer which controls the delay between detecting that the ring path is up and reporting it to the G.8032 protection module. If a non-zero value is configured, the system will wait for the time specified in the value parameter before reporting it to the G.8032 protection module. This parameter applies only to ring path CCM; it does not apply to the member port link state. To dampen member port link state transitions, use the hold-time parameter from the physical member port.
- timeout values:

| <down-timeout></down-timeout> | : | [05000] in 100ths of seconds - Default: 0 |
|-------------------------------|---|-------------------------------------------|
| <up-timeout></up-timeout>     | : | [05000] in 10ths of seconds - Default: 20 |

- compatible version This command configures the Ethernet ring compatibility version for the G.8032 state machine and messages. The default is version 2 (ITU G.8032v2) and all SR OS nodes use version 2. If there is a need to interwork with third party devices that only support version 1, this can be set to version 1 allowing the reception of version 1 PDUs. Version 2 is encoded as 1 in the R-APS messages. Compatibility allows the reception of version 1 (encoded as 0) R-APS PDUs but, as per the G.8032 specification, higher versions are ignored on reception. For SR OS nodes, messages are always originated with version 2. Therefore, if a third party switch supported version 3 (encoded as 2) or higher, interworking is also supported provided the other switch is compatible with version 2 (encoded as 1).
- description <description-string> This configures a text string, up to 80 characters, which can be used to describe the use of the Ethernet ring.
- guard-time <time> The forwarding method, in which R-APS messages are copied and forwarded at every Ethernet ring node, can result in a message corresponding to an old request, that is no longer relevant, being received by Ethernet ring nodes. Reception of an old R-APS message may result in erroneous ring state interpretation by some Ethernet ring nodes. The guard timer is used to prevent Ethernet ring nodes from acting upon outdated R-APS messages and prevents the possibility of forming a closed loop. Messages are not forwarded when the guard-timer is running.

The guard time is configured in 10ths of seconds and the default guard time is 0.5 s:

[1..20] in deciseconds - Default: 5

- node-id <xx:xx:xx:xx:xx:xx or xx-xx-xx-xx-xx> The node identifier can be explicitly configured. In typical configurations, the node ID is not configured; by default, the chassis MAC address is used as node ID.
- path {a|b} [{<port-id>|<lag-id>} raps-tag <qtag1>[.<qtag2>]] The path parameter defines the paths around the ring, of which there are two in different directions on the ring: an "a" path and a "b" path. In addition, the path command configures the encapsulation used for the R-APS messages on the ring. These can be either single or double tagged.
  - description <description-string> The description is a text string with up to 80 characters, that can be used to describe the use of the path.
  - eth-cfm Configures the associated Ethernet connectivity fault management (CFM) parameters.
    - mep <mep-id> domain <md-index> association <ma-index> The maintenance endpoint (MEP) defined under the path is used for the G.8032 protocol messages, which are based on IEEE 802.1ag/Y.1731 CFM frames.

- rpl-end When configured, this path is expected to be one end of the RPL. This parameter must be configured in conjunction with the rpl-node.
- shutdown This command disables the path.
- revert-time <time> This command configures the revert time for an Ethernet ring. The revert time is
  the time that the RPL will wait before returning to the blocked state. Configuring no revert-time disables
  reversion, effectively setting the revert-time to zero.

Values:

```
[60..720] in seconds - Default: 300
```

- rpl-node {owner|nbr} A node can be designated as either the owner of the RPL, in which case
  this node is responsible for the RPL, or the nbr, in which case this node is expected to be the neighbor
  to the RPL owner across the RPL. The neighbor is optional and is included to be compliant with the
  specification. This parameter must be configured in conjunction with the rpl-end parameter.
- shutdown This command disables the ring.
- **sub-ring {virtual-link|non-virtual-link}** The **sub-ring** command is beyond the scope of this chapter because it is only required for multiple ring topologies.

### Logging

Create following log-id on PE-2 to see major events logged to the console on PE-2. This is an optional step; alternatively, log 99 can be consulted.

```
# on PE-2:
configure
    log
        log-id 1 name "log1"
            from main
            to console
            exit
        exit
```

### Configure encapsulation for ring ports

To configure R-APS, there should be at least two VPLS services for one Ethernet ring instance, one VPLS for the control channel and the other VPLSs for data channels. The control channel is used for R-APS signaling while the data channel is for user data traffic. The state of the data channels is inherited from the state of the control channel.

An Ethernet ring needs R-APS tags to send and receive G.8032 signaling messages. To configure
a control channel, an access SAP configuration is required on each path a port and path b port. The
SAP configuration follows that of the port and must be either dot1Q or QinQ, so the control and data
packets are either single tagged or double tagged. It is also possible to have the control VPLS using
single tagged frames with the data VPLSs using double tagged frames; this requires the system to
be configured with the new-qinq-untagged-sap parameter (configure system ethernet new-qinquntagged-sap), with the ring path R-APS tags and control VPLS SAPs configured as qtag.0, and the
data VPLS SAPs configured as qtag1.qtag2.

In this example, single tags are used so the ports on the ring nodes are configured as follows:

```
# on PE-1, PE-2, PE-3:
configure
    port 1/1/c1/1
        ethernet
            mode access
            encap-type dotlq
        exit
        no shutdown
    exit
    port 1/1/c2/1
        ethernet
            mode access
            encap-type dotlq
        exit
        no shutdown
    exit
```

### **Configure Ethernet CFM**

Ethernet ring requires Ethernet CFM domains, associations, and MEPs being configured. The domain format must be none and association name must be ITU-T carrier code-based (ICC-based - Y.1731). The minimum CCM interval for the SR OS nodes is 10ms. The Ethernet ring MEP requires a CCM interval, such as 10ms, 100ms, or 1s, to be configured.

The MEPs used for R-APS control normally have CCM configured on the control channel path MEPs for failure detection. Alternatively, detecting a failure of the ring may be achieved by running Ethernet in the first mile (EFM) at the port level if CCM is not possible at 10ms, 100ms, or 1s. Loss-of-signal, in conjunction with other OAM, is applicable only when the nodes are directly connected.

To omit the failure detecting CCMs, remove the **ccm-enable** from under the path MEPs and remove the **remote-mepid** from under the **eth-cfm>domain>association** on all nodes.

Figure 13: Ethernet CFM configuration shows the Ethernet CFM configuration used here.

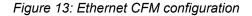

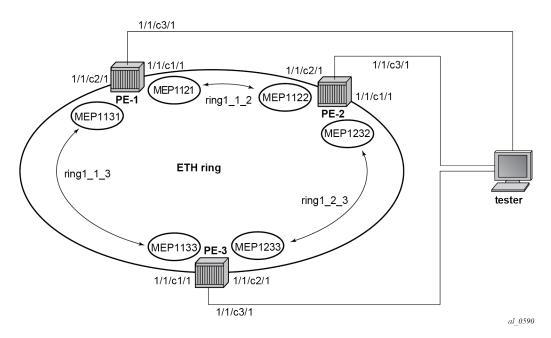

The Ethernet CFM configuration of the nodes is as follows.

```
# on PE-1:
configure
   eth-cfm
        domain 1 format none level 3 admin-name "domain-1"
            association 1 format icc-based name "ring1 1 2" admin-name "association-1"
                ccm-interval 1
                remote-mepid 1122
            exit
            association 2 format icc-based name "ring1_1_3" admin-name "association-2"
                ccm-interval 1
                remote-mepid 1133
            exit
        exit
# on PE-2:
configure
   eth-cfm
        domain 1 format none level 3 admin-name "domain-1"
            association 1 format icc-based name "ring1_2_3" admin-name "association-1"
                ccm-interval 1
                remote-mepid 1233
            exit
            association 2 format icc-based name "ring1 1 2" admin-name "association-2"
                ccm-interval 1
                remote-mepid 1121
            exit
        exit
# on PE-3:
```

# ON PE-3: configure eth-cfm

```
domain 1 format none level 3 admin-name "domain-1"
    association 1 format icc-based name "ring1_1_3" admin-name "association-1"
        ccm-interval 1
        remote-mepid 1131
    exit
    association 2 format icc-based name "ring1_2_3" admin-name "association-2"
        ccm-interval 1
        remote-mepid 1232
    exit
exit
```

### **Configure Ethernet ring**

Two paths need to be configured to form a ring. In this example, VLAN tag 1 is used as control channel for R-APS signaling in the ring.

```
# on PE-1:
configure
    eth-ring 1
        path a 1/1/c1/1 raps-tag 1
           eth-cfm
                 mep 1121 domain 1 association 1
                    ccm-enable
                    control-mep
                    no shutdown
                exit
            exit
            no shutdown
        exit
        path b 1/1/c2/1 raps-tag 1
           eth-cfm
                mep 1131 domain 1 association 2
                   ccm-enable
                    control-mep
                    no shutdown
                exit
            exit
            no shutdown
        exit
        no shutdown
    exit
```

It is mandatory to configure a MEP in the path context, otherwise the following error will be displayed:

\*A:PE-1>config>eth-ring# path a 1/1/c1/1 raps-tag 1
\*A:PE-1>config>eth-ring>path# no shutdown
INF0: ERMGR #1001 Not permitted - must configure eth-cfm MEP first

```
While MEPs are mandatory, enabling CCM on the MEP in the path context as a failure detection mechanism is optional.
```

In order to define the RPL, node PE-2 is configured as the RPL owner and path b as the RPL end. The link between nodes PE-1 and PE-2 will be the RPL with node PE-2 blocking that link when the ring is fully operational.

```
# on PE-2:
configure
    eth-ring 1
        revert-time 60
```

```
rpl-node owner
    path a 1/1/c1/1 raps-tag 1
        eth-cfm
            mep 1232 domain 1 association 1
                ccm-enable
                control-mep
                no shutdown
            exit
        exit
        no shutdown
    exit
    no shutdown
    path b 1/1/c2/1 raps-tag 1
        rpl-end
        eth-cfm
            mep 1122 domain 1 association 2
                ccm-enable
                control-mep
                no shutdown
            exit
        exit
        no shutdown
    exit
    no shutdown
exit
```

It is not allowed to configure a path as an RPL end without having configured the node on this ring to be either the RPL **owner** or **nbr** otherwise the following error message is reported.

```
*A:PE-2>config>eth-ring>path# rpl-end
INF0: ERMGR #1001 Not permitted - path-type rpl-end is not consistent with eth-ring 'rpl-node'
type
```

```
# on PE-3:
configure
   eth-ring 1
       path a 1/1/c1/1 raps-tag 1
           eth-cfm
                mep 1133 domain 1 association 1
                    ccm-enable
                    control-mep
                    no shutdown
                exit
            exit
            no shutdown
        exit
        path b 1/1/c2/1 raps-tag 1
           eth-cfm
                mep 1233 domain 1 association 2
                   ccm-enable
                    control-mep
                    no shutdown
                exit
            exit
            no shutdown
        exit
        no shutdown
   exit
```

Until the Ethernet ring instance is attached to the service (VPLS in this case), the ring operational status is down and the forwarding status of each port is blocked. This prevents operators from creating a loop by misconfiguration. This state can be seen on ring node PE-1 as follows:

```
*A:PE-1# show eth-ring 1
```

| Ethernet Ring 1 In               | Ethernet Ring 1 Information                               |                                                  |           |  |  |  |  |  |  |  |  |
|----------------------------------|-----------------------------------------------------------|--------------------------------------------------|-----------|--|--|--|--|--|--|--|--|
| Description<br>Admin State       | : Up                                                      | Oper State                                       |           |  |  |  |  |  |  |  |  |
| Guard Time<br>Max Revert Time    | : 300 seconds                                             | RPL Node<br>Time to Revert<br>S CCM Hold Up Time | : N/A     |  |  |  |  |  |  |  |  |
| Compatible Version<br>APS Tx PDU | 1 : 2<br>: Request State: 6<br>Sub-Code : 6<br>Status : 6 | xB<br>Ix0                                        |           |  |  |  |  |  |  |  |  |
| Defect Status                    | :                                                         |                                                  |           |  |  |  |  |  |  |  |  |
| Sub-Ring Type                    | : none                                                    |                                                  |           |  |  |  |  |  |  |  |  |
| Ethernet Ring Path Summary       |                                                           |                                                  |           |  |  |  |  |  |  |  |  |
| Path Port                        | Raps-Tag Ac                                               | min/Oper Type                                    | Fwd State |  |  |  |  |  |  |  |  |
| b 1/1/c2/1                       | 1                                                         | Up/ <b>Down</b> norma<br>Up/ <b>Down</b> norma   |           |  |  |  |  |  |  |  |  |

### **Configure control channel VPLS service**

Paths a and b defined in the Ethernet ring must be added as SAPs into a VPLS service (standard VPLS in this example) using the **eth-ring** parameter. The SAP encapsulation values must match the values of the **raps-tag** configured for the associated path.

G.8032 uses the same R-APS tag value on all nodes on the ring, as configured in this example. However, the SR OS implementation relaxes this constraint by requiring the tag to match only on adjacent nodes.

```
# on PE-1:
configure
   service
        vpls 1 name "VPLS-1" customer 1 create
            description "control channel VPLS 1 tag 1"
            sap 1/1/c1/1:1 eth-ring 1 create
            exit
            sap 1/1/c2/1:1 eth-ring 1 create
            exit
            no shutdown
        exit
# on PE-2:
configure
   service
        vpls 1 name "VPLS-1" customer 1 create
            description "control channel VPLS 1 tag 1"
```

```
sap 1/1/c1/1:1 eth-ring 1 create
            exit
            sap 1/1/c2/1:1 eth-ring 1 create
            exit
            no shutdown
        exit
# on PE-3:
configure
   service
        vpls 1 name "VPLS-1" customer 1 create
            description "control channel VPLS 1 tag 1"
            sap 1/1/c1/1:1 eth-ring 1 create
            exit
            sap 1/1/c2/1:1 eth-ring 1 create
            exit
            no shutdown
        exit
```

A normal SAP or SDP can be added in a control channel VPLS on condition the **eth-ring** parameter is present. Any attempt to add a SAP or SDP without this parameter into a control channel VPLS results in the following message being displayed. In the following example, SAP 1/1/c3/1:1 is added to control VPLS 1 without the **eth-ring** parameter.

```
*A:PE-1>config>service>vpls# sap 1/1/c3/1:1 create
MINOR: SVCMGR #1321 Service contains an Ethernet ring control SAP
```

In non-failure conditions, the Ethernet ring is operationally up and the RPL is blocking successfully on ring node PE-2 port 1/1/c2/1, as expected from the RPL owner and RPL end configuration.

An overview of all of the rings can be shown using the following commands, in this case on node PE-2.

The following command on PE-2 shows the Ethernet ring status.

```
*A:PE-2# show eth-ring status
```

| Ethernet Ring (Status information)                                                            |                                    |    |                              |  |          |            |        |  |  |
|-----------------------------------------------------------------------------------------------|------------------------------------|----|------------------------------|--|----------|------------|--------|--|--|
| RingAdminOperPath InformationMEP InformationIDStateStatePathTagStateCtrl-MEP CC-Intvl Defects |                                    |    |                              |  |          |            |        |  |  |
| 1                                                                                             | Up                                 | Up | a - 1/1/c1/1<br>b - 1/1/c2/1 |  | Up<br>Up | Yes<br>Yes | 1<br>1 |  |  |
| Ethern                                                                                        | Ethernet Tunnel MEP Defect Legend: |    |                              |  |          |            |        |  |  |

R = Rdi, M = MacStatus, C = RemoteCCM, E = ErrorCCM, X = XconCCM

The following command shows the ring and path forwarding states.

| *A:P         | *A:PE-2# show eth-ring   |                |    |   |   |          |       |        |   |          |   |           |             |
|--------------|--------------------------|----------------|----|---|---|----------|-------|--------|---|----------|---|-----------|-------------|
| ====<br>Ethe | Ethernet Rings (summary) |                |    |   |   |          |       |        |   |          |   |           |             |
| 5            |                          | Admin<br>State | •  |   |   | Paths    | Summa | <br>ry |   |          |   | Path<br>a | States<br>b |
| 1            | -                        | Up             | Up | a | - | 1/1/c1/1 | 1     | b      | - | 1/1/c2/1 | 1 | U         | B           |

Ethernet Ring Summary Legend: B - Blocked U - Unblocked

The **show eth-ring 1** command on the different nodes shows specific information for Ethernet ring 1:

\*A:PE-1# show eth-ring 1

\_\_\_\_\_\_ Ethernet Ring 1 Information Description : (Not Specified) Admin State : Up Oper State : Up Node ID : 02:09:ff:00:00:00 Guard Time : 5 deciseconds RPL Node : rplNone Max Revert Time : 300 seconds Time to Revert : N/A CCM Hold Down Time : 0 centiseconds CCM Hold Up Time : 20 deciseconds Compatible Version : 2 APS Ty RDU APS Tx PDU : N/A Defect Status : Sub-Ring Type : none Ethernet Ring Path Summary ..... Path Port Raps-Tag Admin/Oper Type Fwd State a 1/1/c1/1 1 Up/Up normal unblocked b 1/1/c2/1 1 Up/Up normal unblocked \_\_\_\_\_ \*A:PE-2# show eth-ring 1 \_\_\_\_\_ Ethernet Ring 1 Information \_\_\_\_\_ Description : (Not Specified) Admin State : Up Oper State Node ID : 02:0b:ff:00:00:00 : Up

| Guard Time<br>Max Revert Time<br>CCM Hold Down Time<br>Compatible Version<br>APS Tx PDU | : 60 seconds<br>: 0 centisec<br>: 2<br>: Request State<br>Sub-Code | Time to Re<br>conds CCM Hold U<br>e: 0x0<br>: 0x0 | vert : N⁄A<br>p Time : 20 de |                             |  |  |  |  |
|-----------------------------------------------------------------------------------------|--------------------------------------------------------------------|---------------------------------------------------|------------------------------|-----------------------------|--|--|--|--|
| Defect Status<br>Sub-Ring Type                                                          | Node ID<br>:                                                       | : 0xA0 ( RB BPR<br>: 02:0b:ff:00:00               |                              |                             |  |  |  |  |
| Ethernet Ring Path Summary                                                              |                                                                    |                                                   |                              |                             |  |  |  |  |
| Path Port                                                                               | Raps-Tag                                                           | Admin/Oper                                        | Туре                         | Fwd State                   |  |  |  |  |
| a 1/1/c1/1<br>b 1/1/c2/1                                                                | 1<br>1                                                             | Up/Up<br>Up/Up                                    | normal<br><b>rplEnd</b>      | unblocked<br><b>blocked</b> |  |  |  |  |

Node PE-2 is the RPL owner and port 1/1/c2/1 is the RPL end. The **revert-time** shows the configured value.

When a revert is pending after a failure restoration, the "Time to Revert" shows the number of seconds remaining before the revert occurs, as follows:

```
*A:PE-2# show eth-ring 1
```

| Ethernet Ring 1 Information                                                                                                    |   |                                                                     |             |                                                           |        |   |                        |  |
|----------------------------------------------------------------------------------------------------|---|---------------------------------------------------------------------|-------------|-----------------------------------------------------------|--------|---|------------------------|--|
| Estimation<br>Estimation<br>Estima |   | Up<br>02:0b:ff:00:0<br>5 deciseco<br>60 seconds<br>0 centiseco<br>2 | 9:00<br>nds | Oper State<br>RPL Node<br><b>Time to Re</b><br>CCM Hold L |        | : | rplOwner               |  |
| Sub-Ring Type                                                                                                    | : | none                                                                |             |                                                           |        |   |                        |  |
| Ethernet Ring Path Summary                                                                                                    |   |                                                                     |             |                                                           |        |   |                        |  |
| Path Port                                                                                                    |   | Raps-Tag                                                            | Admi        | n/Oper                                                    | Туре   |   | Fwd State              |  |
| b 1/1/c2/1                                                                                                    |   | 1                                                                   | U           | p/Up                                                      | rplEnd | ł | unblocked<br>unblocked |  |

On reversion, the following message is logged in log 99.

72 2023/05/04 12:46:08.692 UTC MINOR: ERING #2001 Base eth-ring-1 "Eth-Ring 1 path b changed fwd state to blocked"

The status of Ethernet ring 1 on PE-3 is as follows:

\*A:PE-3# show eth-ring 1

| Ethernet Ring 1 Information                                                                              |             |                          |                                |                  |           |  |  |
|----------------------------------------------------------------------------------------------------|-------------|--------------------------|--------------------------------|------------------|-----------|--|--|
| Description<br>Admin State<br>Node ID                                                                    | : Úp        |                          | Oper Sta                       |                  | <br>: Up  |  |  |
| Guard Time<br>Max Revert Time<br>CCM Hold Down Time<br>Compatible Version<br>APS Tx PDU<br>Defect Status | : 30<br>: 2 | 5 decisecon<br>0 seconds | ds RPL Node<br>Time to         | Revert           | : N/A     |  |  |
|                                                                                                    | : non       |                          |                                |                  |           |  |  |
| Ethernet Ring Path                                                                                       | Summa       | ry<br>                   |                                |                  |           |  |  |
| Path Port                                                                                                | Ra          | ps-Tag                   | Admin/Oper                     | Туре             | Fwd State |  |  |
| a 1/1/c1/1<br>b 1/1/c2/1                                                                                 | 1<br>1      |                          | Up/Up<br>Up/Up<br>============ | normal<br>normal |           |  |  |

Finally, the following commands on PE-2 show the details of the individual paths:

\*A:PE-2# show eth-ring 1 path a Ethernet Ring 1 Path Information \_\_\_\_\_ Description : (Not Specified) Port : 1/1/c1/1 Raps-Tag : 1 Admin State : Up Oper State : Up Path Type : normal Fwd State : unblocked Fwd State Change : 05/04/2023 12:45:09 Last Switch Command: noCmd APS Rx PDU : Request State: 0x0 Sub-Code : 0x0 Status : 0x20 ( BPR ) Node ID : 02:0d:ff:00:00:00 \_\_\_\_\_ \*A:PE-2# show eth-ring 1 path b Ethernet Ring 1 Path Information Description: (Not Specified)Port: 1/1/c2/1Raps-Tag: 1Admin State: UpOper State: UpPath Type: rplEndFwd State: blockedFwd State Change: 05/04/2023 12:46:09 APS Rx PDU : Request State: 0x0 
 Sub-Code
 : 0x0

 Status
 : 0x20 (BPR)

 Node ID
 : 02:0d:ff:00:00:00
 

### Configure user data channel VPLS service

The user data channels are created on a separate VPLS, "VPLS-100" in the example. The ring data channels must be on the same ports as the corresponding control channels configured above. The access into the data services can use SAPs and/or SDPs.

```
# on PE-1:
configure
    service
    vpls 100 name "VPLS-100" customer 1 create
        description "data channel VPLS 100"
        sap 1/1/c1/1:100 eth-ring 1 create
        exit
        sap 1/1/c2/1:100 eth-ring 1 create
        exit
        sap 1/1/c3/1:100 create
        exit
        no shutdown
        exit
```

```
# on PE-2:
```

```
configure
   service
        vpls 100 name "VPLS-100" customer 1 create
            description "data channel VPLS 100"
            sap 1/1/c1/1:100 eth-ring 1 create
            exit
            sap 1/1/c2/1:100 eth-ring 1 create
            exit
            sap 1/1/c3/1:100 create
            exit
            no shutdown
        exit
# on PE-3:
configure
   service
        vpls 100 name "VPLS-100" customer 1 create
            description "data channel VPLS 100"
            sap 1/1/c1/1:100 eth-ring 1 create
            exit
            sap 1/1/c2/1:100 eth-ring 1 create
            exit
            sap 1/1/c3/1:100 create
            exit
            no shutdown
        exit
```

The following command on PE-1 shows all the SAPs which are configured to use Ethernet rings.

```
*A:PE-1# show service sap-using eth-ring
```

| Service Access                                           | Points (Ethernet     | Ring)            |                  |                      |                            |                      |                              |
|----------------------------------------------------------|----------------------|------------------|------------------|----------------------|----------------------------|----------------------|------------------------------|
| SapId                                                    | SvcId                | Eth-Ri           | .ng Path         |                      | Oper<br>State              | Blocked              | Control/<br>Data             |
| 1/1/c1/1:1<br>1/1/c2/1:1<br>1/1/c1/1:100<br>1/1/c2/1:100 | 1<br>1<br>100<br>100 | 1<br>1<br>1<br>1 | a<br>b<br>a<br>b | Up<br>Up<br>Up<br>Up | Up<br>Up<br>Up<br>Up<br>Up | No<br>No<br>No<br>No | Ctrl<br>Ctrl<br>Data<br>Data |
| Number of SAPs                                           | : 4                  |                  |                  |                      |                            |                      |                              |

### Debug

To emulate a failure on Ethernet ring 1, the unblocked port (1/1/c1/1) on node PE-2 is disabled, as follows.

# on PE-2:
configure
 port 1/1/c1/1
 shutdown

The following messages are logged in log 99 when the failure occurs:

```
85 2023/05/04 12:49:46.602 UTC MINOR: ETH_CFM #2001 Base
"MEP 1/1/1232 highest defect is now defRemoteCCM"
```

84 2023/05/04 12:49:43.312 UTC MAJOR: SVCMGR #2210 Base "Processing of an access port state change event is finished and the status of all affected SAPs on port 1/1/c1/1 has been updated." 83 2023/05/04 12:49:43.308 UTC MINOR: ERING #2001 Base eth-ring-1 "Eth-Ring 1 path b changed fwd state to unblocked" 82 2023/05/04 12:49:43.308 UTC MINOR: ERING #2001 Base eth-ring-1 "Eth-Ring 1 path a changed fwd state to blocked" 81 2023/05/04 12:49:43.308 UTC WARNING: SNMP #2004 Base 1/1/c1/1 "Interface 1/1/c1/1 is not operational"

For troubleshooting, the **tools dump eth-ring** *<ring-index>* command displays path information, the internal state of the control protocol, related statistics information and up to the last 20 protocol events (including messages sent and received, and the expiration of timers). An associated parameter **clear** exists, clearing the event information in this output when the command is entered. The following is an example of the output on node PE-2 with port 1/1/c1/1 disabled.

```
*A:PE-2# tools dump eth-ring 1
ringId 1 (Up/Up): numPaths 2 nodeId 02:0b:ff:00:00:00
SubRing: none (interconnect ring 0, propagateTc No), Cnt 0
 path-a, port 1/1/c1/1 (Down), tag 1.0(Dn) status (Up/Dn/Blk)
     cc (Dn/Up): Cnt 4/3 tm 000 00:12:39.000/000 00:07:58.420
     state: Cnt 7 B/F 000 00:12:35.700/000 00:08:01.000, flag: 0x0
 path-b, port 1/1/c2/1 (Up), tag 1.0(Up) status (Up/Up/Fwd)
     cc (Dn/Up): Cnt 2/2 tm 497 02:27:20.970/000 00:03:59.980
     state: Cnt 8 B/F 000 00:09:01.090/000 00:12:35.700, flag: 0x0
 FsmState= PROT, Rpl = Owner, revert = 60 s, guard = 5 ds
   Defects =
   Running Timers = PduReTx
   lastTxPdu = 0xb000 Sf
   path-a Normal, RxId(I)= 02:0d:ff:00:00:00, rx= v1-0x0020 Nr, cmd= None
   path-b Rpl, RxId= 02:0d:ff:00:00:00, rx= v1-0xb020 Sf, cmd= None
 DebugInfo: aPathSts 6, bPathSts 3, pm (set/clr) 0/0, txFlush 0
   RxRaps: ok 14 nok 0 self 144, TmrExp - wtr 2(0), grd 3, wtb 0
   Flush: cnt 9 (7/2/0) tm 000 00:12:39.430-000 00:12:39.430 Out/Ack 0/1
   RxRawRaps: aPath 106 bPath 127 vPath 0
   Now: 000 00:13:19.130 , softReset: No - noTx 0
 Seq Event RxInfo(Path: NodeId-Bytes)
            state:TxInfo (Bytes)
                                            Dir pA pB
                                                               Time
  ___ ____ ____
                             _____
                                           _____ ___ ___ ____
 009
       pdu B: 02:09:ff:00:00:00-0x0020 Nr
             PROT : 0xb060 Sf(DNF)
                                           Rx<-- Fwd Blk 000 00:04:01.450
 010
       bUp
                                           Tx--> Fwd Blk 000 00:04:01.990
             PEND-G: 0x0020 Nr
 011
       pdu A: 02:0d:ff:00:00:00-0x0000 Nr
             PEND-G: 0x0020 Nr
                                           Rx<-- Fwd Blk 000 00:04:01.990
  012
       pdu A: 02:0d:ff:00:00:00-0x0000 Nr
             PEND-G: 0x0020 Nr
                                           Rx<-- Fwd Blk 000 00:04:02.090
 013
       pdu B: 02:0d:ff:00:00:00-0x0000 Nr
             PEND-G: 0x0020 Nr
                                           Rx<-- Fwd Blk 000 00:04:02.090
 014
       pdu A: 02:0d:ff:00:00:00-0x0000 Nr
             PEND-G: 0x0020 Nr
                                           Rx<-- Fwd Blk 000 00:04:02.190
 015
       pdu B: 02:0d:ff:00:00:00-0x0000 Nr
                                           Rx<-- Fwd Blk 000 00:04:02.190
             PEND-G: 0x0020 Nr
  016
       pdu A: 02:0d:ff:00:00:00-0x0000 Nr
                                           Rx<-- Fwd Blk 000 00:04:06.390
             PEND : 0x0020 Nr
 017
       pdu
```

|     | PEND :                                                  | Fwd Fwd 000 00:04:06.390       |
|-----|---------------------------------------------------------|--------------------------------|
| 018 | pdu B: 02:0d:ff:00:00:00-0x0000 Nr<br>PEND :            | Rx< Fwd Fwd 000 00:04:06.390   |
| 019 | xWtr<br>TDLE : 0x00a0 Nr(RB)                            | TxF-> Fwd Blk 000 00:05:06.090 |
| 000 | aDn                                                     |                                |
| 001 | PROT : 0xb000 Sf<br>pdu B: 02:0d:ff:00:00:00-0xb020 Sf  | TxF-> Blk Fwd 000 00:07:17.900 |
| 001 | PROT : 0xb000 Sf                                        | RxF<- Blk Fwd 000 00:07:21.420 |
| 002 |                                                         | Ty > D1k Evd 000 00.00.00 200  |
| 003 | PEND-G: 0x0000 Nr<br>pdu A: 02:0d:ff:00:00:00-0x0020 Nr | Tx> Blk Fwd 000 00:08:00.390   |
|     | PEND : 0x0000 Nr                                        | Rx< Blk Fwd 000 00:08:01.000   |
| 004 | pdu<br>PEND :                                           | Fwd Fwd 000 00:08:01.000       |
| 005 | pdu B: 02:0d:ff:00:00:00-0x0020 Nr                      |                                |
| 000 | PEND :                                                  | Rx< Fwd Fwd 000 00:08:01.000   |
| 006 | xWtr<br>IDLE : 0x00a0 Nr(RB )                           | TxF-> Fwd Blk 000 00:09:01.090 |
| 007 | aDn                                                     |                                |
| 008 | PROT : 0xb000 Sf<br>pdu B: 02:0d:ff:00:00:00-0xb020 Sf  | TxF-> Blk Fwd 000 00:12:35.700 |
| 000 | PROT : 0xb000 Sf                                        | RxF<- Blk Fwd 000 00:12:39.430 |
|     |                                                         |                                |

## Conclusion

Ethernet ring APS provides an optimal solution for designing native Ethernet services with ring topology. This protocol provides simple configuration, operation, and guaranteed fast protection time. SR OS also has a flexible encapsulation that allows dot1Q, QinQ, or PBB for the ring traffic. Ethernet ring APS can be utilized for various services such as mobile backhaul, business VPN access, aggregation, and core.

## GRE Tunnel Origination and Termination Using Nonsystem IP Addresses

This chapter provides information about GRE tunnel origination and termination using non-system IP addresses.

Topics in this chapter include:

- Applicability
- Overview
- Configuration
- Conclusion

## Applicability

This chapter was initially written based on SR OS Release 16.0.R5, but the CLI in the current edition corresponds to SR OS Release 23.3.R2. GRE SDPs and auto-bind GRE tunnels can originate and terminate on a non-system IP address in SR OS Release 16.0.R4 or later.

### Overview

For scaling purposes, service providers typically deploy seamless MPLS or inter-AS scenarios. In many cases, the system IP address cannot be leaked between domains and a separate loopback address is used to terminate tunnels. GRE termination on a non-system IP address is supported in the following services:

- VPLS with manually configured GRE spoke-SDPs
- VPLS with BGP-AD using provisioned GRE SDPs (use-provisioned-sdp or prefer-provisioned-sdp CLI commands)
- BGP-VPLS using provisioned GRE SDPs
- Epipe with manually configured GRE spoke-SDPs
- · Epipe with BGP-VPWS using provisioned GRE SDPs
- VPRN with manually configured GRE spoke-SDPs
- VPRN with auto-bind GRE tunnel
- · IES with manually configured GRE spoke-SDPs

This chapter focuses on MPLS-over-GRE termination, but IP-over-GRE termination is also supported.

### **MPLS-over-GRE termination**

GRE termination applies to GRE SDPs and auto-bind GRE tunnels concurrently on a system interface and on non-system interfaces with a subnet that is up to and including /16. In the following example, the non-system loopback address 10.0.1.1 with a subnet of /24 is configured as GRE termination on PE-1:

Only one interface can be configured as GRE termination. The following error is raised when attempting to configure a second loopback interface "lo2" as GRE termination on PE-1:

```
*A:PE-1>config>router>if$ gre-termination
MINOR: CLI Could not set gre-termination for interface "lo2".
MINOR: PIP #2078 Cannot config GRE termination - already set on interface "lo1"
```

Although the preceding examples are for loopback interfaces, GRE termination can also be configured on other router interfaces, but only one per node. The following shows an attempt to configure interface "int-PE-1-PE-2" on PE-1 as GRE termination. The same error message is raised. However, if it were the first interface on the node to be configured as GRE termination, the configuration would be accepted.

```
*A:PE-1>config>router>if# gre-termination
MINOR: CLI Could not set gre-termination for interface "int-PE-1-PE-2".
MINOR: PIP #2078 Cannot config GRE termination - already set on interface "lo1"
```

The maximum size of the GRE termination subnet is /16.

GRE termination cannot be applied on the following interface types:

- Unnumbered network IP interfaces
- IES interfaces
- VPRN interfaces
- CSC VPRN interfaces

#### MPLS-over-GRE origination

GRE SDPs and auto-bind GRE tunnels can originate and terminate on a non-system IP address. Manually configured SDPs can be configured with a non-system IP address as the far-end address. Optionally, a non-system local-end address can be configured for generating GRE from an interface other than the system interface. In the following example on PE-1, GRE SDP 120 uses loopback address 10.0.1.1 as the local-end address and 10.0.2.1 on PE-2 as the far-end address.

```
# on PE-1:
configure
service
sdp 120 create
```

far-end 10.0.2.1 local-end 10.0.1.1 no shutdown exit

The local-end IP address can only be configured for GRE SDPs; the following error message is raised when attempting to configure an MPLS SDP with a local-end address:

\*A:PE-1>config>service# sdp 122 mpls create \*A:PE-1>config>service>sdp\$ local-end 10.0.1.1 MINOR: SVCMGR #7825 Invalid local-end address - local-end not supported for this sdp type

The local-end parameter value complies with the following rules:

- A maximum of 15 distinct address values can be configured for all GRE SDPs in the configure service sdp local-end context, and all L2oGRE SDPs under the configure service system gre-eth-bridged tunnel-termination context.
- The same source address cannot be used in both contexts because an address configured for an L2oGRE SDP matches an internally created interface that is not available to other applications.
- The local-end address of a GRE SDP, when different from the system address, need not match the primary address of an interface that has the MPLS-over-GRE termination subnet configured, unless a GRE SDP or tunnel from the far-end router terminates on this address.

The primary IPv4 address of any local network IP interface, loopback or not, may be used. The following shows that IP address 192.168.12.1, as the IP address of the previously mentioned interface "int-PE-1-PE-2" toward PE-2, can be used as the local-end address:

```
# on PE-1:
configure
   service
      sdp 123 create
      far-end 10.0.2.1
      local-end 192.168.12.1
      no shutdown
   exit
```

The following shows that an error message is raised when attempting to configure an invalid local-end IP address, that is, an IP address that is not primary on a local router interface. In this case, local-end IP address 10.99.1.1 does not exist on PE-1.

```
*A:PE-1>config>service# sdp 120 create
*A:PE-1>config>service>sdp$ local-end 10.99.1.1
MINOR: SVCMGR #7827 Cannot configure local-end IP address - Local router interface with
address does not exist, or address is not primary
```

For services that support auto-binding to a GRE tunnel, the following command configures a single alternate source address (in this case, 10.0.1.1) per system:

```
# on PE-1:
configure
   service
    system
    vpn-gre-source-ip 10.0.1.1
   exit
```

The default value of the single source address is the primary IPv4 address of the system interface. The value of the **vpn-gre-source-ip** parameter can be changed at any time. After a new value is configured, the system address will not be used in services that bind to the GRE tunnel.

The vpn-gre-source-ip parameter value complies with the following rules:

- This single source address counts toward the maximum of 15 distinct address values per system used by all GRE SDPs under the **configure service sdp local-end** context and all L2oGRE SDPs under the **configure service system gre-eth-bridged tunnel-termination** context.
- The same source address can be used in both **vpn-gre-source-ip** and **configure service sdp localend** contexts.
- The same source address cannot be used in both **vpn-gre-source-ip** and **configure service system gre-eth-bridged tunnel-termination** contexts because an address configured for an L2oGRE SDP matches an internally created interface that is not available to other applications.
- The **vpn-gre-source-ip** address, when different from the system IP address, need not match the primary address of an interface that has the MPLS-over-GRE termination subnet configured, unless a GRE SDP or tunnel from the far-end router terminates on this address.

## Configuration

Figure 14: Example topology shows the example topology with three SR OS nodes in AS 64500. Services will be configured on PE-1 and PE-2, while RR-3 is a route reflector (RR).

Figure 14: Example topology

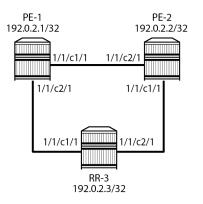

28868

The initial configuration on the three PEs includes:

- cards, MDAs, ports
- router interfaces. The IP addresses shown on the figure are the system IP addresses 192.0.2.x/32.
- IS-IS as IGP (alternatively, OSPF can be used)

GRE SDP termination on non-system IP addresses will be configured in the following use cases:

- VPLS with manually configured T-LDP signaled SDP
- Epipe with manually configured T-LDP signaled SDP
- BGP-VPLS using a provisioned BGP-signaled SDP

- BGP-AD in VPLS using a provisioned T-LDP signaled SDP
- · BGP-VPWS using a provisioned BGP-signaled SDP
- VPRN with manually configured T-LDP signaled SDP
- · VPRN with auto-bind to GRE tunnel
- · IES with manually configured T-LDP signaled SDP

### **MPLS-over-GRE termination**

On PE-1, PE-2, and RR-3, loopback interface "lo1" is configured as GRE termination with IPv4 address 10.0.x.1/24 for PE-x. The configuration on PE-1 is as follows:

```
# on PE-1:
configure
router Base
interface "lo1"
address 10.0.1.1/24
loopback
gre-termination
no shutdown
exit
```

This loopback interface will be used in the SDP configuration. With a /24 subnet, the SDP origination can be any address in the subnet. This is useful for providing entropy in the outer IPv4 header for load-balancing over the IP network.

### MPLS-over-GRE origination: SDP local end

The local-end address must be reachable from the far-end router that terminates the GRE SDP. Therefore, the interface for this address can be added to IGP or BGP. Alternatively, a static route can be configured on the far-end router. In this example, IS-IS is enabled on the loopback interface with GRE termination, as follows:

```
# on PE-1, PE-2, RR-3:
configure
router Base
isis 0
interface "lo1"
exit
```

On PE-1, the following SDPs are configured with far-end 10.0.2.1 on PE-2 and local-end 10.0.1.1: SDP 120 with T-LDP signaling (default) and SDP 121 with BGP signaling.

far-end 10.0.2.1 local-end 10.0.1.1 no shutdown exit

### T-LDP signaled GRE SDPs

When T-LDP signaled SDPs, such as SDP 120 in the preceding example, are configured, T-LDP sessions are auto-created toward the far end of the SDPs. By default, LDP uses the system IP address as source address. However, if the source address for the T-LDP session does not match the destination transport address set by the remote PE, the T-LDP session will not come up and the GRE SDP will remain down.Figure 15: Mismatched T-LDP transport addresses shows an example where SDP auto-created T-LDP sessions use the local system addresses 192.0.2.x and far-end addresses 10.0.0.x, so the GRE SDPs will not come up.

#### Figure 15: Mismatched T-LDP transport addresses

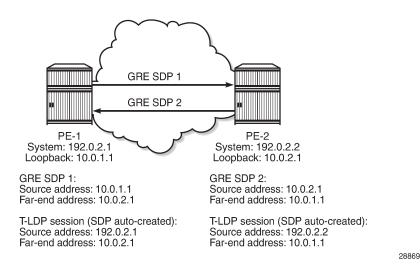

Therefore, the local transport address of the T-LDP session must match the local-end address of the GRE SDP in the PE. These T-LDP sessions can be manually provisioned or auto-created via peer templates. The following configures T-LDP sessions between the non-system IP addresses on PE-1 and PE-2.

```
# on PE-1:
configure
router Base
ldp
targeted-session
peer 10.0.2.1
local-lsr-id "lo1"
exit
# on PE-2:
configure
router Base
ldp
targeted-session
peer 10.0.1.1
local-lsr-id "lo1"
```

exit

Figure 16: Matching T-LDP transport addresses shows the GRE T-LDP signaled SDPs with matching addresses for the T-LDP sessions.

Figure 16: Matching T-LDP transport addresses

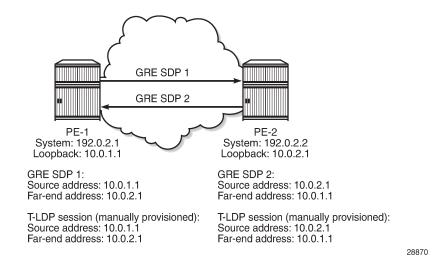

### **BGP** configuration

In this example, the L2 and L3 services are configured on PE-1 and PE-2, while RR-3 acts as the RR. On PE-1, BGP is configured with neighbor 10.0.3.1 and local address 10.0.1.1, as follows. Address family L2-VPN is required for L2 services using BGP-VPLS, BGP-AD, and BGP-VPWS; address family VPN-IPv4 is used for VPRN services.

```
# on PE-1:
configure
router Base
bgp
rapid-withdrawal
split-horizon
group "internal"
family vpn-ipv4 l2-vpn
type internal
local-address 10.0.1.1
neighbor 10.0.3.1
exit
exit
no shutdown
```

On RR-3, the BGP configuration is as follows.

```
# on RR-3:
configure
router Base
bgp
rapid-withdrawal
split-horizon
group "internal"
```

```
family vpn-ipv4 l2-vpn
type internal
cluster 10.0.3.1
local-address 10.0.3.1
neighbor 10.0.1.1
exit
neighbor 10.0.2.1
exit
exit
no shutdown
exit
```

The loopback addresses 10.0.x.1 are configured for the local and neighbor addresses.

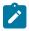

#### Note:

When the local address 10.0.x.1 is not configured, the system address 192.0.2.x will be used instead. However, in that case, no BGP sessions will be established and, therefore, no BGP routes will be exchanged between 192.0.2.x and 10.0.y.1, and no spoke-SDPs will be autocreated in L2 services using BGP-VPLS, BGP-AD, or BGP-VWPS. Likewise, no BGP-VPN routes will be exchanged between VPRNs on PE-1 and PE-2.

### L2 services

Figure 17: L2 services on PE-1 and PE-2 shows the example topology with the following L2 services configured on PE-1 and PE-2:

- VPLS 1 with manually configured spoke-SDP 120:1
- Epipe 2 with manually configured spoke-SDP 120:2
- BGP-VPLS 3 using PW template 1 (BGP-signaled SDP 121 is used)
- LDP VPLS 4 with BGP-AD using PW template 1 (T-LDP signaled SDP 120 is used)
- BGP-VPWS Epipe 5 using PW template 1 (BGP-signaled SDP 121 is used)

The CEs are VPRNs configured on the PEs and connected to the VPLSs via port cross-connect (PXC).

#### Figure 17: L2 services on PE-1 and PE-2

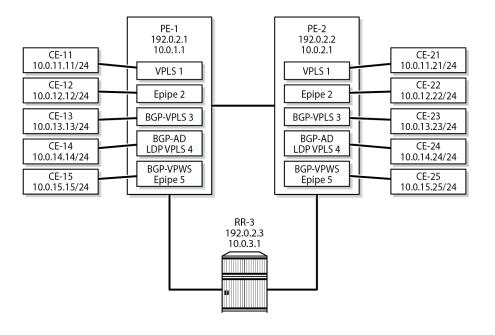

28871

For a description of the BGP-VPLS parameters, see the "BGP VPLS" chapter in 7450 ESS, 7750 SR, and 7950 XRS Layer 2 Services and EVPN Advanced Configuration Guide for Classic CLI; for BGP-AD, see the "LDP VPLS Using BGP Auto-Discovery" chapter in 7450 ESS, 7750 SR, and 7950 XRS Layer 2 Services and EVPN Advanced Configuration Guide for Classic CLI; for BGP-VPWS, see the "BGP Virtual Private Wire Services" chapter in 7450 ESS, 7750 SR, and 7950 XRS Layer 2 Services and EVPN Advanced Configuration Guide for Classic CLI. For BGP-VPLS, BGP-AD, and BGP-VPWS, PW template 1 is configured with the **use-provisioned-sdp** command. The service configuration on PE-1 is as follows; the service configuration on PE-2 is similar.

```
# on PE-1:
configure
    service
        sdp 120 create
            far-end 10.0.2.1
            local-end 10.0.1.1
            keep-alive
                shutdown
            exit
            no shutdown
        exit
        sdp 121 create
            signaling bgp
            far-end 10.0.2.1
            local-end 10.0.1.1
            keep-alive
                shutdown
            exit
            no shutdown
        exit
        pw-template 1 name "PW1-use-prov-SDP" use-provisioned-sdp create
        exit
        vpls 1 name "VPLS-1" customer 1 create
            description "VPLS 1 with manually configured spoke-SDP"
```

```
stp
        shutdown
    exit
    sap pxc-10.a:1 create
        no shutdown
    exit
    spoke-sdp 120:1 create
        no shutdown
    exit
    no shutdown
exit
epipe 2 name "Epipe-2" customer 1 create
    description "Epipe 2 with manually configured spoke-SDP"
    sap pxc-10.a:2 create
        no shutdown
    exit
    spoke-sdp 120:2 create
        no shutdown
    exit
    no shutdown
exit
vpls 3 name "BGP-VPLS-3" customer 1 create
    description "BGP-VPLS with use provisioned SDP"
    bgp
        route-distinguisher 64500:3
        route-target export target:64500:3 import target:64500:3
        pw-template-binding 1
        exit
    exit
    bgp-vpls
        max-ve-id 100
        ve-name "PE-1"
            ve-id 1
        exit
        no shutdown
    exit
    stp
        shutdown
    exit
    sap pxc-10.a:3 create
        no shutdown
    exit
    no shutdown
exit
vpls 4 name "BGP-AD VPLS-4" customer 1 create
    description "BGP-AD for LDP VPLS with use provisioned SDP"
    bgp
        route-distinguisher 64500:4
        route-target export target:64500:4 import target:64500:4
        pw-template-binding 1
        exit
    exit
    bgp-ad
        vpls-id 64500:4
        no shutdown
    exit
    stp
        shutdown
    exit
    sap pxc-10.a:4 create
        no shutdown
    exit
    no shutdown
exit
```

```
epipe 5 name "BGP-VPWS-5" customer 1 create
   description "BGP-VPWS with use provisioned SDP"
   bgp
        route-distinguisher 64500:5
       route-target export target:64500:5 import target:64500:5
       pw-template-binding 1
       exit
   exit
   bgp-vpws
       ve-name "PE-1"
           ve-id 1
       exit
       remote-ve-name "PE-2"
         ve-id 2
       exit
       no shutdown
   exit
   sap pxc-10.a:5 create
       no shutdown
   exit
   no shutdown
exit
```

The following BGP sessions are established between PE-1 and RR-3 for the VPN-IPv4 and L2VPN address families:

```
*A:PE-1# show router bgp summary all

BGP Summary

BGP Summary

Legend : D - Dynamic Neighbor

Neighbor

Description

ServiceId AS PktRcvd InQ Up/Down State|Rcv/Act/Sent (Addr Family)

PktSent OutQ

10.0.3.1

Def. Inst 64500 13 0 00h02m48s 0/0/0 (VpnIPv4)

15 0 3/3/3 (L2VPN)
```

On PE-1, the following T-LDP session is established to 10.0.2.1 on PE-2:

| *A:PE-1# show router ldp session ipv4 |          |             |          |          |             |  |  |  |
|---------------------------------------|----------|-------------|----------|----------|-------------|--|--|--|
| LDP IPv4 Sessions                     |          |             |          |          |             |  |  |  |
| Peer LDP Id                           | Adj Type | State       | Msg Sent | Msg Recv | Up Time     |  |  |  |
| 10.0.2.1:0                            | Targeted | Established | 52       | 53       | 0d 00:03:39 |  |  |  |
| No. of IPv4 Sessions: 1               |          |             |          |          |             |  |  |  |

On PE-1, the following SDPs are created with far end 10.0.2.1 and GRE delivery. For SDP 120, T-LDP signaling is used; BGP signaling is used for SDP 121.

\*A:PE-1# show service sdp

Services: Service Destination PointsSdpId AdmMTU OprMTU Far EndAdm OprDelLSPSig1200895410.0.2.1UpUpGREn/aTLDP1210895410.0.2.1UpUpGREn/aBGPNumber of SDPs : 2Legend:R = RSVP, L = LDP, B = BGP, M = MPLS-TP, n/a = Not ApplicableI = SR-ISIS, 0 = SR-OSPF, T = SR-TE, F = FPE

On PE-1, the following SDP-bindings are used:

\*A:PE-1# show service sdp-using

| SvcId | SdpId          | Туре   | Far End  | 0pr<br>State | I.Label | E.Label |
|-------|----------------|--------|----------|--------------|---------|---------|
| 1     | 120:1          | Spok   | 10.0.2.1 | Up           | 524286  | 524286  |
| 2     | 120:2          | Spok   | 10.0.2.1 | Up           | 524285  | 524285  |
| 3     | 121:4294967295 | BgpVp* | 10.0.2.1 | Up           | 524278  | 524277  |
| 4     | 120:4294967294 | BgpAd  | 10.0.2.1 | Up           | 524275  | 524275  |
| 5     | 121:4294967293 | BapVp* | 10.0.2.1 | Up           | 524276  | 524276  |

\* indicates that the corresponding row element may have been truncated.

When the loopback interface "lo1" is configured as GRE termination on PE-1 and PE-2, the CEs can send traffic to each other. The following ping messages verify the connectivity between CE-11 and CE-21, CE-12 and CE-22, and so on:

```
*A:PE-1# ping router 11 10.0.11.21 rapid
PING 10.0.11.21 56 data bytes
!!!!!
---- 10.0.11.21 PING Statistics ----
5 packets transmitted, 5 packets received, 0.00% packet loss
round-trip min = 3.58ms, avg = 5.11ms, max = 10.3ms, stddev = 2.59ms
*A:PE-1# ping router 12 10.0.12.22 rapid
PING 10.0.12.22 56 data bytes
!!!!!
---- 10.0.12.22 PING Statistics ----
5 packets transmitted, 5 packets received, 0.00% packet loss
round-trip min = 3.37ms, avg = 4.54ms, max = 8.83ms, stddev = 2.15ms
*A:PE-1# ping router 13 10.0.13.23 rapid
PING 10.0.13.23 56 data bytes
!!!!!
---- 10.0.13.23 PING Statistics ----
5 packets transmitted, 5 packets received, 0.00% packet loss
```

```
round-trip min = 3.24ms, avg = 4.32ms, max = 8.02ms, stddev = 1.85ms
*A:PE-1# ping router 14 10.0.14.24 rapid
PING 10.0.14.24 56 data bytes
!!!!!
---- 10.0.14.24 PING Statistics ----
5 packets transmitted, 5 packets received, 0.00% packet loss
round-trip min = 3.31ms, avg = 4.45ms, max = 8.72ms, stddev = 2.14ms
*A:PE-1# ping router 15 10.0.15.25 rapid
PING 10.0.15.25 56 data bytes
!!!!!
---- 10.0.15.25 PING Statistics ----
5 packets transmitted, 5 packets received, 0.00% packet loss
round-trip min = 3.34ms, avg = 4.93ms, max = 8.62ms, stddev = 1.98ms
```

### L3 services

Figure 18: L3 services on PE-1 and PE-2 shows the example topology with the following three L3 services configured on PE-1 and PE-2:

- VPRN 6 with manually configured spoke-SDP 120:6
- VPRN 7 with auto-bind to GRE tunnel
- IES 8 with manually configured spoke-SDP 120:8

Figure 18: L3 services on PE-1 and PE-2

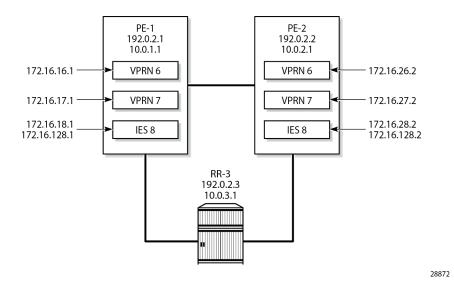

VPRN 6 is configured with a loopback interface and a GRE spoke-SDP, as follows:

```
# on PE-1:
configure
   service
      system
      bgp-auto-rd-range 10.0.1.1 comm-val 60000 to 65000
   exit
   vprn 6 name "VPRN-6 with GRE spoke-SDP" customer 1 create
      interface "lo6" create
           address 172.16.16.1/32
```

```
loopback
exit
bgp-ipvpn
mpls
route-distinguisher auto-rd
vrf-target target:64500:6
no shutdown
exit
exit
spoke-sdp 120:6 create
exit
no shutdown
exit
```

The following forwarding information base (FIB) for VPRN 6 shows that the remote prefix is reachable via a transport tunnel using SDP 120:

```
*A:PE-1# show router 6 fib 1
_____
FIB Display
_____
Prefix [Flags]
                              Protocol
NextHop
          _____
172.16.16.1/32
                              LOCAL
172.16.16.1 (lo6)
172.16.26.2/32
                              BGP_VPN
10.0.2.1 (VPRN Label:524274 Transport:SDP:120)
Total Entries : 2
   _______
```

VPRN 7 is configured with **auto-bind-tunnel** and the tunnel needs to be resolved using GRE. For services that support auto-binding to a GRE tunnel, the **vpn-gre-source-ip** parameter defines a single alternate source address for all VPRNs on the system. On PE-1, the configuration is as follows:

```
# on PE-1:
configure
    service
        system
            vpn-gre-source-ip 10.0.1.1
        exit
        vprn 7 name "VPRN-7 with auto-bind GRE" customer 1 create
            interface "lo7" create
                address 172.16.17.1/24
                loopback
            exit
            bgp-ipvpn
                mpls
                    auto-bind-tunnel
                        resolution-filter
                            gre
                        exit
                        resolution filter
                    exit
                    route-distinguisher auto-rd
                    vrf-target target:64500:7
                    no shutdown
                exit
            exit
```

no shutdown exit

The following FIB for VPRN 7 shows that the remote prefix is reachable via a GRE transport tunnel:

| *A:PE-1# show router 7 fib 1                                 |          |
|--------------------------------------------------------------|----------|
| FIB Display                                                  |          |
| Prefix [Flags]<br>NextHop                                    | Protocol |
| 172.16.17.0/24<br>172.16.17.0 (lo7)                          | LOCAL    |
| 172.16.27.0/24<br>10.0.2.1 (VPRN Label:524273 Transport:GRE) | BGP_VPN  |
| Total Entries : 2                                            |          |

IES 8 has an interface with a manually configured GRE spoke-SDP, as follows:

```
# on PE-1:
configure
   service
       ies 8 name "IES-8" customer 1 create
            interface "lo8" create
                address 172.16.18.1/24
                loopback
            exit
            interface "int-IES8-PE-1-PE-2" create
                address 172.16.128.1/30
                spoke-sdp 120:8 create
                    no shutdown
                exit
            exit
            no shutdown
        exit
```

On PE-1, the connectivity over the GRE spoke-SDP is verified as follows:

```
*A:PE-1# ping 172.16.128.2 rapid
PING 172.16.128.2 56 data bytes
!!!!!
---- 172.16.128.2 PING Statistics ----
5 packets transmitted, 5 packets received, 0.00% packet loss
round-trip min = 2.44ms, avg = 2.54ms, max = 2.69ms, stddev = 0.081ms
```

### Conclusion

By default, GRE SDPs and auto-bind GRE tunnels are originated and terminated on the system IP address, but it is possible to use non-system IP addresses. This is useful in cases where the system IP address cannot be leaked between domains and a separate loopback address must be used to terminate tunnels.

# **Network Group Encryption Helper**

This chapter describes the network group encryption (NGE) helper.

Topics in this chapter include:

- Applicability
- Overview
- Configuration
- Conclusion

## Applicability

The information and configuration in this chapter are based on SR OS Release 23.3.R1. Network group encryption (NGE) helpers require use of the VSR-a or the VSR-I and can be deployed with 7750 SR and 7950 XRS.

### Overview

The NGE helper enables NGE security for services configured on the 7750 SR or 7950 XRS (hereafter referred to as the router) that require additional confidentiality and integrity.

Multiple NGE helpers can be deployed with a router depending on the encrypted services throughput requirements required by the operator. Figure 19: General architecture using an NGE helper shows the general architecture using an NGE helper.

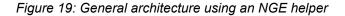

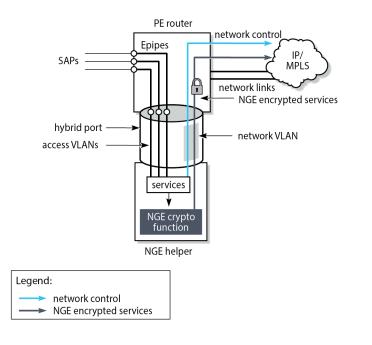

37325

Each NGE helper is connected to the router using an access interface and a network interface, where both interfaces are configured on the NGE helper and on the router. A hybrid port can be used on the router and NGE helper to optimize the deployment, so one physical port is required on the router and NGE helper.

SAPs are configured on the router using an Epipe directed toward the NGE helper access interface. Unencrypted traffic that is received on the SAP interface is sent through the Epipe to the NGE helper which encrypts the traffic before sending it toward the network. The network interface on the NGE helper is enabled with minimal network control plane functions toward the router. The network control plane of the router performs the majority of network level processing and forwarding of NGE encrypted services.

The NGE helper supports services-based encryption, including:

- VPRN encryption
- SDP encryption
- PW-template encryption

Router interface encryption and port-level encryption are not supported by the NGE helper.

### Scenarios for encrypting services

The following main services scenarios are supported:

 VPRN encryption using auto-bind services for both MPLS (LDP or RSVP-TE signaled tunnels) and GRE transport

This scenario uses BGP to advertise the NGE helper IP address to remote NGE helpers. Remote NGE helpers can then send VPRN traffic to other NGE helpers to be processed for the associated destination SAP. This scenario uses VPRN-level NGE.

• NG-MVPN with VPRN encryption using MLDP tunnels from the NGE helper to the router

This scenario uses a similar setup to VPRN encryption, with the difference that MLDP tunnels are also established between the NGE helper and the router where the point-to-multipoint tree branches from for the NG-MVPN service. This scenario uses VPRN-level NGE.

#### T-LDP signaled Epipe or VPLS services using LDP or RSVP-TE transport tunnels

T-LDP sessions are established from the NGE helper to the remote PEs to establish Epipe or VPLS services. The transport of these services focuses on LDP or LDP with RSVP-TE. Where GRE is possible, GRE support of VPLS or VPWS mainly uses BGP VPLS or BGP VPWS with auto-GRE SDP, because this use case is prevalent with SAR-Hm/Hmc deployments. This scenario uses SDP-level NGE.

#### L2 services using BGP VPLS or BGP VPWS auto-GRE SDP

This scenario is similar to the VPRN auto-bind scenario, except that a BGP session is used to advertise L2 routes to and from the NGE helper where remote PEs can send GRE L2 packets encrypted with the associated NGE configuration under the **pw-template** context.

## Configuration

### **NGE** configuration

NGE configuration is managed by the Network Services Platform Network Functions Manager - Packet (NSP NFM-P). Operators use the NSP NFM-P to configure:

- global encryption labels
- key groups
- VPRN-level encryption setting the inbound and outbound key groups on VPRN-based services, as shown in the VPRN or NG-MVPN using MP-BGP section
- · SDP-level encryption setting the inbound and outbound key groups on selected SDPs
- PW-template level encryption setting the inbound and outbound key groups on selected PW templates

### Group encryption configuration

In this example, the following two encryption keygroups are configured manually on NGE-1:

```
0x333333330000000333333330000000
  security-association spi 4 authentication-key 0x444444400000000
   0x4444444000000004444444400000000
  active-outbound-sa 1
exit
encryption-keygroup 2 create
  keygroup-name "KG2"
  security-association spi 5 authentication-key 0x5555555500000000
   0x5555555500000005555555500000000
  security-association spi 6 authentication-key 0x6666666600000000
   0x6666666600000006666666660000000
  security-association spi 7 authentication-key 0x7777777700000000
   0x7777777700000000777777700000000
  security-association spi 8 authentication-key 0x88888888800000000
   0×888888880000000888888880000000
  active-outbound-sa 5
exit
```

In this example, the authentication key and the encryption key are entered as cleartext. After configuration, they are never displayed in their cleartext form. The security parameter index (SPI) value in the security association is a node-wide unique value.

### SDP configuration

On NGE-1, LDP SDP 1 is configured with encryption keygroup 1 and RSVP SDP 3 is configured with encryption keygroup 2:

```
# on NGE-1:
configure
   service
        sdp 1 mpls create
            description "LDP SDP with NGE"
            far-end 192.0.2.5
            ldp
            keep-alive
                shutdown
            exit
            encryption-keygroup 1 direction inbound
            encryption-keygroup 1 direction outbound
            no shutdown
        exit
        sdp 3 mpls create
            description "RSVP SDP with NGE"
            far-end 192.0.2.5
            lsp "LSP-NGE-1-NGE-2"
            keep-alive
                shutdown
            exit
            encryption-keygroup 2 direction inbound
            encryption-keygroup 2 direction outbound
            no shutdown
        exit
```

### PW-template configuration

On NGE-1, PW template 2 is configured with encryption keygroup 1:

```
# on NGE-1:
configure
   service
   pw-template 2 name "2" auto-gre-sdp create
      description "PW template with NGE"
      vc-type vlan
      split-horizon-group "SHG"
      exit
      encryption-keygroup 1 direction inbound
      encryption-keygroup 1 direction outbound
   exit
```

### **BGP** configuration

BGP must be enabled on the router and the NGE helper for the following services:

- BGP VPWS with auto-GRE SDP (where NGE is configured under the pw-template context)
- BGP VPLS with auto-GRE SDP (where NGE is configured under the pw-template context)
- MP-BGP VPRN with auto-bind LDP or RSVP-TE (where NGE is configured under the vprn context)
- NG-MVPN with MLDP tunnels (where NGE is configured under the vprn context)

Figure 20: BGP topology for learning BGP label routes shows the BGP topology for learning BGP label routes for these services.

Figure 20: BGP topology for learning BGP label routes

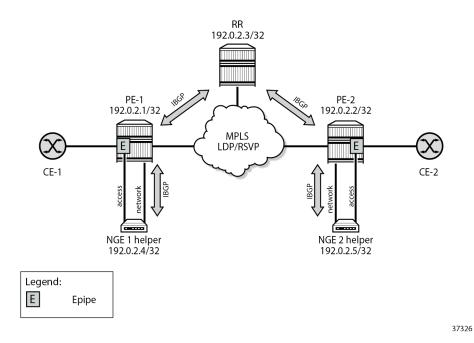

The following configures BGP on PE-1 to support the NGE 1 helper function:

```
# on PE-1:
configure
    router Base
        bgp
            rapid-withdrawal
            group "core-RR"
                family vpn-ipv4 l2-vpn mvpn-ipv4
                peer-as 64496
               neighbor 192.0.2.3
                                        # RR
                exit
           exit
           group "PE-1-NGE-1-RR"
                family vpn-ipv4 l2-vpn mvpn-ipv4
               cluster 192.0.2.1
                peer-as 64496
               neighbor 192.0.2.4 # NGE-1
               exit
            exit
           no shutdown
        exit
```

The following configures BGP on PE-2 to support the NGE 2 helper function:

```
# on PE-2:
configure
    router Base
        bgp
            rapid-withdrawal
group "core-RR"
                family vpn-ipv4 l2-vpn mvpn-ipv4
                peer-as 64496
                neighbor 192.0.2.3
                                          # RR
                exit
            exit
            group "PE-2-NGE-2-RR"
                family vpn-ipv4 l2-vpn mvpn-ipv4
                cluster 192.0.2.2
                peer-as 64496
                neighbor 192.0.2.5 # NGE-2
                exit
            exit
            no shutdown
        exit
```

The BGP configuration on the NGE-1 helper is as follows:

```
# on NGE-1:
configure
    router Base
    bgp
        rapid-withdrawal
        group "RR-PE-1"
            family vpn-ipv4 l2-vpn mvpn-ipv4
            peer-as 64496
            neighbor 192.0.2.1 # PE-1
            exit
        exit
        no shutdown
        exit
```

The BGP configuration on the NGE-2 helper is as follows:

```
# on NGE-2:
configure
router Base
bgp
rapid-withdrawal
group "RR-PE-2"
family vpn-ipv4 l2-vpn mvpn-ipv4
peer-as 64496
neighbor 192.0.2.2 # PE-2
exit
exit
no shutdown
exit
```

Operators can enable PE-CE control plane functionality such as EBGP from the NGE helper to learn routes from the CE and advertise them within the VPRN. The optional configuration required for PE-CE functionality is included in this chapter.

### Services configuration

### VPRN or NG-MVPN using MP-BGP

For these services, NGE is configured under the **vprn** context.

Figure 21: Operation of NGE helper for MP-BGP auto-bind VPRN or NG-MVPN multicast shows the operation of the NGE helper for MP-BGP auto-bind VPRN-based services or NG-MVPN multicast services.

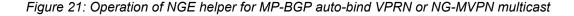

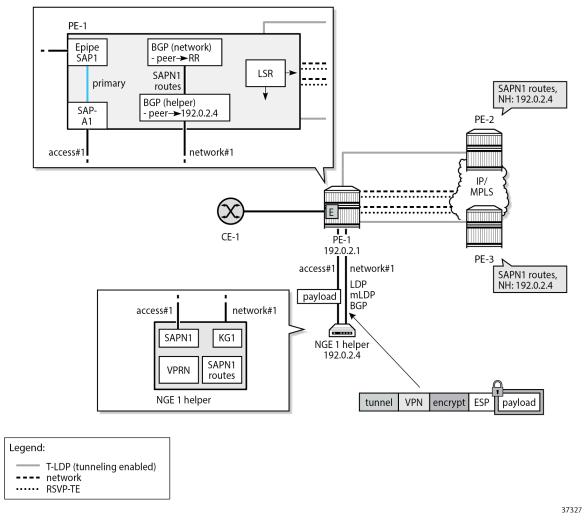

VPRN SAPs are typically configured on the router; however, in this case the VPRN and VPRN SAP are configured on the NGE helper. On PE-1, a local Epipe is configured that originates from the customer facing SAP1 and terminates on SAP-A1, connected to the access port on the NGE-1 helper. Traffic on this access port is not encrypted. In this example, Epipe 100301 is configured on PE-1 as follows:

```
# on PE-1:
configure
service
    epipe 100301 name "Epipe-100301" customer 1 create
        sap lag-1:301 create
        description "toward NGE-1 VPRN 301"
        no shutdown
    exit
    sap lag-11:301.1 create
        description "toward CE"
        no shutdown
    exit
        no shutdown
```

exit

In the VPRN on the NGE-1 helper, the traffic is encrypted. Traffic on the network port is encrypted.

On PE-1, the following network configurations are required to support encrypted services from the NGE-1 helper:

- optional RSVP-TE tunnels with fast reroute (FRR) to other remote PEs
  - If RSVP-TE tunnels are configured, then T-LDP sessions with tunneling enabled must also be configured to these same PEs. These sessions allow LDP packets from the NGE helper to use LDP to hop onto RSVP-TE tunnels.
- optional LDP, including MLDP, tunnels on core network interfaces for unicast and multicast traffic to other PEs
- BGP sessions for the VPN-IPv4 and MVPN-IPv4 address families, as described in the BGP configuration section
- · LDP, including MLDP, is configured on the network interface to the NGE helper

On the NGE-1 helper, configuration is minimal and includes:

- VPRN SAPN1 where, optionally, PE-CE IGP protocols can be configured to learn routes from CE-1
- VPRN NG-MVPN for multicast services
- LDP, including MLDP, on the network interface to PE-1
- BGP session for the VPN-IPv4 and MVPN-IPv4 address families, as described in the BGP configuration section
- NGE enabled on the VPRN for encrypting unicast and multicast services

In this example, the configuration of VPRN 301 on NGE-1 is as follows:

```
# on NGE-1:
configure
    service
        vprn 301 name "VPRN-301" customer 1 create
            description "MP-BGP, NG MVPN, auto-bind LDP, VPRN NGE"
            autonomous-system 64501
            interface "toCE-1" create
                address 172.16.11.2/24
                sap lag-1:301 create
                exit
            exit
            bgp-ipvpn
                mpls
                    auto-bind-tunnel
                         resolution-filter
                             ldp
                        exit
                         resolution filter
                    exit
                    route-distinguisher 301:1
                    vrf-target target:301:1
                    no shutdown
                exit
            exit
            bgp
                aroup "CE"
                    export "exportBGP"
                    neighbor 172.16.11.1
                        family ipv4
```

```
type external
                peer-as 64502
            exit
        exit
       no shutdown
    exit
    pim
       interface "toCE-1"
        exit
        rp
            static
            exit
            bsr-candidate
                shutdown
            exit
            rp-candidate
                shutdown
            exit
        exit
       no shutdown
   exit
    mvpn
        auto-discovery default # default auto-discovery via BGP
       c-mcast-signaling bgp
       provider-tunnel
            inclusive
                mldp
                    no shutdown
                exit
            exit
        exit
        vrf-target unicast
        exit
    exit
    encryption-keygroup 1 direction inbound
    encryption-keygroup 1 direction outbound
    no shutdown
exit
```

### T-LDP signaled Epipe or VPLS services

For these services, NGE is configured under the **sdp** context. On NGE-1, LDP SDP 1 is configured with encryption keygroup 1 and RSVP SDP 3 is configured with encryption keygroup 2, as follows:

```
# on NGE-1:
configure
    service
        sdp 1 mpls create
            description "LDP SDP with NGE"
            far-end 192.0.2.5
            ldp
            keep-alive
                shutdown
            exit
            encryption-keygroup 1 direction inbound
            encryption-keygroup 1 direction outbound
            no shutdown
        exit
        sdp 3 mpls create
            description "RSVP SDP with NGE"
            far-end 192.0.2.5
```

```
lsp "LSP-NGE-1-NGE-2"
keep-alive
shutdown
exit
encryption-keygroup 2 direction inbound
encryption-keygroup 2 direction outbound
no shutdown
exit
```

Figure 22: NGE helper for T-LDP signaled Epipe or VPLS services shows the operation of the NGE helper for T-LDP signaled Epipe or VPLS services.

Figure 22: NGE helper for T-LDP signaled Epipe or VPLS services

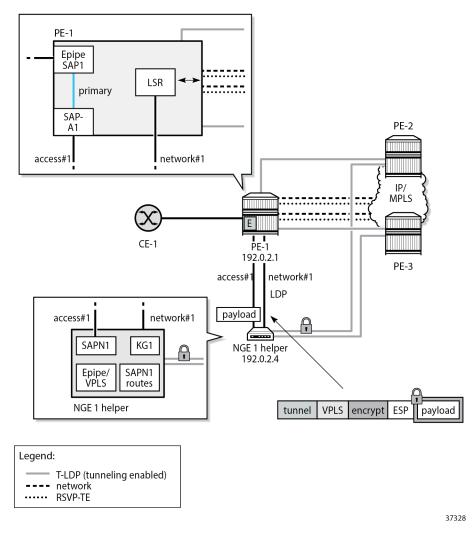

Similar to the VPRN scenario, the service SAPN1 of the Epipe or VPLS is configured on the NGE helper. On PE-1, a local Epipe is configured that is originating from the customer facing SAP1 and terminating on SAP-A1 connected to the NGE-1 helper on the access port where SAPN1 is configured. For example, Epipe 100401 toward Epipe 101 on NGE-1 is configured as follows. Similar Epipes are configured toward other services on NGE-1, such as VPLS 501 and VPLS 601.

```
# on PE-1:
configure
service
    epipe 100401 name "Epipe-100401" customer 1 create
        sap lag-1:401 create
        description "toward NGE-1 Epipe 401"
        no shutdown
    exit
        sap lag-11:401.1 create
        description "toward CE"
        no shutdown
    exit
        no shutdown
    exit
        no shutdown
    exit
```

On PE-1, the following network configurations are required to support encrypted services from the NGE-1 helper:

- optional RSVP-TE tunnels with FRR to other remote PEs
  - If RSVP-TE tunnels are configured, then T-LDP sessions with tunneling enabled are also configured to these same PEs. These sessions allow LDP packets from the NGE-1 helper to use LDP to hop onto RSVP-TE tunnels.
- optional LDP tunnels if RSVP-TE tunnels are not used
- LDP on each network interface to the NGE-1 helper

On the NGE-1 helper, the configuration is minimal and includes:

- · Epipe or VPLS SAPN1 configured on the NGE helper
- T-LDP configured from the NGE helper to each remote PE that needs to participate in the Epipe or VPLS service
- SDPs configured on the NGE helper toward each PE that is participating in the Epipe or VPLS service
- · LDP configured on the network interface
- NGE enabled on the SDPs for encrypting the Epipe or VPLS services using the SDPs

Epipe 401 is configured with LDP SDP 1, which uses encryption keygroup 1:

```
# on NGE-1:
configure
    service
    epipe 401 name "Epipe-401" customer 1 create
        description "Epipe, LDP SDP, SDP NGE"
        sap lag-1:401 create
            no shutdown
        exit
        spoke-sdp 1:401 create
            no shutdown
        exit
        no shutdown
        exit
        no shutdown
        exit
        no shutdown
        exit
        no shutdown
        exit
```

Likewise, VPLS 501 is configured with LDP SDP 1, which uses encryption keygroup 1:

# on NGE-1:

```
configure
   service
   vpls 501 name "VPLS-501" customer 1 create
        description "VPLS, LDP SDP, SDP NGE"
        sap lag-1:501 create
            no shutdown
        exit
        spoke-sdp 1:501 create
            no shutdown
        exit
            no shutdown
        exit
            no shutdown
        exit
            no shutdown
        exit
            no shutdown
        exit
            no shutdown
        exit
            no shutdown
        exit
            no shutdown
        exit
            no shutdown
        exit
            no shutdown
        exit
            no shutdown
        exit
            no shutdown
        exit
            no shutdown
        exit
            no shutdown
        exit
            no shutdown
        exit
            no shutdown
        exit
            no shutdown
        exit
            no shutdown
        exit
            no shutdown
        exit
            no shutdown
        exit
            no shutdown
        exit
            no shutdown
        exit
            no shutdown
        exit
            no shutdown
        exit
            no shutdown
        exit
            no shutdown
        exit
            no shutdown
        exit
            no shutdown
        exit
            no shutdown
        exit
        exit
        exit
        exit
        exit
        exit
        exit
        exit
        exit
        exit
        exit
        exit
        exit
        exit
        exit
        exit
        exit
        exit
        exit
        exit
        exit
        exit
        exit
        exit
        exit
        exit
        exit
        exit
        exit
        exit
        exit
        exit
        exit
        exit
        exit
        exit
        exit
        exit
        exit
        exit
        exit
        exit
        exit
```

VPLS 601 is configured with RSVP SDP 3, which uses encryption keygroup 2:

```
# on NGE-1:
configure
service
vpls 601 name "VPLS-601" customer 1 create
description "VPLS, RSVP SDP, SDP NGE"
sap lag-1:601 create
no shutdown
exit
mesh-sdp 3:601 create
no shutdown
exit
no shutdown
exit
```

### BGP VPLS or BGP VPWS with auto-GRE SDP

For these services, NGE is configured under the **pw-template** context, as in the following example:

```
# on NGE-1:
configure
   service
    pw-template 2 name "2" auto-gre-sdp create
        description "PW template with NGE"
        vc-type vlan
        split-horizon-group "SHG"
        exit
        encryption-keygroup 1 direction inbound
        encryption-keygroup 1 direction outbound
        exit
```

Figure 23: NGE helper for BGP VPLS or BGP VPWS using GRE SDPs with auto-GRE SDP shows the operation of the NGE helper for BGP VPLS and BGP VPWS services that use GRE SDPs when auto-GRE SDP is configured on the associated PW template.

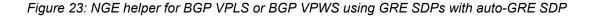

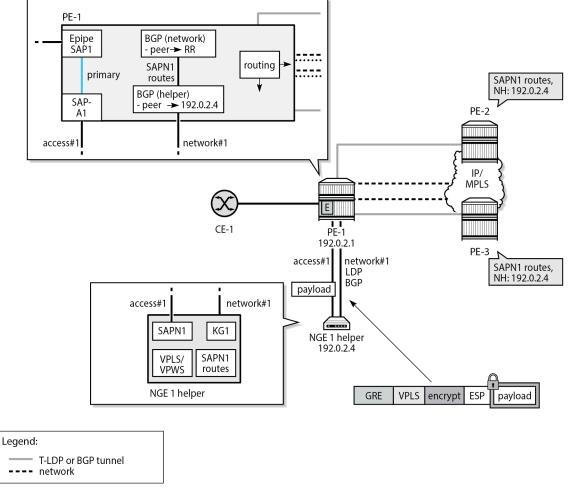

37329

Similar to the VPRN scenario, the VPLS or VPWS SAPN1 is configured on the NGE-1 helper. On PE-1, a local Epipe is configured that originates from the customer facing SAP1 and terminates on SAP-A1 connected to the NGE-1 helper. The configuration is similar to the preceding configuration of Epipe 100401 on PE-1.

On PE-1, the following network configurations are required to support encrypted services from the NGE-1 helper:

- any routing options that allow GRE packets received from the NGE helper to be routed to remote PEs
- BGP sessions for the L2-VPN address family, as described in the BGP configuration section

On the NGE-1 helper, the configuration includes:

- VPLS or VPWS SAPN1
- BGP session to PE-1 for the L2-VPN address family
- BGP VPLS or BGP VPWS using PW templates with auto-GRE SDP enabled

• NGE enabled on the PW templates for encrypting the VPLS or VPWS services using the PW templates

On NGE-1, Epipe 101 is a BGP VPWS with auto-GRE SDP. PW template 2 is configured with encryption keygroup 1. Epipe 101 is configured as follows:

```
# on NGE-1:
configure
   service
        epipe 101 name "Epipe-101" customer 1 create
            description "BGP VPWS auto-gre SDP_PW template 2"
            bgp
                route-distinguisher 101:1
                route-target export target:101:1 import target:101:1
                pw-template-binding 2
                exit
            exit
            bgp-vpws
                ve-name "pe-1"
                    ve-id 1
                exit
                remote-ve-name "pe-2"
                    ve-id 2
                exit
                no shutdown
            exit
            sap lag-1:101 create
            exit
            no shutdown
        exit
```

In a similar way, VPLS 201 is a BGP VPLS with auto-GRE SDP. PW template 2 is configured with encryption keygroup 1. VPLS 201 is configured as follows:

```
# on NGE-1:
configure
   service
        vpls 201 name "VPLS-201" customer 1 create
            description "BGP VPLS auto-gre SDP_PW template 2"
            bgp
                route-distinguisher 201:1
                route-target export target:201:1 import target:201:1
                pw-template-binding 2
                exit
            exit
            bgp-vpls
                max-ve-id 10
                ve-name "pe-1"
                    ve-id 1
                exit
                no shutdown
            exit
            sap lag-1:201 create
                no shutdown
            exit
            no shutdown
        exit
```

### **Configuration overview**

### **Configuration on NGE-1 helper**

On the NGE-1 helper, the configuration of the control plane and services for all preceding services is as follows:

```
#----
                    -----
echo "Card Configuration"
#-----
   card 1
      card-type iom-v
      mda 1
         mda-type m20-v
         no shutdown
      exit
      mda 2
         mda-type m20-v
         no shutdown
      exit
      mda 3
         mda-type m20-v
         no shutdown
      exit
      mda 4
         mda-type m20-v
         no shutdown
      exit
      no shutdown
   exit
#---
      echo "Port Configuration"
#-
   port 1/1/1
      ethernet
         mode hybrid
         encap-type dotlq
      exit
      no shutdown
   exit
   port 1/1/2
      ethernet
         mode hybrid
         encap-type dotlq
      exit
      no shutdown
   exit
---snip---
#-----
echo "LAG Configuration"
lag 1
      description "LAG to PE-1"
      mode hybrid
      encap-type dotlq
      port 1/1/1
      port 1/1/2
      lacp active administrative-key 32768
      no shutdown
   exit
```

```
echo "Group Encryption Configuration"
#-
      group-encryption
              group-encryption-label 100
              encryption-keygroup 1 create
                     keygroup-name "KG1"
                     security-association spi 1 authentication-key 0x4669dcf53c34b8138a27
                       09022ee24a9b342777047ddfa833e43a5ff9917cde901a6f76bc0cc01cb363a3a77
                       9916aa0b8 encryption-key 0x5e172b1138812340ddcdc604ea3f4214bbf7d564
                       56cabbab018006d6ac92bc8f crypto
                     security-association spi 2 authentication-key 0x731da9633f8496f52a5e
                       f240f674b4122cdea4460a24968f8591e4ba0cc713f272b2eeee6b260cb791eedf4
                       77f24ad7a encryption-key 0xe7e24975f3168fdaa9f57fcb248d2948cf8154a3
                      915a004b261f4b4850b38e1e crypto
                     security-association spi 3 authentication-key 0x6c9ab2e6ff1cfa69daef
                       d2e2d8107dc96ec5ebf49eb6cb2c75a4f0d7a122e31dd728b9ddc97e4afc31f2c97
                       lcfacea34 encryption-key 0x70590aacb24913a3f04afa38ecb929fc9c6f32da
                      d6d4f18e891a883b08d8f806 crypto
                     security-association spi 4 authentication-key 0x90c67c848bdb9b7ac0c1
                       2e42390da7ea7de09002e84af569222072f6dd88a6f8e8d461c04cb044fc1d3df69
                       97090d5a5 encryption-key 0x7cc12d7118409173905478f639d623e689e6f313
                      7baf91abdcc843725d4d14c6 crypto
                     active-outbound-sa 1
              exit
              encryption-keygroup 2 create
                     keygroup-name "KG2"
                     security-association spi 5 authentication-key 0xae8e620a56288524d2cd
                      a3db75d4d encryption-key 0x97e6dee7ad9ecb03b9e726b1291f9aca88d06200
                       bb8218fe0bf378f3b682a3a0 crypto
                     security-association spi 6 authentication-key 0xe62e5f59e416bbf27352
                       a676dd21b3c7da08a126fb373c8cb7e5ec4f8b95e70f8a99cbd177f2537d4a48a42
                       44aebf2e8 encryption-key 0x42d4424316861834a9e8a94688521a623b580c7b
                      730d8c37aa825a0d92e9bb80 crypto
                     security-association spi 7 authentication-key 0xa4b7d14a16d2e93187c0
                       0eb 8704001 aa 588e 6b 56927 bd 7a 9791878 da 78 ca 6c 8d 7b c 35d 62b 8d e 0 f 077451874 da 78 ca 6c 8d 7b c 35d 62b 8d e 0 f 077451874 da 78 ca 6c 8d 7b c 35d 62b 8d 62b 8
                       9b257db96 encryption-key 0x7e315a24e9e1f58abbab02ace4fd9099932416e3
                      8021c9204866327b580118b0 crypto
                     security-association spi 8 authentication-key 0x6ale474cf8bd552cbb28
                      805e22962ddf1e0e13b478e74be0cabf81c4ea2903a4834d1c64e2aae60e199fac5
                       a0c21f6fa encryption-key 0xd7082b7c5d7a7a2f7d139f8dcc9a3921422aab10
                       01acb18346e2c63b3b9db7b8 crypto
                     active-outbound-sa 5
              exit
      exit
#-
                     -----
echo "Router (Network Side) Configuration"
#---
       router Base
              interface "int-NGE-1-PE-1"
                    address 192.168.14.2/30
                     port lag-1:1000
                     no shutdown
              exit
              interface "system"
                     address 192.0.2.4/32
                     no shutdown
              exit
              autonomous-system 64496
              router-id 192.0.2.4
#----
                . . . . . . . . . . . . . . . . . . .
echo "OSPFv2 Configuration"
#-
```

ospf 0 asbr traffic-engineering timers lsa-arrival 200 lsa-generate 5000 lsa-initial-wait 200 lsa-second-wait 1000 spf-wait 1000 spf-initial-wait 10 spf-second-wait 500 exit disable-ldp-sync area 0.0.0.0 interface "system" no shutdown exit interface "int-NGE-1-PE-1" interface-type point-to-point no advertise-subnet hello-interval 1 dead-interval 4 no shutdown exit exit no shutdown exit #-----echo "PIM Configuration" #------pim interface "system" exit interface "int-NGE-1-PE-1" exit rp static exit bsr-candidate shutdown exit rp-candidate shutdown exit exit no shutdown exit #---echo "MPLS Configuration" mpls interface "system" no shutdown exit interface "int-NGE-1-PE-1" no shutdown exit exit #-------echo "RSVP Configuration" rsvp interface "system" no shutdown exit interface "int-NGE-1-PE-1" no shutdown exit

no shutdown exit #---echo "MPLS LSP Configuration" #----- - - - mpls path "path-NGE-1-NGE-2" no shutdown exit lsp "LSP-NGE-1-NGE-2" to 192.0.2.5 primary "path-NGE-1-NGE-2" exit no shutdown exit no shutdown exit #----echo "LDP Configuration" #-ldp import-pmsi-routes exit tcp-session-parameters exit interface-parameters interface "int-NGE-1-PE-1" dual-stack ipv4 no shutdown exit no shutdown exit exit targeted-session peer 192.0.2.5 no shutdown exit exit no shutdown exit exit #---echo "Service Configuration" #----service sdp 1 mpls create description "LDP SDP with NGE" far-end 192.0.2.5 ldp keep-alive shutdown exit encryption-keygroup 1 direction inbound encryption-keygroup 1 direction outbound no shutdown exit sdp 3 mpls create description "RSVP SDP with NGE" far-end 192.0.2.5 lsp "LSP-NGE-1-NGE-2" keep-alive shutdown exit

```
encryption-keygroup 2 direction outbound
    no shutdown
exit
customer 1 name "1" create
description "Default customer"
exit
pw-template 2 name "2" auto-gre-sdp create
    vc-type vlan
    split-horizon-group "SHG"
    exit
    encryption-keygroup 1 direction inbound
    encryption-keygroup 1 direction outbound
exit
vprn 301 name "VPRN-301" customer 1 create
    interface "toCE-1" create
    exit
exit
epipe 101 name "Epipe-101" customer 1 create
    description "BGP VPWS auto-gre SDP_PW template 2"
    bgp
        route-distinguisher 101:1
        route-target export target:101:1 import target:101:1
        pw-template-binding 2
        exit
    exit
    bgp-vpws
        ve-name "pe-1"
            ve-id 1
        exit
        remote-ve-name "pe-2"
            ve-id 2
        exit
        no shutdown
    exit
    sap lag-1:101 create
        no shutdown
    exit
    no shutdown
exit
vpls 201 name "VPLS-201" customer 1 create
    description "BGP VPLS auto-gre SDP PW template 2"
    bgp
        route-distinguisher 201:1
        route-target export target:201:1 import target:201:1
        pw-template-binding 2
        exit
    exit
    bgp-vpls
        max-ve-id 10
        ve-name "pe-1"
            ve-id 1
        exit
        no shutdown
    exit
    stp
        shutdown
    exit
    sap lag-1:201 create
        no shutdown
    exit
    no shutdown
exit
vprn 301 name "VPRN-301" customer 1 create
```

encryption-keygroup 2 direction inbound

```
description "MP-BGP, NG MVPN, auto-bind LDP, VPRN NGE"
    autonomous-system 64501
    interface "toCE-1" create
        address 172.16.11.2/24
        sap lag-1:301 create
        exit
    exit
    bgp-ipvpn
        mpls
            auto-bind-tunnel
                resolution-filter
                    ldp
                exit
                resolution filter
            exit
            route-distinguisher 301:1
            vrf-target target:301:1
            no shutdown
        exit
    exit
    bgp
        group "CE"
            .
export "exportBGP"
            neighbor 172.16.11.1
                family ipv4
                type external
                peer-as 64502
            exit
        exit
        no shutdown
    exit
    pim
        interface "toCE-1"
        exit
        rp
            static
            exit
            bsr-candidate
                shutdown
            exit
            rp-candidate
                shutdown
            exit
        exit
        no shutdown
    exit
    mvpn
        auto-discovery default
        c-mcast-signaling bgp
        provider-tunnel
            inclusive
                mldp
                    no shutdown
                exit
            exit
        exit
        vrf-target unicast
        exit
    exit
    encryption-keygroup 1 direction inbound
    encryption-keygroup 1 direction outbound
    no shutdown
exit
epipe 401 name "Epipe-401" customer 1 create
```

description "Epipe, LDP SDP, SDP NGE" sap lag-1:401 create no shutdown exit spoke-sdp 1:401 create no shutdown exit no shutdown exit vpls 501 name "VPLS-501" customer 1 create description "VPLS, LDP SDP, SDP NGE" stp shutdown exit sap lag-1:501 create no shutdown exit spoke-sdp 1:501 create no shutdown exit no shutdown exit vpls 601 name "VPLS-601" customer 1 create description "VPLS, RSVP SDP, SDP NGE" stp shutdown exit sap lag-1:601 create no shutdown exit mesh-sdp 3:601 create no shutdown exit no shutdown exit exit #-------snip---#--echo "Policy Configuration" #----policy-options begin policy-statement "exportBGP" entry 10 from protocol bgp-vpn exit action accept exit exit exit commit exit #---echo "BGP Configuration" #-----bgp rapid-withdrawal group "RR-PE-1" family vpn-ipv4 l2-vpn mvpn-ipv4 peer-as 64496 neighbor 192.0.2.1 exit

exit no shutdown exit exit

### **Configuration on PE-1**

The configuration on PE-1 is as follows:

```
---snip---
#--
                           echo "LAG Configuration"
#-----
   lag 1
       description "LAG to NGE-1"
       mode hybrid
       encap-type dot1q
       port 1/1/c1/3
       port 1/1/c1/4
       lacp passive administrative-key 1
       no shutdown
   exit
   lag 11
       description "LAG to CE-1_access"
       mode access
       encap-type qinq
       port 1/1/c2/1
       port 1/1/c2/2
       lacp passive administrative-key 11
       no shutdown
   exit
   lag 12
       description "LAG to core"
       mode hybrid
       encap-type dot1q
       port 1/1/c1/1
       port 1/1/c1/2
       lacp active administrative-key 12
       no shutdown
   exit
---snip---
#----
echo "Router (Network Side) Configuration"
#----
            router Base
       interface "int-PE-1-NGE-1"
          address 192.168.14.1/30
           port lag-1:1000
           no shutdown
       exit
       interface "int-PE-1-core"
           address 192.168.12.1/30
           port lag-12:1000
           no shutdown
       exit
       interface "system"
           address 192.0.2.1/32
           no shutdown
       exit
```

autonomous-system 64496 router-id 192.0.2.1 #--echo "OSPFv2 Configuration" #----. . . . . . . . . . . . . . . ospf 0 asbr traffic-engineering ldp-over-rsvp # only if LDPoRSVP is used in the core area 0.0.0.0 interface "system" no shutdown exit interface "int-PE-1-core" interface-type point-to-point no advertise-subnet hello-interval 1 dead-interval 4 authentication-type message-digest message-digest-key 10 md5 "qBlAjOUBDKLgnvWaw9ifX+l6Nfo=" hash2 no shutdown exit interface "int-PE-1-NGE-1" interface-type point-to-point no advertise-subnet hello-interval 1 dead-interval 4 no shutdown exit exit no shutdown exit #---echo "PIM Configuration" #----. . . . . . . . . . . . . . . . . . . - - - - - - . pim interface "system" exit interface "int-PE-1-core" exit interface "int-PE-1-NGE-1" exit rp static exit bsr-candidate shutdown exit rp-candidate shutdown exit exit no shutdown exit #----- - - - - echo "MPLS Configuration" mpls interface "system" no shutdown exit interface "int-PE-1-core" no shutdown exit

```
interface "int-PE-1-NGE-1"
             no shutdown
          exit
      exit
#---
echo "RSVP Configuration"
rsvp
          interface "system"
             no shutdown
          exit
          interface "int-PE-1-core"
             no shutdown
          exit
          interface "int-PE-1-NGE-1"
             no shutdown
          exit
          no shutdown
      exit
#---
echo "MPLS LSP Configuration"
#-----
      mpls
          path "path-PE-1-PE-2" # only if LDPoRSVP is used in the core
             no shutdown
          exit
          lsp "LSP-PE-1-PE-2"
                              # only if LDPoRSVP is used in the core
             to 192.0.2.2
             primary "path-PE-1-PE-2"
             exit
             no shutdown
          exit
          no shutdown
      exit
#----
                      echo "LDP Configuration"
ldp
          prefer-mcast-tunnel-in-tunnel
          import-pmsi-routes
          exit
          tcp-session-parameters
          exit
          interface-parameters
             interface "int-PE-1-core" dual-stack
                ipv4
                    no shutdown
                exit
                no shutdown
             exit
             interface "int-PE-1-NGE-1" dual-stack
                ipv4
                    transport-address system
                    no shutdown
                exit
                no shutdown
             exit
          exit
          targeted-session
             peer 192.0.2.2
                           # only if LDPoRSVP is used in the core
                tunneling
                    lsp "LSP-PE-1-PE-2"
                exit
                no shutdown
```

```
exit
           exit
           no shutdown
       exit
   exit
echo "Service Configuration"
#-
   service
       customer 1 name "1" create
           multi-service-site "bras" create
           exit
           description "Default customer"
       exit
       epipe 100101 name "Epipe-100101" customer 1 create
           sap lag-1:101 create
               description "toward NGE-1 Epipe 101"
               no shutdown
           exit
           sap lag-11:101.1 create
               description "toward CE"
               no shutdown
           exit
           no shutdown
       exit
       epipe 100201 name "Epipe-100201" customer 1 create
           sap lag-1:201 create
               description "toward NGE-1 VPLS 201"
               no shutdown
           exit
           sap lag-11:201.1 create
               description "toward CE"
               no shutdown
           exit
           no shutdown
       exit
       epipe 100301 name "Epipe-100301" customer 1 create
           sap lag-1:301 create
               description "toward NGE-1 VPRN 301"
               no shutdown
           exit
           sap lag-11:301.1 create
               description "toward CE"
               no shutdown
           exit
           no shutdown
       exit
       epipe 100401 name "Epipe-100401" customer 1 create
           sap lag-1:401 create
               description "toward NGE-1 Epipe 401"
               no shutdown
           exit
           sap lag-11:401.1 create
               description "toward CE"
               no shutdown
           exit
           no shutdown
       exit
       epipe 100501 name "Epipe-100501" customer 1 create
           sap lag-1:501 create
               description "toward NGE-1 VPLS 501"
               no shutdown
           exit
```

```
sap lag-11:501.1 create
                description "toward CE"
               no shutdown
            exit
           no shutdown
        exit
        epipe 100601 name "Epipe-100601" customer 1 create
            sap lag-1:601 create
                description "toward NGE-1 VPLS 601"
               no shutdown
           exit
            sap lag-11:601.1 create
                description "toward CE"
               no shutdown
            exit
           no shutdown
        exit
   exit
#----
                           -----
---snip---
#-----
echo "BGP Configuration"
#----
        bgp
           rapid-withdrawal
            group "core-RR"
               family vpn-ipv4 l2-vpn mvpn-ipv4
                peer-as 64496
               neighbor 192.0.2.3
               exit
            exit
            group "PE-1-NGE-1-RR"
                family vpn-ipv4 l2-vpn mvpn-ipv4
                cluster 192.0.2.1
               peer-as 64496
               neighbor 192.0.2.4
                exit
           exit
           no shutdown
        exit
    exit
#--
---snip---
```

The Epipes are the connections between the CE and the NGE helper for each service.

#### Verification

The following base information for the services shows that the services are operationally up, as well as their SAPs and SDP bindings:

| *A:NGE-1# show se                                    | ervice id 101 base                      |        |     |  |
|------------------------------------------------------|-----------------------------------------|--------|-----|--|
| Service Basic Inf                                    | formation                               |        |     |  |
| Service Id<br>Service Type<br>MACSec enabled<br>Name | : 101<br>: Epipe<br>: no<br>: Epipe-101 | Vpn Id | : 0 |  |

\*A:NGE-1# show service id 201 base

| Service Basic Inform                                         | ======================================     |                                  | ====== |        | =====          |                   |
|--------------------------------------------------------------|--------------------------------------------|----------------------------------|--------|--------|----------------|-------------------|
| Service Id :<br>Service Type :<br>MACSec enabled :<br>Name : | VPLS                                       | Vpn Id                           | : (    | )      |                |                   |
| Customer Id :<br>Last Status Change:                         | 03/29/2023 07:21:39<br>03/29/2023 07:23:33 | OP_PW template<br>Creation Orig: |        | nanual |                |                   |
| Admin State :                                                |                                            | Oper State                       | : l    | Jp     |                |                   |
| SAP Count :<br>snip                                          |                                            | SDP Bind Count                   | t : 1  | L      |                |                   |
| Service Access & Des                                         | stination Points                           |                                  |        |        |                |                   |
| Identifier                                                   |                                            | Туре                             | AdmMTU | 0prMTU | Adm            | 0pr               |
| <pre>sap:lag-1:201 sdp:32766:4294967294</pre>                | 4 SB(192.0.2.5)                            | q-tag<br>BgpVpls                 |        |        | Up<br>Up<br>Up | Up<br>Up<br>===== |

\*A:NGE-1# show service id 301 base

|                    |    |                      |                   | === |        |
|--------------------|----|----------------------|-------------------|-----|--------|
| Service Basic Info | n  | nation               |                   |     |        |
|                    |    |                      |                   | ==  |        |
| Service Id         | :  | 301                  | Vpn Id            | :   | Θ      |
| Service Type       | :  | VPRN                 |                   |     |        |
| MACSec enabled     | :  | no                   |                   |     |        |
| Name               | :  | VPRN-301             |                   |     |        |
| Description        | :  | MP-BGP, NG MVPN, aut | to-bind LDP, VPRN | NG  | E      |
| Customer Id        | :  | 1                    | Creation Origin   | :   | manual |
| Last Status Change | :: | 03/29/2023 07:21:39  |                   |     |        |
| Last Mgmt Change   | :  | 03/29/2023 07:21:39  |                   |     |        |
| Admin State        | :  | Up                   | Oper State        | :   | Up     |
| snip               |    |                      |                   |     |        |
| SAP Count          | :  | 1                    | SDP Bind Count    | :   | Θ      |

| Service Access & De                                          | stination Points                                            |               |           |              |          |          |
|--------------------------------------------------------------|-------------------------------------------------------------|---------------|-----------|--------------|----------|----------|
| Identifier                                                   |                                                             | Туре          | AdmMTU    | 0prMTU       | Adm      | Opr      |
| sap:lag-1:301                                                |                                                             | q-tag         | 8936      | 8936         | Up       | Up       |
| *A:NGE-1# show serv                                          |                                                             |               |           |              |          |          |
| Service Basic Infor                                          | mation                                                      |               |           |              |          |          |
| Service Id :<br>Service Type :<br>MACSec enabled :<br>Name : | 401<br>Epipe<br>no<br>Epipe-401<br>Epipe, LDP SDP, SDP      | Vpn Id        | : 6       |              |          |          |
| Customer Id :<br>Last Status Change:<br>Last Mgmt Change :   | 1<br>03/29/2023 07:22:05<br>03/29/2023 07:21:39<br>No       | Creation Orig | in : m    | nanual       |          |          |
| MTU :                                                        | Up<br>1514<br>False                                         | Oper State    | : L       | Jp           |          |          |
|                                                              | 1                                                           | SDP Bind Coun | t :1      | L            |          |          |
| Service Access & De                                          | estination Points                                           |               |           |              |          |          |
| Identifier                                                   |                                                             | Туре          |           | 0prMTU       | Adm      | 0pr      |
| sap:lag-1:401<br>sdp:1:401 S(192.0.2                         |                                                             |               | 8936<br>0 | 8936<br>8910 | Up<br>Up | Up<br>Up |
| *A:NGE-1# show serv<br>Service Basic Infor                   |                                                             |               |           |              |          |          |
| Service Type :<br>MACSec enabled :<br>Name :                 | 501<br>VPLS<br>no<br>VPLS-501<br>VPLS, LDP SDP, SDP I       | Vpn Id        | : 0       | )            |          |          |
| Customer Id :<br>Last Status Change:<br>Last Mgmt Change :   | 1<br>03/29/2023 07:21:39<br>03/29/2023 07:21:39<br>Disabled | Creation Orig | in : m    | nanual       |          |          |
| Admin State :<br>MTU :                                       | Up<br>1514                                                  | Oper State    | : l       | Jp           |          |          |
| SAP Count :                                                  | 1                                                           | SDP Bind Coun |           |              |          |          |
|                                                              |                                                             |               |           |              |          |          |
| Service Access & De                                          | estination Points                                           |               |           |              |          |          |

| <pre>sap:lag-1:501 sdp:1:501 S(192.0.2.5)</pre>                                                                                                | q-tag<br>Spok<br>==================================== | 8936<br>0<br>======== | 8936<br>8910 | Up<br>Up | Up<br>Up |
|----------------------------------------------------------------------------------------------------|-------------------------------------------------------|-----------------------|--------------|----------|----------|
| *A:NGE-1# show service id 601 ba:                                                                                                    | se                                                    |                       |              |          |          |
| Service Basic Information                                                                                                    |                                                       |                       |              |          |          |
| Service Id : 601<br>Service Type : VPLS<br>MACSec enabled : no<br>Name : VPLS-601                                                              | Vpn Id                                                | : 0                   | )            |          |          |
| Description : VPLS, RSVP SI<br>Customer Id : 1<br>Last Status Change: 03/29/2023 0<br>Last Mgmt Change : 03/29/2023 0<br>Etree Mode : Disabled | Creation Or<br>7:21:39                                | igin : m              | anual        |          |          |
| Admin State : Up<br>MTU : 1514                                                                                                    | Oper State                                            | : l                   | Jp           |          |          |
| SAP Count : 1                                                                                                    | SDP Bind Co                                           | unt :1                | L            |          |          |
| Service Access & Destination Poin                                                                                                    | nts                                                   |                       |              |          |          |
| Identifier                                                                                                    | Туре                                                  | AdmMTU                | 0prMTU       | Adm      | 0pr      |
| <pre>sap:lag-1:601 sdp:3:601 M(192.0.2.5)</pre>                                                                                                | q-tag<br>Mesh                                         | 8936<br>0             | 8910         | Up       | Up       |

The following command shows the encryption keygroup 1 with the associated SDPs: SDP 1 is configured manually, SDP 32767 is auto-provisioned by BGP-VPWS in Epipe 101, and SDP 32766 by BGP-VPLS in VPLS 201.

| *A:NGE-1# show | group-encryption | encryption- | keygroup 1 |
|----------------|------------------|-------------|------------|
|----------------|------------------|-------------|------------|

| Encryption Keygroup                                                                                                    | Configuration Detail                         |
|----------------------------------------------------------------------------------------------------|----------------------------------------------|
| Keygroup Id<br>Keygroup Name<br>Description<br>Authentication Algo<br>Encryption Algo<br>Active Outbound SA<br>Activation Time | : KG1<br>: None<br>: sha256<br>: aes128      |
| Security Associatio                                                                                                    | ons                                          |
|                                                                                                    | : 1<br>: 03/29/2023 09:14:59<br>: 0xf57dcffc |
| Spi<br>Install Time<br>Key CRC                                                                                                 | : 2<br>: 03/29/2023 09:14:59<br>: 0x26134d07 |
| Spi<br>Install Time                                                                                                    | : 3<br>: 03/29/2023 09:14:59                 |

| Key CRC                                       | : 0xde19ce91           |                               |                                |                    |
|-----------------------------------------------|------------------------|-------------------------------|--------------------------------|--------------------|
| ,                                             | : 0x5bbf4eb0           |                               |                                |                    |
| Encryption Keygroup                           |                        | atistics                      |                                |                    |
| Encrypted Pkts<br>Decrypted Pkts              | : 164<br>: 149         | En<br>De                      | crypted Bytes<br>crypted Bytes | : 15624<br>: 14204 |
| Encryption Keygroup                           | Outbound Dis           | carded Sta                    |                                |                    |
|                                               |                        |                               | her                            |                    |
| Encryption Keygroup                           | Inbound Disc           | arded Stat                    | istics (Pkts)                  |                    |
| Total Discard<br>Authentication Fail<br>Other | : 0<br>ure *: 0<br>: 0 |                               | valid Spi<br>dding Error       |                    |
| SDP Keygroup Associ                           |                        |                               |                                |                    |
| SDP ID                                        |                        | Direction                     |                                |                    |
| 1<br>32766<br>32767                           |                        | Inbound<br>Inbound<br>Inbound |                                |                    |
| Inbound Keygroup SD<br>Outbound Keygroup S    | DP Associatio          | n Count: 3                    |                                |                    |
| VPRN Keygroup Assoc                           | iation Table           |                               |                                |                    |
| VPRN SVC ID                                   |                        |                               |                                |                    |
| 301                                           |                        | Inbound                       | Outbound                       |                    |
| Inbound Keygroup VF<br>Outbound Keygroup V    | PRN Associati          |                               | 1<br>1                         |                    |
| Network Interface A                           |                        | ble                           |                                |                    |
| No entries found                              |                        |                               |                                |                    |
| Wlan-GW Keygroup As                           | sociation Tab          | le                            |                                |                    |
| No entries found                              |                        |                               |                                |                    |
|                                               |                        |                               |                                |                    |

\* indicates that the corresponding row element may have been truncated.

### Conclusion

NGE is a security solution for encrypting traffic flows on a per-service basis. The NGE helper extends the NGE solution to 7750 SR and 7950 XRS platforms where larger core and PE nodes are required to participate with other NGE-capable nodes.

# Seamless BFD Application — Auto-bind tunnel

This chapter provides information about seamless BFD application — auto-bind tunnel.

Topics in this chapter include:

- Applicability
- Overview
- Configuration
- Conclusion

# Applicability

This chapter was initially written based on SR OS Release 19.10.R3, but the CLI in the current edition corresponds to SR OS Release 23.3.R3.

A prerequisite is to read the "Seamless BFD for SR-TE LSPs" chapter in the 7750 SR and 7950 XRS Segment Routing and PCE Advanced Configuration Guide for Classic CLI.

## Overview

Bidirectional forwarding detection (BFD) is widely deployed in IP/MPLS networks to rapidly detect failures in the forwarding path between network elements.

Seamless BFD (S-BFD) is described in RFC 7880. S-BFD minimizes the time required to establish BFD sessions by removing the discovery of discriminators during the initial handshaking procedure, which contributes to its seamless operation. S-BFD relies on the fact that the discriminators needed to establish the BFD session are already known by the endpoints for each session, either through configuration or advertisement using unicast protocols.

Figure 24: S-BFD session establishment – continuity check shows the S-BFD session establishment between PE-1 and PE-4. The BFD discriminator used by the initiator is chosen by the system. On PE-1, the BFD (initiator) discriminator equals 123; on PE-4, the S-BFD (reflector) discriminator equals 524288. Through IGP advertisement or configuration, head-end router PE-1 is aware of the S-BFD discriminator of PE-4 (system ID 192.0.2.4; S-BFD discriminator 524288).

#### Figure 24: S-BFD session establishment – continuity check

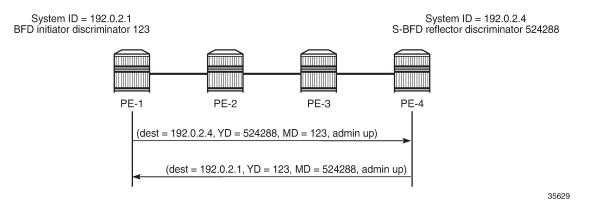

The state of the SR-TE LSP is linked to the state of the S-BFD session when failure action **failover-or-down** is configured. In the "Seamless BFD for SR-TE LSPs" chapter in the 7750 SR and 7950 XRS Segment Routing and PCE Advanced Configuration Guide for Classic CLI, one of the examples illustrates the use of S-BFD with failure action **failover-or-down** in an SR-TE LSP with a primary path and a standby secondary path. When a link or node fails on the primary path, the S-BFD session goes down and the head-end node switches to a standby path that is operationally up.

In this chapter, S-BFD is configured in an SR-TE LSP with primary path only. Services such as VPRNs or EVPNs may have auto-bind tunnel configured with multiple tunnel resolution protocols, such as SR-TE and SR-ISIS. SR-TE tunnels are preferred to SR-ISIS tunnels. When a link or node fails on the primary path, the S-BFD session goes operationally down and the SR-TE LSP goes operationally down, and is removed from the tunnel table. The head-end node reverts to the best preference tunnel that is up; in this case, an SR-ISIS tunnel.

## Configuration

Figure 25: Example topology shows the example topology. The VPRN and EVPN services will be configured on PE-2 and PE-5.

#### Figure 25: Example topology

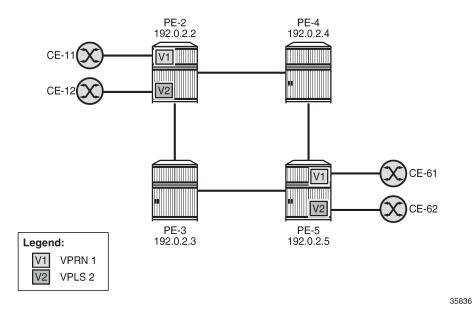

#### Initial configuration

The initial configuration on the PEs includes:

- · Cards, MDAs, ports
- Router interfaces
- IS-IS as IGP (alternatively, OSPF can be used)
- · SR-ISIS enabled
- Traffic engineering enabled on PE-2 and PE-5

The initial configuration on PE-2 is as follows:

```
# on PE-2:
configure
    router Base
        interface "int-PE-2-PE-3"
            address 192.168.23.1/30
            port 1/1/c2/1:1000
        exit
        interface "int-PE-2-PE-4"
            address 192.168.24.1/30
            port 1/1/c1/1:1000
        exit
        interface "system"
            address 192.0.2.2/32
        exit
        mpls-labels
            sr-labels start 32000 end 32999
        exit
        isis 0
            area-id 49.0001
```

```
traffic-engineering
   advertise-router-capability area
   segment-routing
       prefix-sid-range global
       no shutdown
   exit
   interface "system"
       ipv4-node-sid index 2
   exit
   interface "int-PE-2-PE-3"
       interface-type point-to-point
   exit
   interface "int-PE-2-PE-4"
       interface-type point-to-point
   exit
   no shutdown
exit
```

### S-BFD configuration

For S-BFD, the reflector BFD discriminator values must be configured in the range from 524288 to 526335. On far-end node PE-5, the global S-BFD configuration is as follows. This S-BFD discriminator will be advertised by IGP.

```
# on PE-5:
configure
    bfd
        seamless-bfd
        reflector "PE-5"
            discriminator 524291
            local-state up
            no shutdown
        exit
exit
```

For S-BFD, a BFD template of type CPM-NP must be configured. On PE-2, the following BFD template is configured:

```
# on PE-2:
configure
router Base
bfd
begin
bfd-template "bfd-cpm-np-1s"
type "cpm-np"
transmit-interval 1000  # minimum value is 10 ms
receive-interval 1000  # minimum value is 10 ms
exit
commit
```

#### Note:

Even though CPM-NP BFD can use intervals of minimum 10 ms, the used example setup has its limitations. The nodes in the used example setup are sims and the simulation for CPM-NP or central BFD sessions has the limitation that intervals that are configured with a value smaller than 1000 ms are always negotiated to intervals of 1000 ms. To avoid confusion when the configured

intervals differ from the negotiated intervals on sims, a BFD template with intervals of 1000 ms is configured and used in this chapter.

On PE-2, the preceding BFD template is applied in the following SR-TE LSP to PE-5. For SR-TE LSPs, the only allowed failure action is **failover-or-down**.

```
# on PE-2:
configure
    router Base
       mpls
            path "empty"
                no shutdown
            exit
            lsp "LSP-PE-2-PE-5_empty_localCSPF" sr-te
                to 192.0.2.5
                path-computation-method local-cspf
                bfd
                    bfd-template "bfd-cpm-np-1s"
                    bfd-enable
                    failure-action failover-or-down
                exit
                primary "empty"
                exit
                no shutdown
            exit
            no shutdown
```

The following tunnel table on PE-2 shows that two tunnels are available toward PE-5: an SR-TE tunnel with tunnel ID 655362 and default preference 8, and an SR-ISIS tunnel with tunnel ID 524293 and default preference 11. The SR-TE tunnel with preference 8 is preferred to the SR-ISIS tunnel with preference 11.

```
*A:PE-2# show router tunnel-table 192.0.2.5/32
IPv4 Tunnel Table (Router: Base)
Destination Owner Encap TunnelId Pref Nexthop Metric
Color
192.0.2.5/32 sr-te MPLS 655362 8 192.168.24.2 20
192.0.2.5/32 isis (0) MPLS 524293 11 192.168.23.2 20
Flags: B = BGP or MPLS backup hop available
L = Loop-Free Alternate (LFA) hop available
E = Inactive best-external BGP route
k = RIB-API or Forwarding Policy backup hop
```

The SR-TE LSP with tunnel ID 655362 is "LSP-PE-2-PE-5\_empty\_localCSPF":

| LSP Name  | : LSP-PE-2-PE-5 empty localCSPF |               |          |
|-----------|---------------------------------|---------------|----------|
| LSP Type  | : SrTeLsp                       | LSP Tunnel ID | : 1      |
| LSP Index | : 65536                         | TTM Tunnel Id | : 655362 |
| From      | : 192.0.2.2                     |               |          |
| То        | : 192.0.2.5                     |               |          |
| Adm State | : Up                            | Oper State    | : Up     |
| snip      |                                 |               |          |

The S-BFD session for the SR-TE LSP is up, as follows:

| *A:PE-2# show router bfd seamless-bfd sea<br>ls                                            | ssion<br>sp-name "LSP-PE-3            | 2-PE-5_empty_      | localCSPF"         |
|--------------------------------------------------------------------------------------------|---------------------------------------|--------------------|--------------------|
| Legend:<br>Session Id = Interface Name   LSP Name<br>wp = Working path pp = Protecting pat | · · · · · · · · · · · · · · · · · · · | Sess Name   S      | Service Id         |
| BFD Session                                                                                |                                       |                    |                    |
| Session Id<br>Rem Addr/Info/SdpId:VcId<br>Protocols<br>Loc Addr                            | State<br>Multipl<br>Type              |                    |                    |
| 192.0.2.5/32<br>192.0.2.5<br>mplsLsp<br>192.0.2.2                                          | Up<br>3<br>cpm-np                     | N/A<br>1000<br>N/A | N/A<br>1000<br>N/A |
| No. of BFD sessions: 1                                                                     |                                       |                    |                    |

#### VPRN and EVPN services with auto-bind tunnel

Both VPRN "VPRN-1" and an EVPN VPLS "VPLS-2" will be configured on PE-2 and PE-5. For advertising VPN-IPv4 and EVPN routes, BGP is configured on PE-2 and PE-5 for the VPN-IPv4 and EVPN address families. Both VPRN "VPRN-1" and EVPN VPLS "VPLS-2" have auto-bind tunnel enabled with resolution filter allowing SR-ISIS and SR-TE.

```
# on PE-2:
configure
    router Base
        autonomous-system 64496
        bgp
            vpn-apply-import
            vpn-apply-export
            rapid-withdrawal
            split-horizon
            rapid-update vpn-ipv4 evpn
            group "internal"
                family vpn-ipv4 evpn
                peer-as 64496
                neighbor 192.0.2.5
                exit
            exit
        exit
    exit
    service
```

```
vprn 1 name "VPRN-1" customer 1 create
    interface "int-VPRN-1_PE-2_CE-11" create
       address 172.31.2.2/30
       mac 00:00:5e:00:53:11
       sap 1/1/c4/1:1 create
        exit
   exit
   bgp-ipvpn
       mpls
            auto-bind-tunnel
                resolution-filter
                    sr-isis
                    sr-te
                exit
                resolution filter
            exit
            route-distinguisher 64496:1
            vrf-target target:64496:1
            no shutdown
        exit
   exit
   no shutdown
exit
vpls 2 name "VPLS-2" customer 1 create
   bgp
    exit
   bgp-evpn
        evi 2
       mpls bgp 1
            auto-bind-tunnel
                resolution-filter
                    sr-isis
                    sr-te
                exit
                resolution filter
            exit
            no shutdown
        exit
   exit
    stp
       shutdown
    exit
    sap 1/1/c3/1:2 create
       no shutdown
    exit
   no shutdown
exit
```

The following route table for VPRN "VPRN-1" on PE-2 shows that the SR-TE tunnel with tunnel ID 655362 is used toward next-hop 192.0.2.5:

| <pre>*A:PE-2# show router 1 route-table</pre>             |        |         |                 |      |
|-----------------------------------------------------------|--------|---------|-----------------|------|
| Route Table (Service: 1)                                  |        |         |                 |      |
| Dest Prefix[Flags]<br>Next Hop[Interface Name]            | Туре   | Proto   | Age<br>Metric   | Pref |
| 172.31.2.0/30<br>int-VPRN-1 PE-2 CE-11                    | Local  | Local   | 00h00m15s<br>0  | 0    |
| 172.31.5.4/30<br><b>192.0.2.5 (tunneled:SR-TE:655362)</b> | Remote | BGP VPN | 00h00m09s<br>20 | 170  |

No. of Routes: 2 Flags: n = Number of times nexthop is repeated B = BGP backup route available L = LFA nexthop available S = Sticky ECMP requested

Likewise, for the EVPN service, the SR-TE tunnel with tunnel ID 655362 is used toward 192.0.2.5, as follows:

```
*A:PE-2# show service id 2 fdb detail
_____
Forwarding Database, Service 2
_____
ServId MAC Source-Identifier Type Last Change
Transport:Tnl-Id Age
                   2 00:00:5e:00:53:12 sap:1/1/c3/1:2 L/0 07/05/23 07:41:50
2 00:00:5e:00:53:62 mpls-1: Evpn 07/05/23 07:41:50
192.0.2.5:524284
     sr-te:655362
No. of MAC Entries: 2
    _____
Legend: L=Learned O=Oam P=Protected-MAC C=Conditional S=Static Lf=Leaf
_____
*A:PE-2# show router bgp next-hop evpn service-id 2
_____
BGP Router ID:192.0.2.2 AS:64496 Local AS:64496
_____
_____
BGP VPN Next Hop
_____
VPN Next Hop
                             0wner
 Autobind
                         FibProg Reason
 Labels (User-labels)
                        FlexAlgo Metric
 Admin-tag-policy (strict-tunnel-tagging)
                             Last Mod.
              -----
192.0.2.5
                          SR_TE
 sr-isis sr-te
                         Υ
                            20
 -- (3)
                         - -
 -- (N)
                             00h00m33s
        Next Hops : 1
_____
```

#### Failure of the SR-TE LSP

The following command shows that—without any failures—the primary path of the SR-TE LSP goes via PE-4:

| *A:PE-2# show router mpls sr-te-lsp | "LSP-PE-2-PE-5_empty_localCSPF" | path detail |
|-------------------------------------|---------------------------------|-------------|
|                                     | match "Actual Hops" p           | ost-lines 3 |
| Actual Hops :                       |                                 |             |
| 192.168.24.2(192.0.2.4)(A-SID)      | Record Label                    | : 524286    |

-> 192.168.45.2(192.0.2.5)(A-SID)

Record Label

: 524286

Figure 26: Primary path of SR-TE LSP via PE-4 shows the primary path of the SR-TE LSP.

Figure 26: Primary path of SR-TE LSP via PE-4

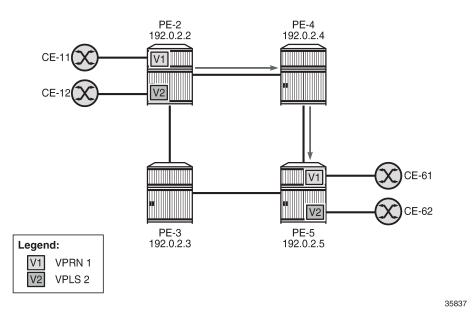

S-BFD is configured in the SR-TE LSP with failure action **failover-or-down**. If the SR-TE LSP fails, the S-BFD session will go down and it will bring the SR-TE tunnel down. The next-hop 192.0.2.5 cannot be resolved using the SR-TE tunnel, so an SR-ISIS tunnel will be used instead.

On PE-4, port 1/1/c1/1 to PE-5 is disabled to emulate a failure in the primary path of the SR-TE LSP, as follows:

Figure 27: Remote failure in the primary path of the SR-TE LSP shows that a remote failure occurs in the primary path of the SR-TE LSP.

35838

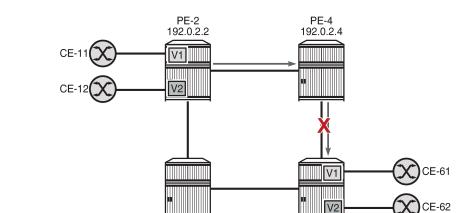

#### Figure 27: Remote failure in the primary path of the SR-TE LSP

```
        PE-3
        PE-5

        Legend:
        192.0.2.3
        192.0.2.5

        V1
        VPRN 1
        V2
        VPLS 2
```

The S-BFD session goes operationally down, as follows:

\*A:PE-2# show router bfd seamless-bfd session lsp-path detail prefix 192.0.2.5/32

| BFD Session    |                               |  |
|----------------|-------------------------------|--|
| Prefix         | 92.0.2.5/32                   |  |
| Local Address  | 92.0.2.2                      |  |
| LSP Name       | SP-PE-2-PE-5_empty_localCSPF  |  |
| LSP Index      | 5536 Path LSP ID : 51200      |  |
| Fec Туре       |                               |  |
| Oper State     |                               |  |
| Last Up Time   |                               |  |
| Down Time      |                               |  |
|                | Version Mismatch : 0          |  |
| Forwarding Inf | tion                          |  |
| Local Discr    | Local State : Down            |  |
| Local Diag     | (Detect time expired)         |  |
| Local Mode     | emand                         |  |
| Local Min Tx   | .000 Local Mult : 3           |  |
| Last Sent (ms) |                               |  |
| Туре           | pm-np                         |  |
| Remote         | Inheard Remote Discr : 524291 |  |
|                |                               |  |

When the S-BFD session goes down, the SR-TE LSP goes operationally down, as follows:

\*A:PE-2# show router mpls sr-te-lsp

```
MPLS SR-TE LSPs (Originating)
```

| LSP Name<br>To                             | Tun<br>Id | Protect<br>Path | Adm | 0pr |
|--------------------------------------------|-----------|-----------------|-----|-----|
| LSP-PE-2-PE-5_empty_localCSPF<br>192.0.2.5 | 1         | N/A             | Up  | Dwn |
| LSPs : 1                                   |           |                 |     |     |

Because the SR-TE tunnel is operationally down, the only available tunnel to 192.0.2.5 is the SR-ISIS tunnel, as follows:

\*A:PE-2# show router tunnel-table 192.0.2.5/32

| IPv4 Tunnel Table (Ro                                                                                                    | uter: Base | )     |          |      |              |        |
|----------------------------------------------------------------------------------------------------|------------|-------|----------|------|--------------|--------|
| Destination<br>Color                                                                                                    | 0wner      | Encap | TunnelId | Pref | Nexthop      | Metric |
| 192.0.2.5/32                                                                                                    | isis (0)   | MPLS  | 524293   | 11   | 192.168.23.2 | 20     |
| <pre>Flags: B = BGP or MPLS backup hop available    L = Loop-Free Alternate (LFA) hop available    E = Inactive best-external BGP route    k = RIB-API or Forwarding Policy backup hop</pre> |            |       |          |      |              |        |

The route table for VPRN "VPRN-1" shows that an SR-ISIS tunnel is used toward next-hop 192.0.2.5:

\*A:PE-2# show router 1 route-table

|                                                                                                    |        | ========= |                 |      |
|----------------------------------------------------------------------------------------------------|--------|-----------|-----------------|------|
| Route Table (Service: 1)                                                                                                    |        |           |                 |      |
| Dest Prefix[Flags]<br>Next Hop[Interface Name]                                                                                                    | Туре   | Proto     | Age<br>Metric   | Pref |
| 172.31.2.0/30<br>int-VPRN-1 PE-2 CE-11                                                                                                    | Local  | Local     | 00h01m43s<br>0  | 0    |
| 172.31.5.4/30<br>192.0.2.5 (tunneled:SR-ISIS:524293)                                                                                                    | Remote | BGP VPN   | 00h00m13s<br>20 | 170  |
| No. of Routes: 2<br>Flags: n = Number of times nexthop is repeate<br>B = BGP backup route available<br>L = LFA nexthop available<br>S = Sticky ECMP requested | ed     |           |                 |      |

Likewise, the FDB for the EVPN VPLS "VPLS-2" shows that an SR-ISIS tunnel with tunnel ID 524293 is used toward next-hop 192.0.2.5:

| *A:PE-2# show service id 2 fdb detail |                         |                   |             |             |  |  |
|---------------------------------------|-------------------------|-------------------|-------------|-------------|--|--|
| Forwarding                            | Database, Service       | 2                 |             |             |  |  |
| ServId                                | MAC<br>Transport:Tnl-Id | Source-Identifier | Type<br>Age | Last Change |  |  |

| 2<br>2                                                                 | 00:00:5e:00:53:12<br>00:00:5e:00:53:62 | • | L/0<br>Evpn | 07/05/23 07:41:50<br>07/05/23 07:41:50 |  |  |
|------------------------------------------------------------------------|----------------------------------------|---|-------------|----------------------------------------|--|--|
|                                                                        | isis:524293                            |   |             |                                        |  |  |
| No. of MAC Entries: 2                                                  |                                        |   |             |                                        |  |  |
| Legend: L=Learned 0=Oam P=Protected-MAC C=Conditional S=Static Lf=Leaf |                                        |   |             |                                        |  |  |
|                                                                        |                                        |   |             |                                        |  |  |

### SR-TE LSP reconnects after retry timer expires

When the SR-TE LSP retry timer expires, the primary path is recalculated and it will go via PE-3 (192.0.2.3), as follows:

| *A:PE-2# show router mpls sr-te-lsp | "LSP-PE-2-PE-5_empty_localCSPF | " path detail |
|-------------------------------------|--------------------------------|---------------|
|                                     | match "Actual Hops"            | post-lines 3  |
| Actual Hops :                       |                                |               |
| 192.168.23.2(192.0.2.3)(A-SID)      | Record Label                   | : 524287      |
| -> 192.168.35.2(192.0.2.5)(A-SID)   | Record Label                   | : 524286      |

Figure 28: SR-TE LSP reconnects after retry timer expires show that the primary path of the SR-TE tunnel goes via PE-3.

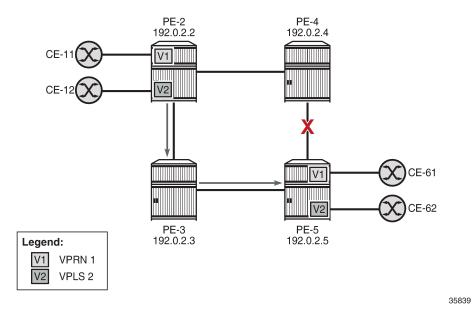

Figure 28: SR-TE LSP reconnects after retry timer expires

The tunnel table shows two tunnels to 192.0.2.5: one SR-TE tunnel with tunnel ID 655362 and one SR-ISIS tunnel with tunnel ID 524293:

| Destination<br>Color                                                                                                    | 0wner             | Encap | TunnelId | Pref    | Nexthop                      | Metric   |  |
|----------------------------------------------------------------------------------------------------|-------------------|-------|----------|---------|------------------------------|----------|--|
| 192.0.2.5/32<br>192.0.2.5/32                                                                                                    | sr-te<br>isis (0) |       | 524293   | 8<br>11 | 192.168.23.2<br>192.168.23.2 | 20<br>20 |  |
| <pre>Flags: B = BGP or MPLS backup hop available L = Loop-Free Alternate (LFA) hop available E = Inactive best-external BGP route k = RIB-API or Forwarding Policy backup hop</pre> |                   |       |          |         |                              |          |  |

Again, the SR-TE LSP will be preferred to the SR-ISIS LSP and both VPRN "VPRN-1" and EVPN VPLS "VPLS-2" will use the SR-TE tunnel to 192.0.2.5.

## Conclusion

S-BFD can be used to determine the state of SR-TE LSPs that only have a primary path. The resiliency is at the service level for VPRN and EVPN services with auto-bind tunnel where several resolution protocols are configured and SR-TE has the lowest preference. When the S-BFD session for the SR-TE tunnel goes operationally down, the SR-TE tunnel goes operationally down. The VPRN and EVPN services will then use the best tunnel that is available; in this example, an SR-ISIS tunnel.

# **Customer document and product support**

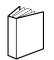

Customer documentation Customer documentation welcome page

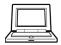

Technical support Product support portal

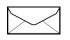

**Documentation feedback** Customer documentation feedback